## <span id="page-0-0"></span>*Intra-mart*<sup>®</sup>

Copyright © 2016 NTT DATA INTRAMART CORPORATION

↑Top

# 目次

- 1. 改訂情報
- 2. はじめに
	- 2.1. [本書の目的](#page-7-0)
	- 2.2. [対象読者](#page-7-1)
	- 2.3. [本書の構成](#page-7-2)
- 3. 概要
	- 3.1. IM-BPM for Accel [Platform](#page-8-0) とは
	- 3.2. [用語](#page-9-0)
		- $-3.2.1.$  $-3.2.1.$  BPMN
		- 3.2.2. [プロセスダイアグラム](#page-7-1)
		- 3.2.3. [プロセス定義](#page-8-2)
		- 3.2.4. [プロセス定義キー](#page-8-3)
		- 3.2.5. [プロセス定義](#page-8-4)ID
		- 3.2.6. [カテゴリ](#page-8-5)
		- 3.2.7. [プロセスインスタンス](#page-8-6)
		- 3.2.8. [プロセスインスタンス](#page-9-1)ID
		- 3.2.9. [業務キー](#page-9-2)
		- 3.2.10. [エグゼキューション](#page-9-3)
		- 3.2.11. [デプロイメント](#page-9-4)
		- [3.2.12.](#page-9-5) タスク
		- 3.2.13. [グループタスク](#page-9-6)
		- 3.2.14. [個人タスク](#page-9-7)
		- 3.2.15. [オプショナルタスク](#page-9-8)
		- 3.2.16. [アドホックタスク](#page-9-9)
- 4. 機能仕様
	- 4.1. 権限
		- 4.1.1. [ロール](#page-11-0)
		- [4.1.2.](#page-12-0) 認可
		- 4.1.3. [関係者権限](#page-13-0)
	- 4.2. デプロイメント
		- 4.2.1. [永続化](#page-13-1)
		- 4.2.2. [クラスローダ](#page-14-0)
		- 4.2.3. [アンデプロイ](#page-14-1)
	- 4.3. プロセス
		- 4.3.1. [プロセス定義](#page-15-0)
		- 4.3.2. [プロセスインスタンス](#page-17-0)
	- $-4.4.922$ 
		- [4.4.1.](#page-18-0) 属性
		- 4.4.2. [タスクの状態](#page-19-0)
	- 4.5. プロセスの実行
		- 4.5.1. [トランザクション](#page-21-0)
		- 4.5.2. [エグゼキューション](#page-23-0)
		- 4.5.3. [ジョブ](#page-24-0)
	- 4.6. マイグレーション
		- [4.6.1.](#page-25-0) 概要
		- 4.6.2. [マイグレーションを行う際の条件](#page-25-1)
		- 4.6.3. [マイグレーションを行うことができないプロセス定義](#page-26-0)
	- 4.7. インポート/エクスポート
		- 4.7.1. インポート/[エクスポートで扱う情報](#page-27-0)
		- 4.7.2. [ファイルフォーマット](#page-27-1)
		- 4.7.3. インポート/[エクスポート時の動作](#page-7-1)
	- 4.8. 画面連携
		- 4.8.1. [画面連携について](#page-29-0)
- <span id="page-2-0"></span> $-4.8.2.$  [フォームキー](#page-29-1)
- 4.8.3. [詳細画面の](#page-30-0)URL
- 4.8.4. [IM-FormaDesigner](#page-31-0)連携
- 4.8.5. [スクラッチ画面連携](#page-32-0)
- 4.8.6. [IM-BloomMaker](#page-33-0)画面連携
- 4.8.7. [ユーザタスク処理者の取得](#page-34-0)
- 4.9. IM-LogicDesigner連携
	- 4.9.1. [IM-LogicDesigner](#page-35-0)タスク
	- 4.9.2. [IM-LogicDesigner](#page-36-0)リスナ
- 4.10. OpenRules連携
	- 4.10.1. [対応フォーマット](#page-37-0)
	- 4.10.2. [リソース](#page-38-0)
	- 4.10.3. [パラメータ](#page-38-1)
- 4.11. IM-Workflow/Forma/IM-BIS連携
	- 4.11.1. [IM-Workflow/Forma/IM-BIS](#page-38-2)連携について
	- 4.11.2. [起票による連携](#page-39-0)
	- 4.11.3. [申請による連携](#page-40-0)
	- 4.11.4. [ワークフロー終了時の連携](#page-41-0)
	- 4.11.5. [トランザクション](#page-41-1)
- 4.12. Elasticsearch連携機能
	- 4.12.1. [Elasticsearch](#page-41-2)連携について
	- 4.12.2. [Elasticsearch](#page-42-0)連携方式
	- 4.12.3. [登録されるデータ](#page-42-1)
	- 4.12.4. [連携イベント](#page-43-0)
	- 4.12.5. [インデックスのパターン](#page-43-1)
	- 4.12.6. [インデックステンプレート例](#page-48-0)
	- $-4.12.7.$  $-4.12.7.$  HTTP Proxy
- 4.13. マルチテナント
	- 4.13.1. [バーチャルテナント](#page-52-1)
- $-4.14.$  Java API
	- 4.14.1. [パッケージ](#page-53-0)
	- 4.14.2. Java[ターゲットバージョン](#page-53-1)
	- 4.14.3. [プロセスエンジンの取得](#page-53-2)
	- $-4.14.4.$  $-4.14.4.$  API
- $-4.15.$  REST API
	- 4.15.1. REST API[について](#page-54-0)
	- 4.15.2. [認証方式](#page-54-1)
	- [4.15.3.](#page-54-2) 認可
	- 4.15.4. [エンドポイント](#page-54-3)
	- $-4.15.5.$  [Swagger](#page-55-0)
	- 4.15.6. REST API[ドキュメント](#page-55-1)
- 4.16. EL式
	- 4.16.1. [暗黙オブジェクト](#page-56-0)
	- 4.16.2. [変数の操作](#page-56-1)
- 4.17. アーカイブ
	- 4.17.1. [アーカイブ機能](#page-56-2)
	- 4.17.2. [アーカイブ対象の指定](#page-57-0)
	- 4.17.3. [アーカイブするデータの保存先](#page-57-1)
- 4.18. ジョブ一覧
- 4.19. 関連ドキュメント
	- [4.19.1.](#page-60-0) 概要
	- 4.19.2. [関連ドキュメントの設定方法について](#page-60-1)
	- 4.19.3. [関連ドキュメントの設定種別について](#page-60-2)
- 4.20. オプショナルタスク
	- [4.20.1.](#page-61-0) 概要
	- 4.20.2. [プロセスデザイナでの設定](#page-62-0)
- 4.20.3. [タスクの追加](#page-63-0)
- 4.20.4. [プロセスインスタンスの履歴](#page-65-0)
- 4.20.5. [マイグレーション](#page-66-0)
- 4.21. アドホックタスク
	- [4.21.1.](#page-66-1) 概要
	- 4.21.2. [プロセスデザイナでの設定](#page-67-0)
	- 4.21.3. [タスクの追加](#page-69-0)
	- 4.21.4. [プロセスインスタンスの履歴](#page-71-0)
	- 4.21.5. [マイグレーション](#page-72-0)
- 5. 画面仕様 i,
	- 5.1. 一覧画面リクエストパラメータ
		- 5.1.1. [ユーザ向け画面](#page-75-0)
		- 5.1.2. [管理者向け画面](#page-78-0)
	- 5.2. プロセス図の独自画面での利用
		- 5.2.1. [プロセス図の種類](#page-80-0)
		- 5.2.2. [プロセス図の操作](#page-85-0)
	- 5.3. IM-BloomMaker連携
		- 5.3.1. [IM-BloomMaker](#page-2-0)エレメント一覧
		- 5.3.2. [IM-BloomMaker](#page-7-3)連携機能一覧

# 改訂情報

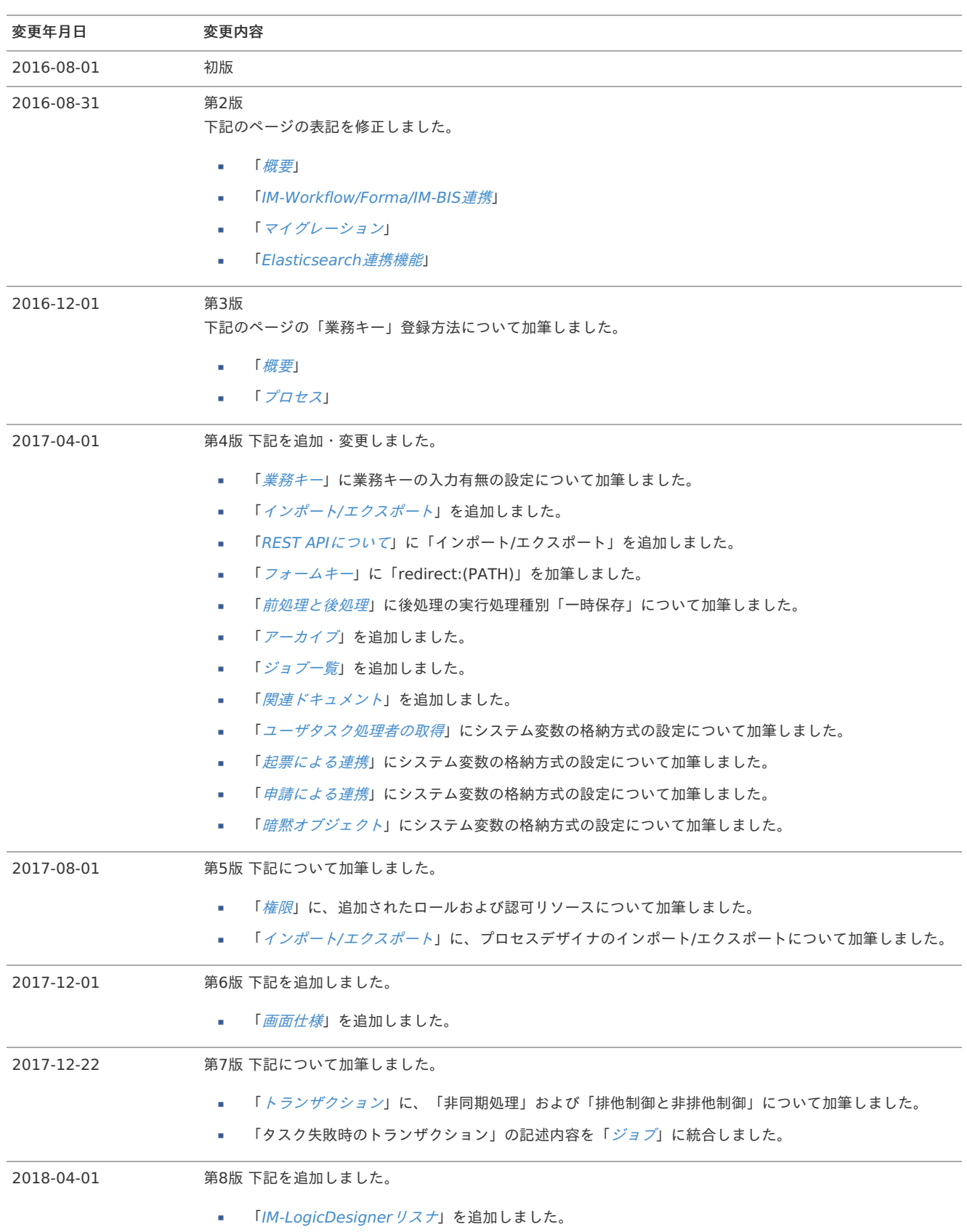

IM-BPM for Accel Platform — IM-BPM 仕様書 第18版 2024-04-01

| 変更年月日      | 変更内容                                                                                    |
|------------|-----------------------------------------------------------------------------------------|
| 2018-12-01 | 第9版 下記を修正・加筆しました。                                                                       |
|            | 「 <i>連携イベント</i> 」を修正しました。<br>×                                                          |
|            | 「インデックステンプレート例」を修正、加筆しました。<br>×                                                         |
|            | 「 <i>一覧画面リクエストパラメータ</i> 」に画面のURLを追記しました。<br>٠                                           |
|            | 「 <i>管理者向けプロセス一覧画面</i> 」の「業務キー」項目を修正しました。<br>×                                          |
|            | 「 <i>処理済一覧画面</i> 」の「処理済タスク一覧」を修正しました。<br>×                                              |
|            | 「 <i>処理済一覧画面</i> 」の「開始済プロセス一覧」を加筆しました。<br>٠                                             |
|            | 「 <i>管理者向けプロセス一覧画面</i> 」の「宗了日」項目を加筆しました。<br>×                                           |
|            | 「 <i>権限</i> 」に、「 <i>関係者権限</i> 」を加筆しました。<br>×                                            |
|            | 「 <i>画面仕様</i> 」に「 <i>プロセス図の独自画面での利用</i> 」を追加しました。<br>×                                  |
| 2019-04-01 | 第10版 下記を修正・加筆しました。                                                                      |
|            | 「 <i>詳細画面のURL</i> 」を加筆しました。<br>٠                                                        |
|            | 「インデックステンプレート例」を修正しました。<br>×.                                                           |
| 2019-08-01 | 第11版 下記を修正・加筆・追加しました。                                                                   |
|            | 「フォームキー」を加筆しました。<br>٠                                                                   |
|            | 「 <i>フォームの値と変数の連携</i> 」を追加しました。<br>٠                                                    |
|            | 「 <i>オプショナルタスク</i> 」を追加しました。<br>٠                                                       |
|            | 各ページで「オプショナルタスク」について対応しました。                                                             |
|            | 「トランザクション」の「順次実行制御(排他制御)と同時実行制御(非排他制御)」について記述を<br>٠<br>修正しました。                          |
| 2019-12-01 | 第12版 下記を修正・加筆・追加しました。                                                                   |
|            | 「 <i>アドホックタスク</i> 」を追加しました。<br>٠                                                        |
|            | 各ページで「アドホックタスク」について対応しました。<br>٠                                                         |
|            | 「 <i>ファイルフォーマット</i> 」に、ケース定義について加筆しました。                                                 |
| 2020-04-01 | 第13版 下記を加筆しました。                                                                         |
|            | 「REST API」に、OAuth認証について加筆しました。<br>٠                                                     |
|            | 「一覧画面リクエストパラメータ」 - 「管理者向けプロセス一覧画面」に「定義種別」項目を加筆しま<br>٠                                   |
|            | した。                                                                                     |
| 2020-08-01 | 第14版 下記を修正・加筆しました。                                                                      |
|            | 「 <i>アドホックタスク</i> 」のマイグレーションにアドホックタスクの移行ができない条件を加筆しました。<br>٠                            |
|            | 「 <i>画面連携</i> 」にIM-BloomMaker画面連携について加筆しました。<br>٠                                       |
|            | 「 <i>画面連携</i> 」-「 <i>検証</i> 」に「BPMAuthorityHelper」クラスについて加筆・記述を修正しました。<br>٠             |
| 2020-12-01 | 第15版 下記を修正・加筆しました。                                                                      |
|            | 「 <i>画面連携</i> 」-「 <i>検証</i> 」に「bpm.BPMAuthorityHelper」オブジェクトについて加筆・記述を修正しま<br>à.<br>した。 |
|            | 「 <i>画面仕様</i> 」-「 <i>プロセス図の独自画面での利用</i> 」に「アクティビティのマウスアウトイベント」項目を<br>à,<br>加筆しました。      |
|            | 「 <i>画面仕様</i> 」-「 <i>プロセス図の独自画面での利用</i> 」に「アクティビティの選択状態を解除する」項目を加<br>×<br>筆しました。        |
|            | 「マイグレーション」 - 「マイグレーションを行うことができないプロセス定義」を追加しました。<br>٠                                    |
|            | 「 <i>プロセス図を表示するIM-BloomMakerエレメント</i> 」を追加しました。<br>٠                                    |
|            | 「履歴タイムライン(「履歴・コメント」エレメント)」を追加しました。                                                      |
|            | 「 <i>プロセスの実行</i> 」-「 <i>エグゼキューション</i> 」にエグゼキューションについて加筆しました。                            |

IM-BPM for Accel Platform — IM-BPM 仕様書 第18版 2024-04-01

| 変更年月日      | 変更内容                                                                                                    |
|------------|----------------------------------------------------------------------------------------------------|
| 2023-04-28 | 第16版 下記を修正・加筆しました。                                                                                            |
|            | 「 <i>画面連携</i> 」-「フォームキー」に「アプリケーションの履歴番号」について修正・加筆しました。                                                        |
| 2023-10-01 | 第17版 下記を修正・加筆しました。                                                                                            |
|            | 「 <i>インポート/エクスポート</i> 」に「プロセス一覧クエリ」を加筆しました。                                                                   |
|            | 「 <i>一覧画面リクエストパラメータ</i> 」 - 「 <i>タスク一覧画面</i> 」の「グループタスク一覧」の「作成日時」<br>×.<br>「期限日時」に「時刻リクエストパラメータ」を加筆しました。      |
|            | 「 <i>一覧画面リクエストパラメータ</i> 」 - 「 <i>タスク一覧画面</i> 」の「個人タスク一覧」の「作成日時」「期限<br>ж.<br>日時」に「時刻リクエストパラメータ」を加筆しました。        |
|            | 「 <i>一覧画面リクエストパラメータ</i> 」 - 「 <i>グループタスク一覧画面</i> 」の「作成日時」「期限日時」に「時<br>刻リクエストパラメータ」を加筆しました。                    |
|            | 「 <i>一覧画面リクエストパラメータ</i> 」 - 「 <i>個人タスク一覧画面</i> 」の「作成日時」「期限日時」に「時刻リ<br>クエストパラメータ」を加筆しました。                      |
|            | 「 <i>一覧画面リクエストパラメータ</i> 」 - 「 <i>処理済一覧画面</i> 」の「処理済タスク一覧」の「作成日時」「期<br>×.<br>限日時」「終了日時」に「時刻リクエストパラメータ」を加筆しました。 |
|            | 「 <i>一覧画面リクエストパラメータ</i> 」 - 「 <i>処理済一覧画面</i> 」の「開始済プロセス一覧」の「開始日時」<br>٠<br>「完了日時」に「時刻リクエストパラメータ」を加筆しました。       |
|            | 「一覧画面リクエストパラメータ」 - 「 <i>管理者向けプロセス一覧画面</i> 」の「開始日」「完了日」に「時<br>刻リクエストパラメータ」を加筆しました。                             |
|            | 「 <i>一覧画面リクエストパラメータ</i> 」 - 「 <i>管理者向けプロセス一覧画面</i> 」の「XXX番目の変数の型」に<br>「datetime」を加筆しました。                      |
|            | 「一覧画面リクエストパラメータ」 - 「管理者向けプロセス一覧画面」の「XXX番目の変数の演算子」<br>に「from-to」を加筆しました。                                       |
|            | 「 <i>一覧画面リクエストパラメータ</i> 」 - 「 <i>管理者向けプロセス一覧画面</i> 」に「XXX番目のFROM日時変数<br>٠<br>の値」「XXX番目のTO日時変数の値」を加筆しました。      |
|            | 「 <i>一覧画面リクエストパラメータ</i> 」 - 「 <i>タスク管理一覧画面</i> 」の「作成日時」「期限日時」に「時刻リ<br>クエストパラメータ」を加筆しました。                      |
|            | 「 <i>一覧画面リクエストパラメータ</i> 」 - 「 <i>プロセス一覧画面</i> 」を加筆しました。<br>۰.                                                 |
|            | 「プロセス一覧」画面の追加に伴い、「 <i>一覧画面リクエストパラメータ</i> 」 - 「 <i>管理者向けプロセス一覧</i><br>٠<br><i>画面</i> 」をリネームしました。               |
| 2024-04-01 | 第18版 下記を修正・加筆しました。                                                                                            |
|            | 「 <i>REST API</i> 」に「差配管理」を加筆しました。<br>٠                                                                       |
|            | 「 <i>ジョブ一覧</i> 」の「ジョブ一覧」に「履歴・コメントモジュールの登録」「評価観点集計」を加筆しま<br>٠<br>した。                                           |
|            | 「 <i>履歴・コメントモジュールの登録</i> 」 のページを追加しました。<br>a.                                                                 |
|            | 「 <i>評価観点集計</i> 」 のページを追加しました。                                                                                |

<span id="page-7-3"></span>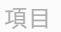

- <span id="page-7-4"></span>[本書の目的](#page-7-0)
- <span id="page-7-5"></span>[対象読者](#page-7-1)
- <span id="page-7-6"></span>[本書の構成](#page-7-2)

# <span id="page-7-0"></span>[本書の目的](#page-7-4)

本書ではIM-BPM for Accel Platformの機能概要と仕組みの詳細について説明します。

説明範囲は以下のとおりです。

- IM-BPM for Accel Platformの概要と用語
- IM-BPM for Accel Platformの機能仕様および機能詳細

## <span id="page-7-1"></span>[対象読者](#page-7-5)

本書では次の開発者を対象としています。

- IM-BPM for Accel Platformの仕組みを理解したい
- IM-BPM for Accel Platformを利用して処理を実装したい
- IM-BPM for Accel Platformと連携した機能を実装したい

なお、本書では次の内容を理解していることが必須となります。

■ intra-mart Accel Platformを理解している

# <span id="page-7-2"></span>[本書の構成](#page-7-6)

本書は次の構成となっています。

[概要](index.html#summary)

IM-BPM for Accel Platformの全体像、および、本書で利用する用語について説明します。

[機能仕様](index.html#function-specification)  $\alpha$ 

IM-BPM for Accel Platformの提供する各機能の詳細な仕組みについて説明します。

<span id="page-8-7"></span>項目

- <span id="page-8-8"></span>IM-BPM for Accel [Platform](#page-8-0) とは  $\mathbf{u}$  .
- <span id="page-8-9"></span>[用語](#page-9-0)

# <span id="page-8-0"></span>IM-BPM for Accel [Platform](#page-8-8) と[は](#page-8-0)

IM-BPM for Accel Platformとは、intra-mart Accel Platform上で業務プロセスを実行することが可能なアプリケーションです。 IM-BPM for Accel Platformの特徴は以下の通りです。

- BPMN2.0形式に対応した業務プロセスを実行できます。
- IM-FormaDesignerと連携し、システムに必要となる画面と簡単に連携できます。
- IM-LogicDesignerと連携し、システム間連携等の業務ロジックを簡単に呼び出すことができます。 ×
- IM-BPM for Accel Platformでは、IM-Workflow/IM-BISと連携し、複数のワークフローを含めた業務プロセスを管理できます。
- 作成した業務プロセスは、その業務プロセスの実行方法をモニタリングできます。 これにより業務プロセスの見直しを図り改善につなげることが可能です。
- 作成した業務プロセスはREST APIにより外部システムから呼び出すことができます。

## [用語](#page-8-9)

#### <span id="page-8-1"></span>BPM[N](#page-8-1)

ビジネスプロセスモデリング表記法 (Business Process Modeling Notation) を指します。 IM-BPM for Accel Platformでは、BPMN2.0に対応しています。

### プロセスダイアグラム

BPMNにより記述された業務プロセス図を指します。

#### <span id="page-8-2"></span>プロセス定[義](#page-8-2)

業務プロセスの定義した単位を指します。 BPMN2.0により記述されたダイアグラム図、および、その実行に必要な情報を含みます。 プロセス定義は、バージョンによる管理が行われます。

#### <span id="page-8-3"></span>プロセス定義キー

業務プロセスに対し付与された一意となるIDです。

#### <span id="page-8-4"></span>プロセス定義I[D](#page-8-4)

デプロイされたプロセス定義に対し一意に割り当てられるIDです。 プロセス定義IDはデプロイ時に決定されるため任意のIDを割り当てることはできません。 プロセス定義IDのフォーマットは {プロセス定義キー}:{バージョン番号}:{自動採番されたID} です。

#### <span id="page-8-5"></span>カテゴ[リ](#page-8-5)

プロセス定義をカテゴライズするために利用します。 カテゴリはBPMN2.0 (XML) 内で名前空間として利用されます、その為URI形式で設定することを推奨します。

例: http://www.intra\_mart.jp/bpmn/MY\_CATEGORY

<span id="page-8-6"></span>プロセスインスタンス

プロセス定義を元とし、実行されたインスタンスを指します。

<span id="page-9-0"></span>一つのプロセス定義に付き複数のプロセスインスタンスが存在します。

プロセスインスタンスの実行元となるプロセス定義、および、そのバージョンは固定です。

プロセス定義(バージョンを含む)を元に実行されたプロセスインスタンスは終了するまで同じプロセス定義、バージョンで実行されます。

#### <span id="page-9-1"></span>プロセスインスタンスI[D](#page-9-1)

プロセスインスタンスに付与されるIDです。 日付をベースとした一意となるIDが付与されます。

#### <span id="page-9-2"></span>業務キ[ー](#page-9-2)

プロセスインスタンスに付与可能な一意となるキーです。 プロセスインスタンスIDが自動的に採番されるIDであるのに対して、業務キーは任意のキーを設定することが可能です。 以下の方法により業務キーを登録できます。

- プロセス開始時の確認ダイアログでの入力
- 開始イベントに設定したIM-FormaDesignerのアプリケーションにて、フィールド識別IDを bpm\_business\_key とした画面アイテムでの 入力
- APIによる登録

#### <span id="page-9-3"></span>エグゼキューショ[ン](#page-9-3)

プロセスインスタンスに含まれる実行単位を指します。 並列(Parallel Gateway)等が含まれるプロセス定義等、プロセスインスタンスに含まれる並列に実行される一つ一つの単位をエグゼキューショ ンと表現します。 詳細は「[プロセスの実行](index.html#function-specification-process-execution)」-「[エグゼキューション](index.html#function-specification-process-execution-execution)」を参照してください。

#### <span id="page-9-4"></span>デプロイメン[ト](#page-9-4)

プロセスデザイナにより作成されたプロセス定義をデプロイした単位を指します。 一つのデプロイメントには複数のプロセス定義が含まれる場合があります。

#### <span id="page-9-5"></span>タスク

プロセスインスタンスが、ユーザタスクアクティビティに到達した場合、タスクが生成されます。 タスクは、担当者、処理対象ユーザ、処理対象ロールを設定できます。 担当者が割り当てられていない状態を表現するグループタスクと、担当者が割り当てられている個人タスクが存在します。

### <span id="page-9-6"></span>グループタス[ク](#page-9-6)

担当者が設定されていない状態のタスクを指します。 グループタスクに、担当者を設定することにより個人タスクへ状態が移行します。

#### <span id="page-9-7"></span>個人タス[ク](#page-9-7)

担当者が設定された状態のタスクを指します。 担当者が設定されているタスクは、その担当者以外操作を行うことはできません。

### <span id="page-9-8"></span>オプショナルタス[ク](#page-9-8)

プロセスインスタンスの実行の流れとは関係なく、ユーザの判断で任意に追加可能なタスクを指します。 プロセスデザイナで「オプショナル」設定をオンにしたフローエレメントが、オプショナルタスクとして扱われます。 オプショナルタスクは、プロセスインスタンスの関係者が「タスク追加」画面から追加できます。

#### <span id="page-9-9"></span>アドホックタスク

オプショナルタスクと同様に、プロセスインスタンスの実行の流れとは関係なく、ユーザの判断で任意に追加可能なタスクです。 アドホックタスクはプロセスデザイナ上でフローエレメントとして定義する必要はありません。 そのため、プロセス定義作成時には想定していなかった業務をタスク化して取り扱うことができます。 アドホックタスクは、プロセスインスタンスの関係者が「タスク追加」画面から追加できます。

# EM-BPM for Accel Platform — IM-BPM 仕様書 第18版 2024-04-01<br>追加されたアドホックタスクを他のユーザに割り当てることで、処理するまでの間に複数人のユーザが閲覧・編集することが可能です。

# 機能仕様

## 権限

IM-BPM for Accel Platformの権限について説明します。

```
項目
```
- [ロール](#page-11-0)
- [認可](#page-12-0)
- [関係者権限](#page-13-0)

## <span id="page-11-0"></span>[ロール](#page-0-0)

IM-BPM for Accel Platformでは、標準で以下の4つのロールが用意されています。

- IM-BPM管理者 ×
- IM-BPMユーザ
- IM-BPMプロセス参照ユーザ
- IM-BPM開発者

<span id="page-11-1"></span>IM-BPM管理者 (im\_bpm\_manager[\)](#page-11-1)

IM-BPM for Accel Platformに関するすべての権限を有するロールです。 プロセスの管理からREST APIの呼び出しまですべての権限を有しています。

#### <span id="page-11-2"></span>IM-BPMユーザ (im\_bpm\_user[\)](#page-11-2)

IM-BPM for Accel Platformを利用者を想定したロールです。 IM-BPMユーザは、IM-BPM管理者により用意された業務プロセスを実施する役割を持ちます。 IM-BPMユーザは、業務プロセスに対する操作、参照する権限は有していません。 IM-BPMユーザはタスクに関する操作のみがおこなえます。

<span id="page-11-3"></span>IM-BPMプロセス参照ユーザ (im\_bpm\_process\_reference\_user[\)](#page-11-3)

IM-BPM管理者により用意された業務プロセスを参照する権限を有したロールです。 IM-BPMユーザロールと組み合わせて利用することを想定しています。 IM-BPMユーザロールと組み合わせることにより、実行されたプロセスインスタンスに対して以下のことを行うことができます。

- 履歴の参照
- 業務プロセス図の参照
- オプショナルタスクの追加 à.

#### <span id="page-11-4"></span>IM-BPM開発者 (im\_bpm\_developer[\)](#page-11-4)

プロセスデザイナを利用してプロジェクトおよびプロセスを開発する権限を有したロールです。 プロジェクトに対して特定のサブジェクト(会社・組織・ロールなど)に認可を設定しておき、そのサブジェクトとIM-BPM開発者ロールを組み 合わせて利用することを想定しています。 IM-BPM開発者は、自分の所属会社・組織などに応じて、許可されたプロジェクトについて許可された処理を行うことができます。

#### [認可](#page-0-0)

IM-BPM for Accel Platformでは、以下の4種類のリソース種別が用意されています。

- **IM-BPM REST API**
- 画面・処理  $\mathbf{u}$  .
- IM-BPM プロセスデザイナ プロジェクト
- IM-BPM プロセスデザイナ REST API

IM-BPM REST AP[I](#page-12-1)

<span id="page-12-1"></span><span id="page-12-0"></span>IM-BPM for Accel Platformが提供するREST APIに関する認可リソース種別です。 IM-BPMに関するREST APIに関する権限設定を行うことが可能です。

# コラム

Swagger UIを利用してAPIを実行する。

IM-BPM REST APIは全てWeb API Makerを利用しています。 その為、REST APIに対するSwagger定義が参照できます。 Swagger UIを利用することにより IM-BPMで提供されているAPIを画面上から確認、実行することが可能です。 http(s)://{HOST}:{PORT}/{CONTEXT\_PATH}/swagger\_ui/?url=/{CONTEXT\_PATH}/api-docs/im\_bpm\_rest へアクセスす ることにより確認がおこなえます。 ※プロトコル、HOST, PORT, CONTEXT\_PATHは環境に合わせて置換してください。

# 注意

REST APIの権限に関して

IM-BPMが提供する画面はAjaxによりREST APIの呼び出しが行われています。 その為、REST APIの認可の設定次第では正常に画面が表示されなくなる場合があります。

#### <span id="page-12-2"></span>画面・処[理](#page-12-2)

IM-BPM for Accel Platformが提供する画面に関するリソース種別です。 IM-BPM for Accel Platformデフォルトでは上記ロール、および、テナント管理者に対して認可設定が行われています。 プロセスデザイナについては、デフォルトではIM-BPM管理者とIM-BPM開発者に対して認可設定が行われています。

## <span id="page-12-3"></span>IM-BPM プロセスデザイナ プロジェク[ト](#page-12-3)

プロセスデザイナが提供するプロジェクトに関するリソース種別です。 プロジェクト別に設定し、IM-BPM開発者に対してどのプロジェクトのどのアクションを許可するかの権限設定を行うことが可能です。 以下の4つのアクションを保持しています。

- 管理
- 編集
- デプロイ
- 参照

IM-BPM管理者に対しては、デフォルトで全てのプロジェクトの全てのアクションが許可されています。

<span id="page-12-4"></span>IM-BPM プロセスデザイナ REST AP[I](#page-12-4)

プロセスデザイナが提供するREST APIに関する認可リソース種別です。 プロセスデザイナ画面から呼び出されるREST APIに関する権限設定を行うことが可能です。

## [関係者権限](#page-0-0)

IM-BPM for Accel Platformでは、ユーザがプロセスインスタンスの関係者であるか、権限を確認する機構が用意されています。 IM-BPM管理者でないユーザが、プロセスインスタンスの関係者ではない場合、プロセスインスタンスの履歴画面や参照画面にアクセスした際に エラーが発生します。

また、IM-BPMユーザ/IM-BPMプロセス参照ユーザ向けの該当するREST APIにおいても、プロセスインスタンスの関係者ではないユーザが実行 した際にエラーを返却します。

コラム プロセスインスタンスについては、「[プロセスインスタンス](index.html#function-specification-process-process-instance)」 を参照してください。

ユーザがプロセスインスタンスの関係者になるには、以下の4つの契機が存在します。

- à. 担当者
- 処理対象ユーザ/処理対象グループ
- 開始者
- 参加者/参加グループ

#### <span id="page-13-0"></span>担当[者](#page-7-5)

タスクの担当者になったユーザは、そのタスクを含むプロセスインスタンスの関係者として扱われます。 タスクが完了したあとも、プロセスインスタンスの関係者のままです。

コラム タスクについては、「[タスク](index.html#function-specification-task)」 を参照してください。

#### 処理対象ユーザ/処理対象グルー[プ](#page-7-6)

タスクの処理対象ユーザになったユーザは、そのタスクを含むプロセスインスタンスの関係者として扱われます。 同様に、タスクの処理対象グループになったグループは、そのタスクを含むプロセスインスタンスの関係グループとして扱われます。 タスクが完了したあとも、プロセスインスタンスの関係者/関係グループのままです。

関係グループに所属しているユーザは、関係者権限チェックにおいて関係者と同等の権限を持つものとして扱われます。

#### 開始[者](#page-0-0)

プロセスインスタンスを開始したユーザは、そのプロセスインスタンスの関係者として扱われます。

#### 参加者/参加グルー[プ](#page-0-0)

プロセスインスタンスの進行状況とは独立して、プロセスインスタンスの参加者/参加グループという役割が存在します。 処理対象ユーザ/処理対象グループなどに指定されていない任意のユーザ/グループを、プロセスインスタンスに関係させるために用いることを想 定しています。

プロセスインスタンスの参加者は、プロセスインスタンスの関係者として扱われます。 同様に、プロセスインスタンスの参加グループは、プロセスインスタンスの関係グループとして扱われます。

IM-LogicDesigner に用意されている以下のタスクを実行することで、任意のユーザ/グループをプロセスインスタンスの参加者/参加グループに 追加することが可能です。

- プロセスインスタンスの参加者の追加 a.
- プロセスインスタンスの参加グループの追加

関係グループに所属しているユーザは、関係者権限チェックにおいて関係者と同等の権限を持つものとして扱われます。

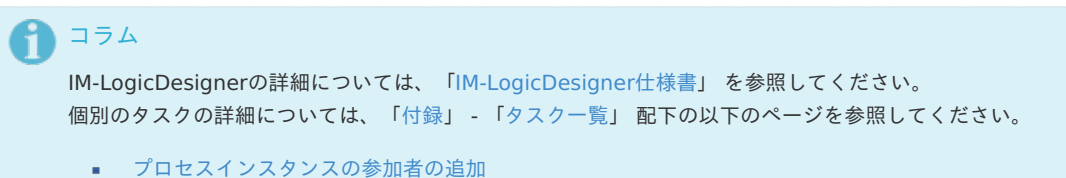

■ [プロセスインスタンスの参加グループの追加](http://www.intra-mart.jp/document/library/iap/public/im_logic/im_logic_specification/texts/appendix/task/im_bpm/im_bpmAddProcessInstanceParticipantGroups.html)

# デプロイメン[ト](#page-14-2)

デプロイメントの仕様について説明します。

項目

- [永続化](#page-13-1)
- [クラスローダ](#page-14-0)
- [アンデプロイ](#page-14-1)

## <span id="page-13-1"></span>[永続化](#page-7-6)

IM-BPM for Accel Platformに対してデプロイを行った場合、デプロイされた情報は全てデータベースに永続化されます。

## <span id="page-14-2"></span>コラム

ストレージの利用

IM-BPM for Accel Platformでは、テナント環境セットアップ用の資材を除いてストレージを使用していません。

## <span id="page-14-0"></span>[クラスローダ](#page-0-0)

IM-BPM for Accel Platformではデプロイメント単位にクラスローダが用意されます。 これにより、同一デプロイメントにおいてサービスタスク等のプログラムが関連するプログラムの共有が可能です。 クラスローダが用意されるタイミングは、そのデプロイメントに関するリソースに対するアクセスが発生したタイミングとなります。 したがって、プロセス定義の参照や、プロセスインスタンスの実行等が行われなかった場合にはクラスローダが作成されることはありません。

#### リソースの展開先

クラスローダはそのクラスローダを生成する直前に、デプロイメントに含まれるリソースを以下の場所に展開します。

{Webアプリケーション配備先}/WEB-INF/work/\_jar/{テナントID}/{デプロイメントID}配下

アンデプロイ時にはディレクトリを含めて削除が行われます。

# 注意 デプロイメントに含まれるリソースに関して

デプロイメントに含まれるjarファイル等は全て展開された状態となります。 したがって、複数のjarに同一のリソースは含めないようにしてください。 また、直接配備先ディレクトリ配下のファイルを編集、差し替えは行わないでください。

コラム

配備先ディレクトリの削除

アプリケーションサーバが停止している状態であれば配備先ディレクトリは削除することが可能です。 削除後、デプロイメントされたリソースに対する参照が行われたタイミングで再度配備が行われます。

#### <span id="page-14-3"></span>リソースの配置先に関し[て](#page-14-3)

デプロイメント用のクラスローダは、親クラスローダとしてWebアプリケーションの持つクラスローダが設定されています。 その為、実行プログラム(Javaクラス、ルール定義)は、デプロイメントに含めず、アプリケーションとして配備することも可能です。 アプリケーションとして事前に作成、配備する場合にはeBuilder等を用いてIM-Jugglingユーザモジュールを作成しwarファイルに含めてくださ い。

## <span id="page-14-1"></span>[アンデプロイ](#page-0-0)

アンデプロイが行われた場合、デプロイしたリソースに関する実行情報、履歴も共に削除されます。 その為、デプロイメントに含まれていたプロセス定義、及びプロセスインスタンスは全て削除されます。 プロセス定義を無効化する目的の場合には、プロセス定義自体を無効化してください。

<span id="page-14-4"></span>アンデプロイされたプロセスインスタンスとCallActivit[y](#page-14-4)

アンデプロイ時にプロセス定義、プロセスインスタンスが削除されますが、別のデプロイメント、別のプロセスインスタンスからCallActivityを 利用して アンデプロイ対象となったプロセスインスタンスを呼び出していた場合、呼び出し元のプロセスは呼び出し先のフロー完了待ちとなり待機状態と なります。 この状態を回避する場合には、プロセスインスタンスのマイグレーション機能を利用し、該当のCallActivityに待機しているプロセスインスタン スの移行を行ってください。

## プロセ[ス](#page-16-0)

プロセスについて説明します。

#### 項目

- [プロセス定義](#page-15-0)  $\mathbf{u}$  .
- [プロセスインスタンス](#page-17-0)

## <span id="page-15-0"></span>[プロセス定義](#page-0-0)

業務プロセスの定義した単位を指します。 BPMN2.0により記述されたダイアグラム図およびその実行に必要な情報を含みます。

#### プロセス定義キー

業務プロセスに対し付与されたキーです。 プロセス定義キーは複数のバージョンのプロセス定義を跨って一意です。

#### <span id="page-15-1"></span>バージョニン[グ](#page-15-1)

業務プロセスは複数のバージョンを持ちます。 同一のプロセス定義キーは、同一プロセス定義とみなし新しいプロセス定義がデプロイされたタイミングで新しいバージョンとして登録されま す。 バージョンを指定せず業務プロセスを開始する場合は常に最新バージョンが実行されます。

#### <span id="page-15-2"></span>プロセス定義I[D](#page-15-2)

デプロイされたプロセス定義に対し一意に割り当てられるIDです。 プロセス定義IDはデプロイ時に決定されるため任意のIDを割り当てることは出来ません。 プロセス定義IDのフォーマットは {プロセス定義キー}:{バージョン番号}:{自動採番されたID} です。 このプロセス定義IDは主にAPI等を利用して業務プロセスを開始させる場合に利用されます。

<span id="page-15-3"></span>プロセス定義[名](#page-15-3)

プロセス定義を表す名称です。

注意 プロセス定義の多言語化に関して プロセス定義名は単一の項目として扱います。 その為、多言語化には対応していません。

<span id="page-15-4"></span>カテゴ[リ](#page-15-4)

プロセス定義をカテゴライズするために利用します。 カテゴリはBPMN2.0 (XML)内で名前空間として利用されます、その為URI形式で設定することを推奨します。

```
例: http://www.intra_mart.jp/bpmn/MY_CATEGORY
```

```
注意
カテゴリの多言語化に関して
カテゴリは単一の項目です。
その為、多言語化には対応していません。
```
<span id="page-15-5"></span>状[態](#page-15-5)

プロセス定義は以下の状態を持ちます。

- 有効 ×.
- 無効 ×.

無効状態のプロセス定義は新規に業務プロセスの開始は行えません。 既に実行中の業務プロセスは処理を行うことができます。

#### <span id="page-16-1"></span><span id="page-16-0"></span>権[限](#page-16-1)

プロセス定義は、そのプロセス定義を開始可能な権限情報を持ちます。 権限は、以下の2種類の設定が行えます。

- ロール
- ユーザコード

それぞれの権限は、OR条件にて判断されます。 また、権限はカンマにより区切ることにより複数設定可能です。

## [プロセスインスタンス](#page-8-8)

プロセス定義を元とし、実行されたインスタンスを指します。 一つのプロセス定義につき複数のプロセスインスタンスが存在します。 プロセスインスタンスの実行元となるプロセス定義およびそのバージョンは固定です。 プロセス定義(バージョンを含む)を元に実行されたプロセスインスタンスは終了するまで同じプロセス定義、バージョンで実行されます。

コラム 後述するプロセスマイグレーション機能を利用することにより実行中のプロセスインスタンスを別バージョンに移行できます。

<span id="page-16-2"></span>プロセスインスタンスI[D](#page-16-2)

プロセスインスタンスに付与されるIDです。 日付をベースとした一意となるIDが付与されます。

> 注意 プロセスインスタンスIDの採番方法を別の方法に変更することは出来ません。

#### <span id="page-16-3"></span>業務キ[ー](#page-16-3)

プロセスインスタンスに付与可能な一意となるキーです。 プロセスインスタンスIDが自動的に採番されるIDであるのに対して、業務キーは任意のキーを設定できます。 以下の方法により業務キーを登録できます。

- プロセス開始時の確認ダイアログでの入力
- 開始イベントに設定したIM-FormaDesignerのアプリケーションにて、フィールド識別IDを bpm\_business\_key とした画面アイテムで à. の入力
- APIによる登録 ×.

## コラム

プロセス開始時の確認ダイアログでの入力については、プロセス定義の設定により入力有無を変更できます。 業務キーの入力有無の設定に関しては、「IM-BPM [プロセスデザイナ](http://www.intra-mart.jp/document/library/bpm/public/im_bpm_process_designer_guide/index.html) 操作ガイド」を参照してください。

#### 変[数](#page-17-1)

プロセスインスタンスは、その業務プロセスで利用される任意の変数を格納できます。 変数として利用可能な型は以下の通りです。

string

文字列です、4000バイト以内の文字列の場合は、一覧画面等から検索として利用できます。 4000バイトを超えた場合には、データベース上のBLOBカラムに格納される為検索を行うことは出来ません。

**integer** 

数値型です。 java.lang.Integer型に相当します。

short

<span id="page-17-1"></span><span id="page-17-0"></span>数値型です。 java.lang.Short型に相当します。

long

数値型です。 java.lang.Long型に相当します。

double  $\mathbf{r}$ 

> 数値型です。 java.lang.Double型に相当します。

boolean

数値型です。 java.lang.Boolean型に相当します。

date

日付型です。 java.util.Date型に相当します。

serializable

上記データ型に該当しない場合には、serializableとみなし扱われます。 このデータ型の場合、変数を用いた検索には利用できません。 java.io.Serializableインタフェースを実装したデータ型のみ格納できます。

## <span id="page-17-2"></span>変数スコー[プ](#page-17-2)

変数は2種類のスコープを持ちます。

■ プロセスインスタンス

プロセスインスタンス内からアクセス可能なスコープです。 主に、アクティビティ間でのデータの受け渡し等が必要となる場合にはこのスコープを利用します。

タスク i,

> タスク、アクティビティに閉じたスコープの変数です。 特定のアクティビティの実行結果等を永続化する場合等に利用します。

## 注意

変数の数に関して

変数に上限は存在しませんが、変数の内容はデータベース上に格納されます。 変数が多い場合、レコード数が相対的に増えるためパフォーマンスに影響を与える可能性があります。 変数が多い場合には業務で利用されるキーのみを変数として扱う、または複数の変数を直列化可能なjava.util.Map型等のオブジェ クトに格納しserializable型の変数として扱う等の検討を行ってください。

## 履[歴](#page-18-1)

プロセスインスタンスの実行履歴です。 履歴は全てデータベースに永続化されます。 履歴には、以下の5種類が存在します。

プロセスインスタンス履歴

プロセスインスタンス自身の開始、終了に関する履歴です。

変数履歴  $\blacksquare$ 

> プロセスインスタンス変数、またはタスク変数操作に関する履歴です。 常に最新の変数情報の履歴のみが永続化されています。

アクティビティ履歴

プロセスに含まれるアクティビティに関する履歴です。 アクティビティに対する到着時間と処理完了までの間隔等が保存されています。

#### <span id="page-18-1"></span>タスク履歴 ×

ユーザタスク、またはワークフロー連携タスクに関する履歴です。 タスクに対する処理者、到着時間と処理完了までの間隔等が保存されています。

詳細履歴

変数履歴と違い、変数に対する操作を含めた全ての履歴です。 この詳細履歴はデフォルトの設定では無効です。 この履歴は非常にレコード数が膨大となるため、運用環境等では注意が必要です。

## ┣┓ コラム

履歴は、設定ファイルによる履歴レベル設定により内容が変化します。 履歴は"none", "activity", "audit"(デフォルト), "full"の設定が可能です。 履歴に"none"、"activity"を設定した場合、一部の画面からその履歴情報が閲覧できなくなるため注意が必要です。

## 注意

2016 Summer(Nirvana)時点では、audit以外の履歴レベルでは一部の画面が正常に表示できません。 その為、履歴レベルの変更は行わないでください。

#### <span id="page-18-2"></span>関係[者](#page-18-2)

プロセスインスタンス内のタスク等を処理したユーザは、プロセスインスタンスの関係者として記録されます。 プロセスインスタンスの関係者は、タスクの処理履歴、プロセスインスタンスの履歴等に対して参照が行えます。

コラム 関係者の権限の詳細は、「[関係者権限](index.html#function-specification-authority-involved)」 を参照してください。

## <span id="page-18-3"></span>タス[ク](#page-18-3)

IM-BPM for Accel Platformのタスクについて説明します。

- 項目 [属性](#page-18-0)
- [タスクの状態](#page-19-0)

## <span id="page-18-0"></span>[属性](#page-7-2)

タスクは以下の属性を持ちます。

- ID
	- タスクを一意に識別するためのIDです。
- 名前 à.
	- タスク名です。
		- タスク名はEL式による埋め込みが評価された結果の内容が格納されます。
- 説明
	- タスクに関する詳細です。
- 担当者
	- タスク担当者です、ユーザが一人だけ担当者として設定することが可能です。
- 優先度 a.
	- 優先度です、数値にて設定します。  $\mathbf{r}$ デフォルトは50です。
- 期限 ×
	- 有効期限です。  $\mathbf{r}$ 有効期限は表示情報としてのみ利用され、プロセスの実行に影響は与えません。 プロセスの実行に対して有効期限を制御したい場合には、タイマー境界イベントを利用します。 画面上では利用していません。
- 処理対象ユーザ
- 処理対象ユーザです。  $\alpha$ カンマ区切りで複数のユーザを指定できます。
- 処理対象グループ ■ 処理対象グループです。 カンマ区切りで複数のグループを指定できます。 IM-BPM for Accel Platformでは、ロールを利用できます。

## <span id="page-19-0"></span>[タスクの状態](#page-7-4)

 $\blacksquare$ 

IM-BPM for Accel Platformでは、タスクの状態を以下の2つの状態として扱います。

■ 担当者が未設定の場合

担当者が未設定のタスクは、グループタスクとして扱われます。 グループタスクは、処理対象ユーザ、または処理対象グループ(ロール)を持つユーザから参照されます。 グループタスクは、そのタスクを直接処理することは出来ません。

担当者が設定されている場合

担当者が設定されているタスクは、個人タスクとして扱われます。 担当者として設定されているユーザ以外は、そのタスクを操作することは出来ません。 個人タスクは、タスクを処理できます。 個人タスクは担当者を未設定に変更しグループタスクとする事ができます。

# プロセスの実[行](#page-22-0)

プロセスの実行に関する仕様について説明します。

項目

- [トランザクション](#page-21-0)
- [エグゼキューション](#page-23-0)
- [ジョブ](#page-24-0)

## [トランザクション](#page-0-0)

プロセスを処理する際のデータベーストランザクションは、JTA(Java Transaction API)を用いて制御されます。

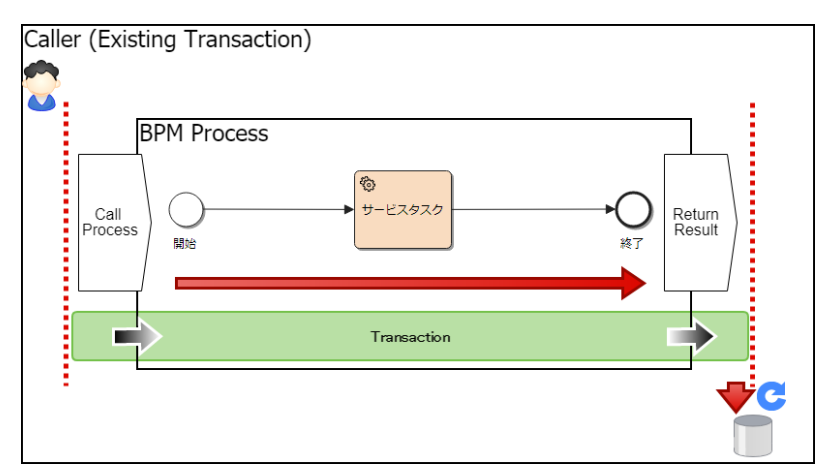

図:呼び出し元がトランザクションを開始している場合のイメージ

プロセスの処理時に、処理の呼び出し元(上図中ではCaller (Existing Transaction))が明示的にトランザクションを開始している場合には、そ のトランザクションが継続して利用されます。

この場合には、プロセスの処理内でコミットまたはロールバックが実施されず、呼び出し元の処理にトランザクションの制御が移譲されます。例 えば、プロセスの処理が正常に実行された場合でも、呼び出し元の処理によりロールバックが実施された場合は、プロセスの処理結果もロール バックされます。

# 注意 プロセスの処理内で例外が発生した場合 プロセスの処理内で例外が発生した場合には、UserTransaction#setRollbackOnly()が実行されるため、処理の呼び出し元にてコ ミットを実施することはできません。 IM-BPM for Accel Platform — IM-BPM 仕様書 第18版 2024-04-01

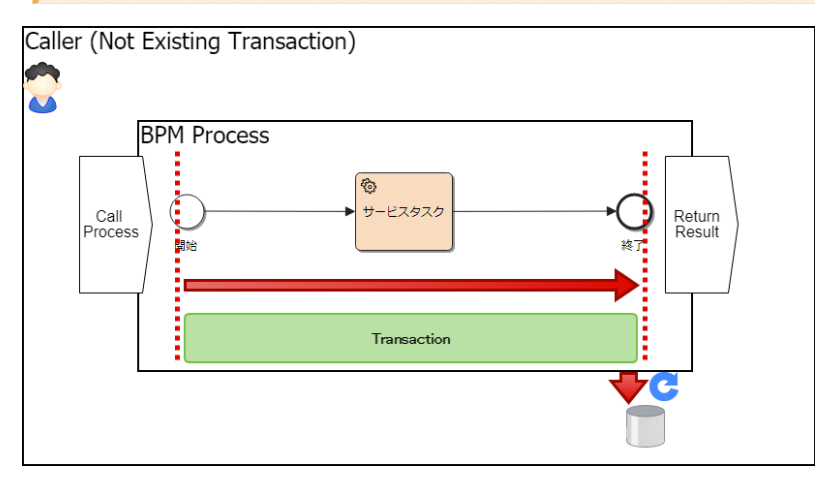

図:呼び出し元がトランザクションを開始していない場合のイメージ

プロセスの処理の呼び出し元にてトランザクションが開始されていない場合には、プロセスの処理内部でトランザクションの開始およびコミット またはロールバックが実施されます。

#### <span id="page-20-0"></span>トランザクションの範[囲](#page-20-0)

データベーストランザクションの範囲は、プロセス定義の設定内容により変わります。 待機を伴うアクティビティ、非同期実行オプションが設定されたアクティビティがトランザクションの開始/終了の境界地点であり、それらの地 点の間のアクティビティの実行が1トランザクションの範囲です。 待機を伴うアクティビティは以下の内容を指します。

- ユーザタスク
- 受信タスク à.
- コールアクティビティ  $\blacksquare$ ※ただし、呼び出し先のプロセス内に待機を伴うアクティビティが含まれる場合のみ
- イベントゲートウェイ
- シグナルキャッチイベント
- メッセージキャッチイベント
- タイマキャッチイベント
- 申請タスク
- 起票タスク ö

また、次節で説明する非同期処理(非同期実行オプションが設定されたアクティビティ)では、プロセスを実行しているスレッドとは異なるス レッド(バックグラウンドスレッド)が処理を行います。これはコールアクティビティの呼び出し先のプロセス内に非同期処理がある場合でも同 様です。

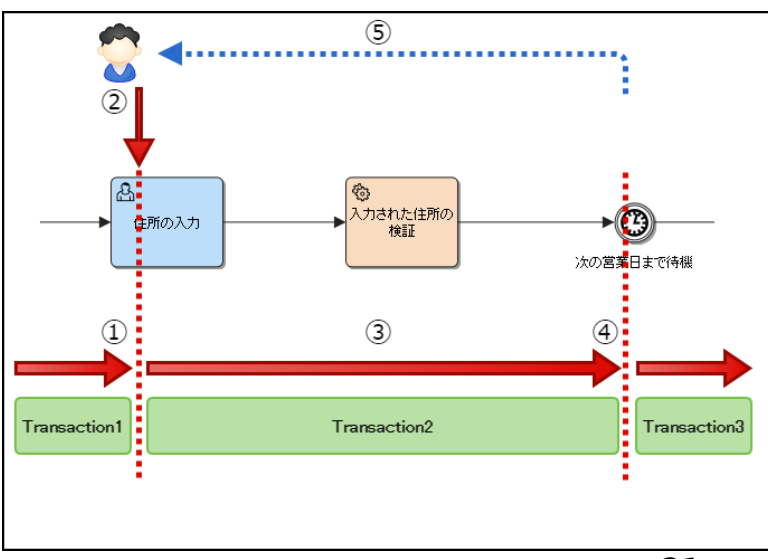

<span id="page-21-0"></span>図:トランザクション境界のイメージ

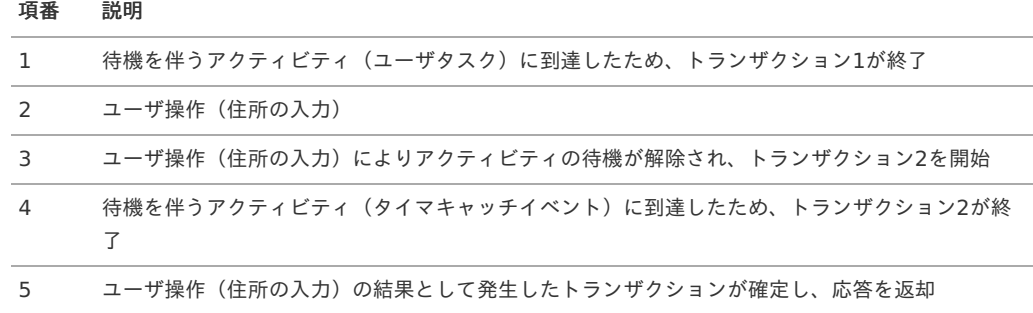

#### 非同期処[理](#page-7-2)

アクティビティには、非同期実行オプションが設定可能です。

待機を伴うアクティビティに該当しないアクティビティでも、非同期実行オプションが設定されている場合、トランザクションの開始/終了の境 界地点として扱われます。

非同期実行は、バックグラウンドスレッド(分散環境時においてはプロセスの実行を行っているAPサーバ上のスレッドとは限りません)で実行 されます、その為トランザクションは別途制御されます。

バックグラウンドスレッドの詳細については、後述の「[ジョブ](index.html#function-specification-process-execution-job)」の非同期ジョブ実行管理スレッドの項を参照してください。

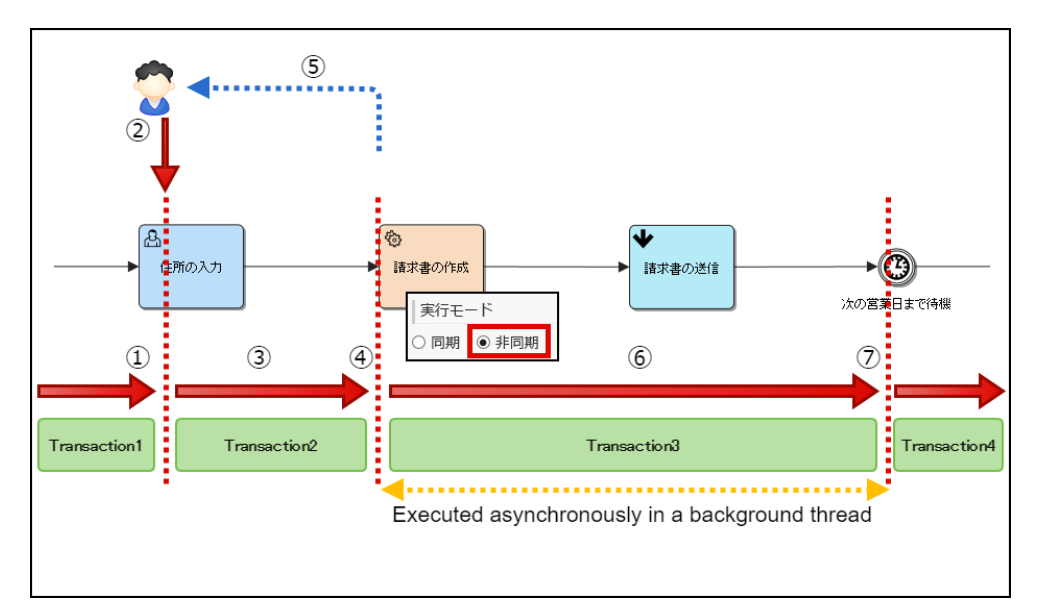

図:非同期実行設定のプロセス実行イメージ

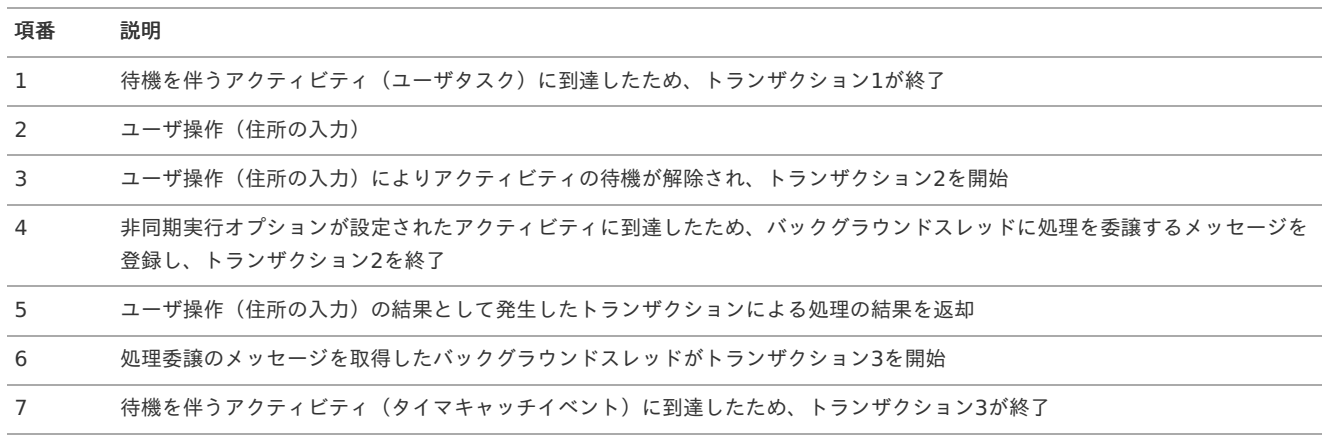

順次実行制御(排他制御)と同時実行制御(非排他制御[\)](#page-7-4)

非同期実行オプションを設定した場合、排他制御オプションを設定可能です。

プロセスインスタンス内で並列に配置されているアクティビティに排他制御が設定されている場合、排他制御が設定された処理同士が同時に実行 されることはありません。

下記の例では、「ホテルの予約」、「飛行機の予約」、「コンサートチケットの予約」が非同期(バックグラウンドスレッド)で実行されます が、一つの処理が実行されている間は他の処理の実行が抑止されるため、「ホテルの予約」、「飛行機の予約」、「コンサートチケットの予約」 が同時に実行されることはありません。なお、処理の実行順序は保証されません。

<span id="page-22-0"></span>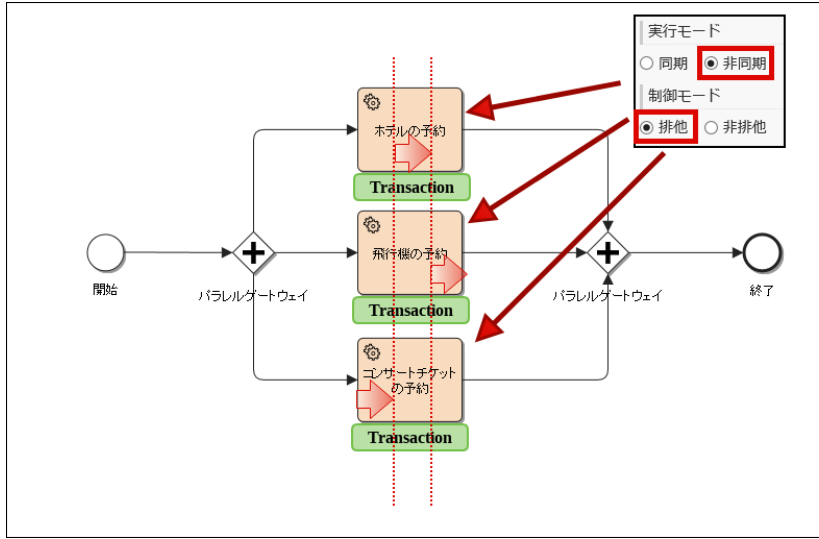

図:排他制御の非同期実行オプションを設定したプロセス実行イメージ

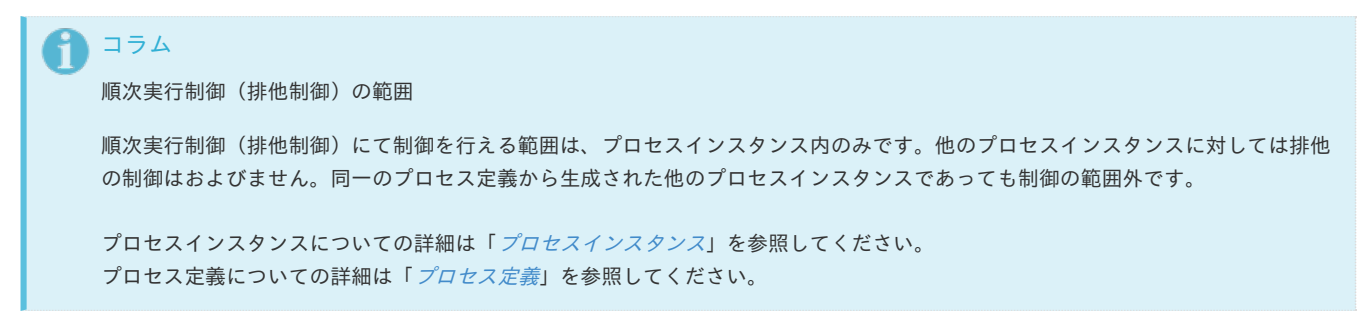

非同期実行オプションを設定した場合、非排他制御オプションを設定することも可能です。

非排他制御が設定されている場合、一つの処理を実行している間でも、他の処理の実行を抑止しません。そのため、複数のバックグラウンドス レッドが処理を行える状態であった場合、非排他制御が設定されたアクティビティはそれぞれ別のバックグラウンドスレッドにより同時に実行さ れます。

下記の例では、「ホテルの予約」、「飛行機の予約」、「コンサートチケットの予約」がそれぞれ別のバックグラウンドスレッドにより同時に実 行されます。

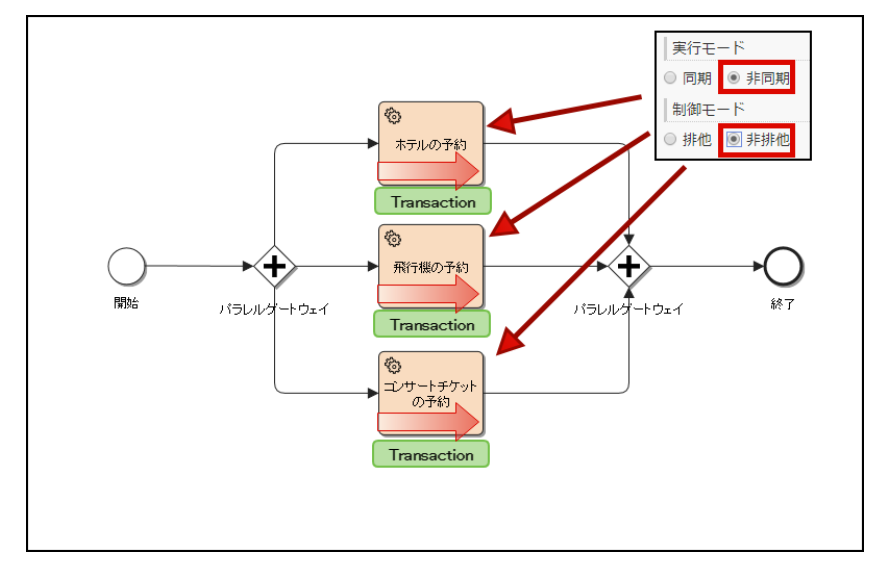

図:非排他制御の非同期実行オプションを設定したプロセス実行イメージ

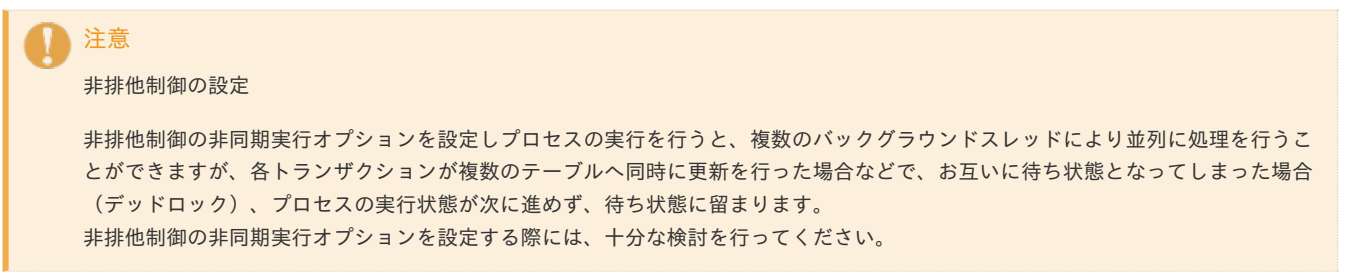

<span id="page-23-0"></span>[エグゼキューション](#page-0-0)

## プロセスインスタンスに含まれる実行単位を指します。 例えば、パラレルゲートウェイによって並列に分岐しているプロセスインスタンスの場合、それぞれの分岐先で実行中のアクティビティが存在し ます。このようなプロセスインスタンスに存在する個々の実行単位をエグゼキューションと表現します。 エグゼキューションはそれぞれ実行中のアクティビティの位置を表します。

```
コラム
エグゼキューションIDの取得
エグゼキューションIDは、EL式より取得できます。
${execution.id} と記述する事により取得できます。
取得したエグゼキューションIDはメッセージキャッチイベントや変数の操作時に利用します。
EL式および暗黙オブジェクトについては後述のEL式についてを参照してください。
```
<span id="page-23-1"></span>エグゼキューションの[例](#page-23-1)

#### 直列のプロセ[ス](#page-0-0)

下記は直列なプロセスで、エグゼキューションが1つ (1.メッセージキャッチイベント) 存在します。

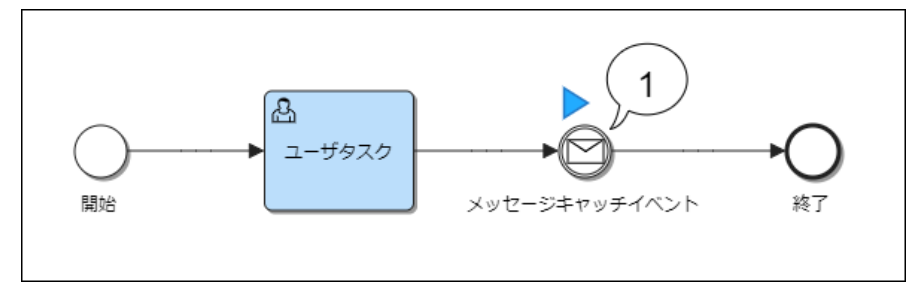

図:直列のプロセス

並列のプロセ[ス](#page-0-0)

下記は同時並行に分岐しているプロセスで、エグゼキューションが2つ (1.ユーザタスク、2.メッセージキャッチイベント)存在します。

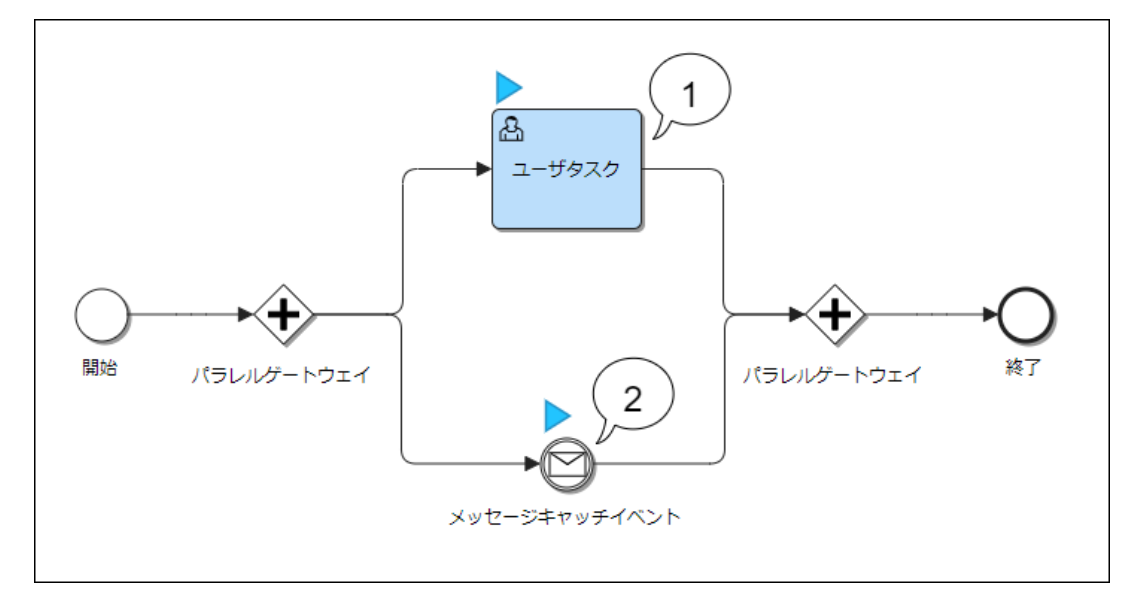

図:同時並行で分岐しているプロセス

<span id="page-23-2"></span>スコープエグゼキューショ[ン](#page-23-2)

並列のプロセスの場合など、個々のエグゼキューションの他にその親となるエグゼキューション(スコープエグゼキューション)が存在する場合 があります。スコープエグゼキューションはプロセスインスタンスの内部的な状態を管理するためのものであり、実行中のアクティビティの位置 を表すものではありません。

変数のスコー[プ](#page-24-1)

<span id="page-24-1"></span>エグゼキューションは変数のスコープであり、エグゼキューションにひもづく任意のローカル変数を定義できます。 エグゼキューション変数を利用することで、エグゼキューションに関連した業務データを格納することが可能です。格納した業務データを検索条

件に外部からエグゼキューション(エグゼキューションID)を検索することが可能です。

### <span id="page-24-0"></span>[ジョブ](#page-0-0)

ジョブはバックグラウンドで処理が行われる単位です。

IM-BPM for Accel Platformでは、プロセスエンジン単位でバックグラウンド実行用のジョブ管理スレッドが起動します。

■ 非同期ジョブ実行管理スレッド

非同期ジョブの実行を管理するスレッドです。 設定において定められた時間間隔でジョブテーブルを監視し、条件の成立する非同期ジョブが存在した場合、そのジョブを別スレッドで実 行します。

■ タイマ実行管理スレッド

タイマが設定されたジョブを管理するスレッドです。 設定において定められた時間間隔でジョブテーブルを監視し、条件の成立するジョブが存在した場合、そのジョブを別スレッドで実行しま す。

ジョブ実行は、ジョブ取得時にロックされていないジョブを対象とします。 ジョブ実行直前に、そのジョブに対してロックを行います。 (ジョブレコードの更新) ジョブのロックは、楽観的排他制御を用いて行われます。 また、ジョブ実行中に何らかの例外が発生した場合、ジョブの実行に失敗したという内容をデータベースへコミットします。 その上で、ジョブ管理スレッドは指定された回数ジョブの実行をリトライし、指定回数分リトライに失敗した場合、それ以上リトライを行いませ ん。

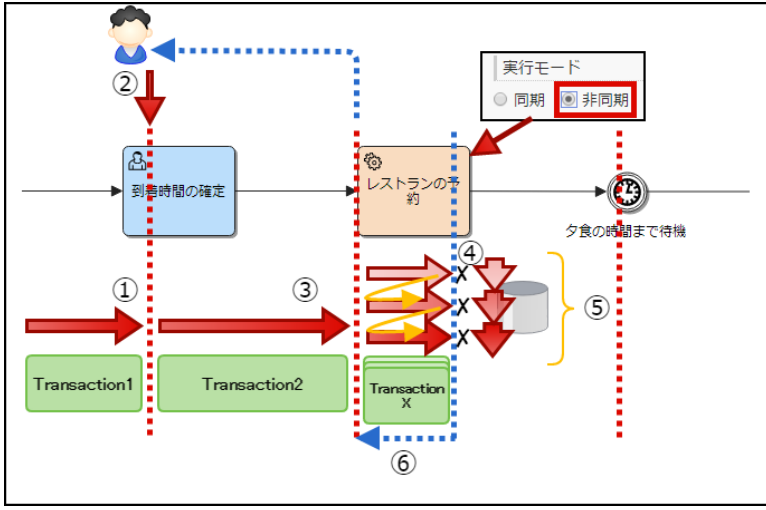

図:何らかの例外が発生し、リトライを行った場合のイメージ

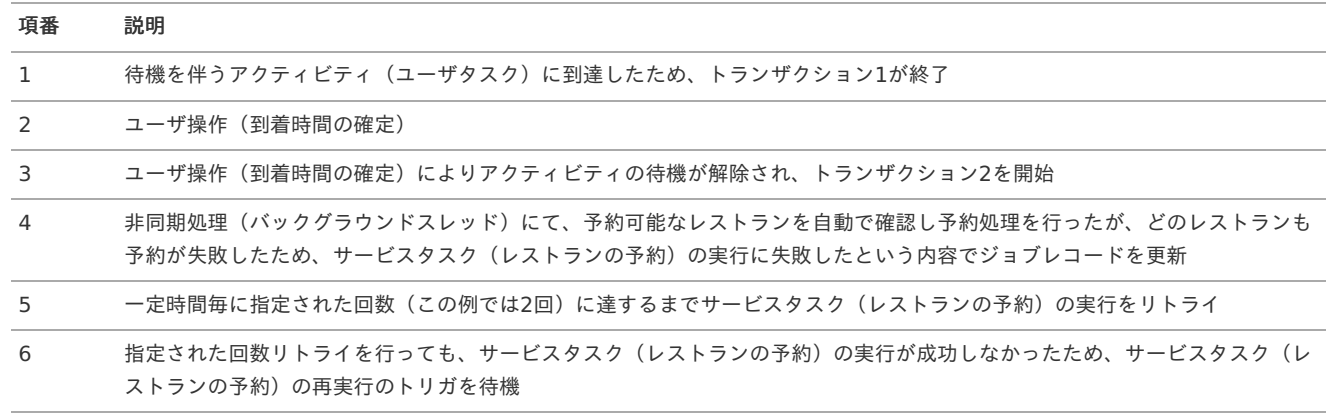

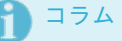

ジョブの実行環境

分散環境時においては、ジョブはどのサーバ上で動作するか保証はされていません。

# コラム ジョブのトランザクション制御 ジョブ実行時のスレッドは、JavaEEコンテキストが存在するスレッドにて動作します。その為、JTA等を利用したデータベーストラ ンザクションの管理が可能です。 IM-BPM for Accel Platform — IM-BPM 仕様書 第18版 2024-04-01

## マイグレーショ[ン](#page-26-1)

プロセスマイグレーションについて説明します。

## 項目

- [概要](#page-25-0)
- [マイグレーションを行う際の条件](#page-25-1)
- [マイグレーションを行うことができないプロセス定義](#page-26-0)

## <span id="page-25-0"></span>[概要](#page-0-0)

マイグレーション機能は、実行中のプロセスインスタンスを別のプロセス定義のプロセスインスタンスとして移行する為の機能を提供します。

#### <span id="page-25-1"></span>[マイグレーションを行う際の条件](#page-0-0)

<span id="page-25-2"></span>マイグレーション先として指定可能なアクティビテ[ィ](#page-25-2)

マイグレーション先として指定可能なアクティビティは以下の通りです。

- アブストラクトタスク
- ユーザタスク
- スクリプトタスク
- サービスタスク
- メールタスク
- IM-LogicDesignerタスク
- 申請タスク ×
- 起票タスク
- マニュアルタスク
- 受信タスク
- コールアクティビティ
- ビジネスルールタスク
- サブプロセス
- イベントゲートウェイ
- タイマーキャッチイベント
- シグナルキャッチイベント
- メッセージキャッチイベント
- シグナルスローイベント
- 無処理イベント

## コラム

アクティビティが[オプショナルタスク](index.html#function-specification-optional-task)である場合については、「 オプショナルタスク 」 - 「 [マイグレーション](index.html#function-specification-optional-task-migration) 」 を参照してくだ さい。 アドホックタスクである場合については、「 [アドホックタスク](index.html#function-specification-ad-hoc-task) 」 - 「 [マイグレーション](index.html#function-specification-ad-hoc-task-migration) 」 を参照してください。

#### <span id="page-25-3"></span>変[数](#page-25-3)

マイグレーション実行前、とマイグレーション実行後におけるプロセスインスタンス変数はそのまま受け継がれます。 移行先のプロセス定義実行に必要な変数が不足している場合等は、直接変数を格納しているデータベースを修正する等の対応が必要です。

また、プロセス定義の変数は登録・更新が行われません。

<span id="page-26-2"></span><span id="page-26-1"></span>リス[ナ](#page-26-2)

マイグレーション実行時における、リスナの動作は以下の通りです。

- マイグレーション元
	- アクティビティのリスナは動作しません。
	- ユーザタスクのリスナは動作しません。
	- プロセス定義の終了リスナは動作しません。
- マイグレーション先 à.
	- プロセス定義の開始リスナは動作しません。
	- アクティビティの開始リスナは動作しません。
	- ユーザタスクの開始リスナは動作します。

#### <span id="page-26-3"></span>移行不可能なアクティビティ[先](#page-26-3)

マイグレーションにおいて、移行先として利用できないアクティビティは以下の通りです。

- イベントサブプロセスへの移行は行えません。
- イベントゲートウェイの遷移先として指定されているイベントに対しては移行できません。

#### <span id="page-26-4"></span>非同期タス[ク](#page-26-4)

マイグレーション先が非同期タスクの場合でも、非同期として処理は行われません。 これは移行のための履歴を作成するため同期処理として実行する必要があるためです。

## <span id="page-26-0"></span>[マイグレーションを行うことができないプロセス定義](#page-0-0)

プロセスの定義によっては、マイグレーション先のプロセス定義として指定できない場合があります。 指定できない場合は、例を参考にプロセス定義を変更してください。

以下のケースが該当します。

ゲートウェイを使用せずに分岐している。

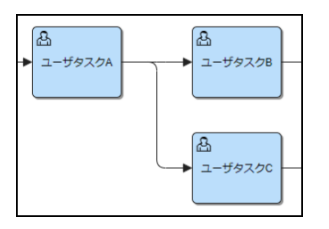

図:指定できない場合あり

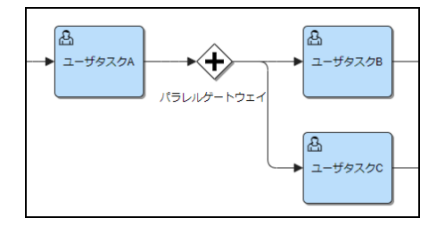

図:改変例

パラレルゲートウェイ、または、包括ゲートウェイへ複数のシーケンスフローから遷移する場合に、分岐後の合流時以外で使用している。

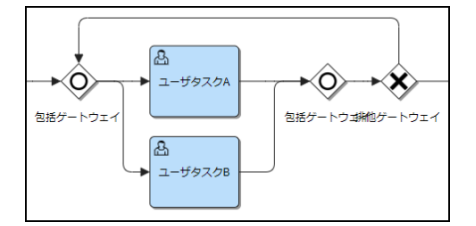

図:指定できない場合あり

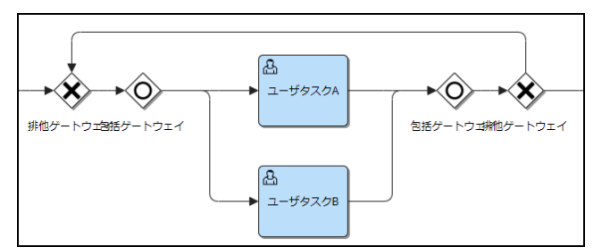

図:改変例

## <span id="page-27-2"></span>インポート/エクスポー[ト](#page-27-2)

IM-BPM for Accel Platformのインポート/エクスポート機能について説明します。

- インポート/[エクスポートで扱う情報](#page-27-0)
- [ファイルフォーマット](#page-27-1)
- インポート/[エクスポート時の動作](#page-7-1)

## <span id="page-27-0"></span>インポート/[エクスポートで扱う情報](#page-0-0)

インポート/エクスポートでは以下の情報を扱います。

- デプロイメント
	- デプロイしたファイルです。デプロイファイル内に含まれる各資材を個別に扱うことはできません。
- 一覧表示設定
	- 「テナント」スコープで保存した各画面の一覧表示設定情報です。「ユーザ」スコープで保存された情報は対象外です。  $\mathbf{r}$
- プロセスデザイナ
	- プロセスデザイナで管理されるプロジェクトです。プロジェクトに含まれる各資材を個別に扱うことはできません。
- プロセス一覧クエリ
	- プロセス一覧画面のクエリです。「パブリッククエリ」「プライベートクエリ」全てが対象です。

## <span id="page-27-1"></span>[ファイルフォーマット](#page-0-0)

エクスポート機能では、以下のファイルをアーカイブ(zip)して出力します。

- デプロイメント
	- 「deployment」フォルダに格納されます。  $\mathbf{r}$
	- デプロイされた形式のままエクスポートファイルに含まれます。
- 一覧表示設定
	- 「listTableSetting」フォルダに格納されます。
	- ファイル名: im-bpm-listtable-setting.xml
- プロセスデザイナ
	- 「wd\_project」フォルダに格納されます。 m.
	- プロセスデザイナで管理されるプロジェクト情報がエクスポートされます。
	- プロジェクトに含まれるプロセス定義やケース定義、および、リソースは、有効な情報のみエクスポートされます。履歴情報はエ クスポートされません。
- プロセス一覧クエリ i.
	- 「identitylink\_searchpattern」フォルダに格納されます。  $\mathbf{u}$  .
	- クエリの一覧や各クエリの定義内容がエクスポートされます。

## インポート/[エクスポート時の動作](#page-0-0)

IM-BPM for Accel Platformのインポート/エクスポート機能の動作仕様は以下の通りです。

エクスポー[ト](#page-7-2)

エクスポート機能は、「[ファイルフォーマット](index.html#export-file-format)」に記載のフォーマットでIM-BPM for Accel Platformに関するデータを出力します。

#### インポー[ト](#page-7-4)

## IM-BPM for Accel Platform — IM-BPM 仕様書 第18版 2024-04-01

インポート機能は、「[ファイルフォーマット](index.html#export-file-format)」に記載のフォーマットでアーカイブされたZIPファイルをもとに、アーカイブファイルに含まれる すべてのIM-BPM for Accel Platformに関するデータを取り込みます。

インポートが失敗した場合の動[作](#page-7-5)

インポートが失敗した場合は、それまで行われたすべてのインポート処理がロールバックされます。

インポート先に同一プロセス定義キーのプロセス定義が存在する場合の動[作](#page-7-6)

デプロイメントのインポートにおいて、既に同一のプロセス定義キーのプロセス定義がインポート先に存在する場合、インポート先のプロセス定 義のバージョンが上がります。 インポートしたプロセス定義を最新バージョンとします。

インポート先に同一画面、かつ同一設定キーの一覧表示設定が存在する場合の動[作](#page-0-0)

一覧表示設定のインポートにおいて、既に同一画面、かつ同一設定キーの一覧表示設定がインポート先に存在する場合、インポート先の一覧表示 設定を上書きで更新します。

インポート先に同一プロジェクトIDのプロジェクトが存在する場合の動[作](#page-0-0)

プロジェクトのインポートにおいて、既に同一プロジェクトIDのプロジェクトがインポート先に存在する場合、プロジェクト名などを上書きしま す。

プロジェクトに含まれるプロセス定義およびリソースは、同一の資材(システム内部で採番された番号が同一のもの)を除いて、上書きで更新し ます。

プロセス一覧クエリの注意事[項](#page-0-0)

- プロセス一覧クエリの認可設定
	- クエリのインポートを行った際、各クエリに対し「テナント管理者」・「IM-BPM管理者」ロール(※)の参照権を付与します。 ※ より正確には認可設定の「画面・処理 - IM-BPM - プロセスインスタンス」の実行権があるサブジェクトが、クエリの参照権を付 与する対象です。
	- 上記以外の参照権は、インポート先の環境に合わせて付与してください。
- プロセス一覧クエリのプロセス定義IDについて
	- プロセス定義IDはエクスポート元とインポート先では同値にならないため、プロセス定義IDの検索条件値を設定しているクエリは インポート後に検索条件値の見直しを行ってください。
- プライベートクエリの利用者 ×.
	- プライベートクエリは、クエリ作成ユーザのユーザコードに紐づけられます。
	- プライベートクエリを利用するためには、インポート先にもクエリ作成ユーザと同じユーザコードを持つユーザが必要です。

### 画面連[携](#page-31-1)

画面連携の仕様について説明します。

#### 項目

- [画面連携について](#page-29-0)
- [フォームキー](#page-29-1)
- [詳細画面の](#page-30-0)URL
- [IM-FormaDesigner](#page-31-0)連携
- [スクラッチ画面連携](#page-32-0)
- [IM-BloomMaker](#page-33-0)画面連携
- [ユーザタスク処理者の取得](#page-34-0)

#### [画面連携について](#page-0-0)

IM-BPM for Accel Platformでは、開始イベント、および、ユーザタスクの処理画面を自由に設定することが可能です。 以下に代表的な連携方式を示します。

- IM-FormaDesignerにより作成された画面
- IM-BloomMakerにより作成された画面

- <span id="page-29-0"></span>TERASOLUNA Frameworkにより作成された画面
- スクリプト開発モデルにより作成された画面
- フレームワークを利用せず、HTMLのみで構成された画面
- チケットモジュールにより作成された、チケット画面

IM-BPM for Accel Platformでは、通常のユーザタスクに対しては、IM-FormaDesigner連携、および、その他の画面向けの2種類の連携方式を 用意しています。

アドホックタスクに対してはチケットモジュール連携を用意しています。

## <span id="page-29-1"></span>[フォームキー](#page-0-0)

開始イベント、および、タスクに設定するフォームキーに対し画面連携方式を設定することが可能です。

• forma: {APPLICATION ID}

IM-FormaDesignerと連携するための方式です。 "forma:"プレフィックスと共に、IM-FormaDesignerにより作成されたアプリケーションIDを設定してください。

また、"?"と共に、クエリ文字列の形式で、表示するIM-FormaDesignerのアプリケーションの履歴番号および、連携するプロセスインス タンス変数を指定できます。

クエリパラメータとしてimfr application\_noを設定すると指定されたアプリケーション履歴のIM-FormaDesignerのアプリケーション実 行画面が表示されます。

imfr\_application\_noを設定しない場合、最新のアプリケーション履歴のIM-FormaDesignerのアプリケーション実行画面が表示されま す。

変数連携の詳細については [フォームの値と変数の連携](index.html#function-specification-form-formadesigner-variables) を参照してください。

以下のような形式です。

forma:{APPLICATION\_ID}?imfr\_application\_no={APPLICATION\_NO}&inputVariableNames= {variableName1}&resultVariableName={variableName2}

## 注意

IM-FormaDesignerのアプリケーションの履歴番号の指定について

IM-FormaDesignerのアプリケーションの履歴番号は、2023 Autumn(Hollyhock)または、8.0.7-PATCH\_001以降のバー ジョンから設定できます。

指定できるIM-FormaDesignerのアプリケーションの履歴は、IM-FormaDesignerのアプリケーション実行画面の呼び出し 時点で有効である必要があります。

## コラム

IM-FormaDesignerのアプリケーションの履歴について

```
IM-FormaDesignerのアプリケーションの履歴については、「IM-FormaDesigner 仕様書」-「アプリケーション履歴の仕
様」を参照してください。
```
forward:{PATH} ×

> スクラッチ画面、および、IM-BloomMakerで作成した画面と連携するための方式です。 "forward:"プレフィックスと共に、遷移先の画面パスを指定してください。 画面パスは必ず "/" から始まる必要があります。 例: <https://example.org/imart/foo/bar> 画面と連携する場合 forward:/foo/bar

redirect:{URL} ×

> 外部システムと連携するための方式です。 "redirect:"プレフィックスと共に、遷移先のURLを指定してください。 例: <https://example.org/foo/bar> 画面と連携する場合 redirect:https://example.org/foo/bar

ticket:{チケットマスタID} ×

> チケットモジュールのチケット画面と連携するための方式です。 "ticket:"プレフィックスと共に、チケットマスタ管理により作成されたチケットマスタIDを指定してください。 アドホックタスクのみで使用できる方式です。 例: "ticket master id" というチケットマスタIDを指定する場合 ticket:ticket\_master\_id

#### <span id="page-30-0"></span>[詳細画面の](#page-0-0)UR[L](#page-30-0)

## IM-BPM for Accel Platform — IM-BPM 仕様書 第18版 2024-04-01

- フォームキーを設定している開始イベント、および、ユーザタスクに関しては、以下のURLを呼ぶことで開始画面や詳細画面に遷移できます。
	- プロセス開始画面 à. プロセスの開始画面を表示し、プロセスを開始できます。 %ベースURL%/bpm/task/form/{プロセス定義ID}?callbackPath={遷移先パス}
	- タスク処理画面 「ユーザタスク」の処理画面を表示し、タスクを処理できます。 %ベースURL%/bpm/task/task/{タスクID}?callbackPath={遷移先パス}
	- プロセス開始詳細画面 プロセスが開始された「開始イベント」の詳細画面を表示します。 %ベースURL%/bpm/task/reference/form/{プロセスインスタンスID}
	- タスク詳細画面 「ユーザタスク」の詳細画面を表示します。 %ベースURL%/bpm/task/reference/task/{タスクID}

コラム プロセス定義IDについては、「[プロセス定義](index.html#function-specification-process-process-definition-id)ID」を参照してください。 タスクIDについては、「 [タスク](http://www.intra-mart.jp/document/library/bpm/public/im_bpm_specification/texts/function_specification/task/index.html) 」を参照してください。 プロセスインスタンスIDについては、 「[プロセスインスタンス](index.html#function-specification-process-process-instance-id)ID」を参照してください。

#### 注意

ベースURLを省略することで、相対パス形式でURLを指定できます。 例 : /bpm/task/reference/task/{タスクID}

URLは、絶対パスまたは相対パスで指定してください。 相対パスの指定は、詳細画面と詳細画面を開こうとしている環境のベースURLが同一の場合のみ利用可能です。

#### [IM-FormaDesigner](#page-0-0)連[携](#page-31-0)

IM-FormaDesignerにより作成された画面と連携を行うためには以下の条件が必要です。

- アプリケーション種別が標準であること ×.
- テーブル設定が行われていること
- 権限設定が行われていること

IM-BPM for Accel Platformと連携する場合権限として "登録" と "参照" が必要です。

#### 前処理と後処[理](#page-31-2)

IM-FormaDesigner連携機能を利用する場合、必ずフォームに対するユーザプログラムとして前処理、後処理が必要です。

- 前処理: ip.co.intra\_mart.activiti.extension.forma.BPMPreProcessExecutor
- 後処理: jp.co.intra\_mart.activiti.extension.forma.BPMPostProcessExecutor

前処理の実行処理種別 "登録"、"編集"、"参照"と後処理の実行処理種別 "登録"、"更新"、"削除"、"一時保存"にユーザプログラムを登録する必 要があります。

この前処理、後処理は IM-BPM for Accel Platformから呼び出されていない場合、何も処理を行いません。 前処理、後処理はプロセス定義がデプロイされた際に、自動的に登録が行われます。

注意 フォームキーにEL式が含まれている場合、前処理、後処理はデプロイ時に登録されません。 例: forma:\${dynamicFormKey} この場合には、事前に前処理、後処理を手動で登録する必要があります。

前処理では 以下の検証が行われます

- プロセス開始の場合、処理対象プロセスに設定された権限(ユーザ、ロール)を保持していない場合例外を通知する
- タスク処理の場合、処理対象ユーザタスクに設定された権限(ユーザ、ロール)を保持していない場合例外を通知する
- タスク実行履歴からの参照の場合、処理対象ユーザタスクに設定された権限(ユーザ、ロール)を保持していない場合例外を通知する

<span id="page-31-2"></span><span id="page-31-1"></span><span id="page-31-0"></span>前処理では以下の処理が行われます。

プロセスインスタンスに格納されている変数情報を取得し、フォームの初期値として設定する。

フォームの初期値として利用されるプロセスインスタンス変数は、フォームに含まれるフィールド識別IDと同名の変数が利用されます。 後処理では、以下の検証が行われます。

- プロセス開始の場合、処理対象プロセスに設定された権限(ユーザ、ロール)を保持していない場合例外を通知する
- タスク開始の場合、処理対象ユーザタスクに設定された権限(ユーザ、ロール)を保持していない場合例外を通知する

後処理では、以下の処理が行われます。

- プロセス開始の場合、{アプリケーションID}\${アプリケーションの履歴番号}\${FormaID}を業務キーとして設定する。
- プロセス開始の場合、フォームに入力された内容をプロセスインスタンス変数として業務プロセスの開始を行う。
- タスク処理の場合、フォームに入力された内容をプロセスインスタンス変数としてユーザタスクを進める。

## コラム

タスク処理の場合以下のデータは変数として保存されません。

- **■** im frで始まるデータ
- im\_で始まるデータ
- \_\_が前後に付与されているデータ

上記のデータはユーザタスク固有のローカル変数として保存されます。

#### <span id="page-31-3"></span>フォームの値と変数の連[携](#page-31-3)

前処理・後処理の結果として、IM-FormaDesignerフォームの各アイテムの値とプロセスインスタンス変数は1対1にバインドされます。

- フォームの画面を開いた際、各アイテムの初期値として、フィールド識別IDと同名のプロセスインスタンス変数の値が利用される
- フォームが登録された際、各アイテムに入力された値が、フィールド識別IDと同名のプロセスインスタンス変数に保存される  $\mathbf{r}$

ただし、フォームキーの最後に「 ? (クエスチョンマーク)」に続いて以下のクエリ文字列を記述した場合は、フォームの値は変数に個別にバ インドされるのではなく、指定されたMap型の変数のフィールドにバインドされます。

初期値の連携(inputVariableNames)

フォームの画面を開いた際、各アイテムの初期値として、指定されたMap型変数内のフィールド識別IDと同名のフィールドの値が利用さ れます。

```
inputVariableNames={入力変数名1},{入力変数名2}, ...
```
à. 入力結果の連携(resultVariableName)

次の形式で指定します。

フォームが登録された際、各アイテムに入力された値が、指定されたMap型変数内のフィールド識別IDと同名のフィールドに保存されま す。

次の形式で指定します。 resultVariableName={結果変数名} ただし、フィールド識別IDと同名の変数を、連携元の開始イベントまたはユーザタスクのフォームプロパティに設定している場合は、そ ちらが優先され、Map型変数内のフィールドではなく通常通り同名の変数に保存されます。

例: アプリケーションIDが xxxx 、フィールド識別IDが yyyy のとき、フォームキーを以下のように指定した場合

forma:xxxx?inputVariableNames=inputVar&resultVariableName=resultVar

- アイテムの初期値として \${ inputVar.yyyy } の値が利用されます。
- アイテムに入力された値は \${ resultVar.yyyy } にバインドされます。

プロセスインスタンス変数が大量に存在する場合、データベース上のレコード数の増加によりパフォーマンスの劣化を招くことがあります。 入力結果の連携を行うことで、プロセスインスタンスに保存される変数の数を減らし、この問題を回避することが可能です。

## コラム

inputVariableNamesまたはresultVariableNameで指定する変数名には、? と & を含むことはできません。

以下のようなケースで、入力結果の連携を行いつつ一部の変数をプロセスインスタンスに保存したい場合は、その変数を連携元の開 始イベントまたはユーザタスクのフォームプロパティに設定してください。

- プロセス一覧画面においてプロセスインスタンスを検索する際、「変数検索」として検索条件に指定したい場合
- タスク一覧画面において「一覧表示設定」で表示対象に指定し、かつ検索条件に指定したい場合

#### <span id="page-32-0"></span>[スクラッチ画面連携](#page-0-0)

コラム

#### <span id="page-32-1"></span>パラメー[タ](#page-32-1)

スクラッチ画面連携では、プロセスの実行に必要なパラメータがリクエストパラメータとして受け渡されます。 画面表示時のパターンと、リクエストパラメータについて説明します。

プロセス開始時における画面初期表示パラメータ

callbackPath: 戻り先のURL processDefinitionId: プロセス定義ID

タスク処理時における画面初期表示パラメータ

callbackPath: 戻り先のURL taskId: タスクID

プロセス開始時の情報を履歴から参照する場合の画面初期表示パラメータ

callbackPath: 戻り先のURL historicProcessInstanceId: 実行済プロセスインスタンスID

タスク処理後の情報を履歴から参照する場合の画面初期表示パラメータ

callbackPath: 戻り先のURL historicTaskId: タスクID

それぞれの画面において処理を実行した後、戻り先のURL (callbackPath)パラメータにリダイレクトを行ってください。 タスクの一括処理を行った場合、callbackPathには、一括処理用のtransactionIdパラメータが埋め込まれており、次の処理対象画面へ遷移する URLです。

#### <span id="page-32-2"></span>検[証](#page-32-2)

スクラッチ画面連携を行う場合、それぞれの画面において業務プロセスおよびタスクに対する権限の検証を行ってください。 検証処理を実装しなかった場合、第三者から画面情報が閲覧できる状態になる可能性があります。 以下のJava APIとスクリプト開発モデルAPIが利用可能です。

■ プロセス開始画面の場合

プロセス定義に設定された権限の検証を行う必要があります。 プロセス開始時の処理画面の場合、JavaEE開発モデルでは「BPMAuthorityHelper#canStartProcess」メソッドを使用することで、ア カウントコンテキストのユーザにプロセス定義を開始する権限があるかを判定できます。(スクリプト開発モデルの場合は 「bpm.BPMAuthorityHelper#canStartProcess」メソッドを使用してください。)

履歴画面からの参照の場合、JavaEE開発モデルでは「BPMAuthorityHelper#canReferProcessInstance」メソッドを使用することで、 アカウントコンテキストのユーザにプロセスインスタンス履歴を参照する権限があるかを判定できます。(スクリプト開発モデルの場合は 「bpm.BPMAuthorityHelper#canReferProcessInstance」メソッドを使用してください。)

タスク画面の場合  $\mathbf{r}$ 

タスクに設定された権限の検証を行う必要があります。

タスク処理時のタスク処理画面の場合、JavaEE開発モデルでは「BPMAuthorityHelper#canCompleteTask」メソッドを使用すること で、アカウントコンテキストのユーザにアクティブなタスクを完了する権限があるかを判定できます。(スクリプト開発モデルの場合は 「bpm.BPMAuthorityHelper#canCompleteTask」メソッドを使用してください。)

履歴画面からの参照の場合、JavaEE開発モデルでは「BPMAuthorityHelper#canReferTask」メソッドを使用することで、アカウント コンテキストのユーザにタスク履歴を参照する権限があるかを判定できます。(スクリプト開発モデルの場合は 「bpm.BPMAuthorityHelper#canReferTask」メソッドを使用してください。)

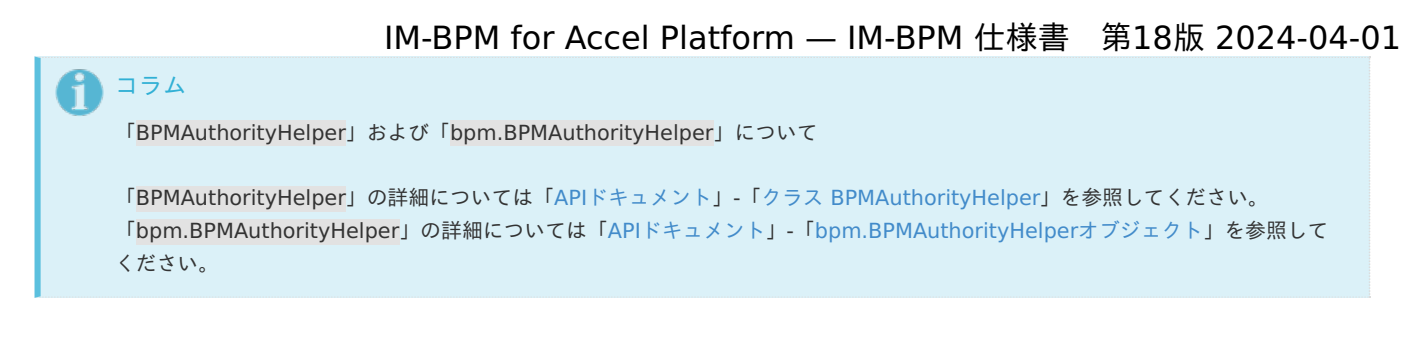

## <span id="page-33-0"></span>[IM-BloomMaker](#page-8-8)画面連[携](#page-33-0)

IM-BloomMakerで作成したアプリケーション画面を開始イベント、または、ユーザタスクに対して設定したい場合、フォームキーとし て"forward:"プレフィックスの後にアプリケーション画面のURLを指定してください。 このとき、IM-BloomMaker側にて事前にルーティング定義を作成し、ルーティングURLにアプリケーション画面のURLを設定しておく必要があ

ります。 例: アプリケーション画面のURL foo/bar/baz と連携する場合

```
forward:/foo/bar/baz
```

```
コラム
ルーティング定義については、「 IM-BloomMaker for Accel Platform ユーザ操作ガイド」-「 ルーティング 」を参照してくださ
い。
コラム
ユーザタスクに対するフォームキーには、EL式を含めることができます。
これにより、アプリケーション画面のURLを変数を用いて動的に指定することが可能です。
例: 変数 parameter の内容をアプリケーション画面のURLに含めて指定する場合
 forward:/foo/bar/${parameter}
また、IM-BloomMaker側でルーティングURLに動的URLやワイルドカードを指定することで、この値をURLパラメータとして受け
取ることが可能です。
例: 上記の例での変数 parameter の部分をURLパラメータとして、入力のキー名 id で受け取る場合のルーティングURL指定
 foo/bar/{id}
入力の設定については、「 IM-BloomMaker for Accel Platform ユーザ操作ガイド」-「 URLから入力値を設定する 」を参照して
ください。
```
<span id="page-33-1"></span>パラメー[タ](#page-33-1)

IM-BloomMaker画面連携では、スクラッチ画面連携と同じく、プロセスの実行に必要なパラメータがリクエストパラメータとして受け渡されま す。

詳細については「 [パラメータ](index.html#function-specification-form-scratch-parameters) 」を参照してください。

IM-BloomMakerのアプリケーション画面の入力の設定にて、リクエストパラメータと同名のキー名の変数を定義することで、パラメータを受け 取ってアプリケーションで利用することが可能です。

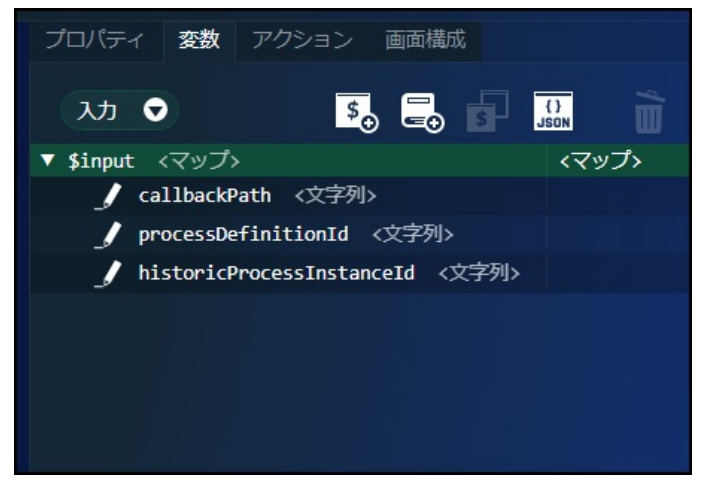

図:「デザイナ」 - 「変数タブ」 - 「入力」

```
検証
IM-BloomMaker画面連携を行う場合、ルーティング定義に設定したJavaプログラムによる前処理にて、業務プロセスおよびタスクに対する権限
の検証を行ってください。
検証」を参照してください。
     コラム
     前処理の作成方法については、「 IM-BloomMaker for Accel Platform プログラミングガイド」-「 前処理プログラム 」を参照し
     てください。
ユーザタスク処理者の取得
ユーザタスク処理後、そのユーザタスクを実際に処理したユーザコードをEL式より取得できます。
暗黙のオブジェクトとして、 "im operation users" オブジェクトが用意されています。
この "im operation users" オブジェクトは、Map型となり、キーとしてユーザタスクのID、値としてユーザタスクを処理したユーザコードを
持ちます。
例: ユーザタスク(id: foo_user_task) を処理したユーザコードをEL式にて取得する場合
  ${im_operation_users.foo_user_task}
プロセス定義によっては、同一のユーザタスクを複数回呼び出す場合が存在します。
同一のユーザタスクが複数回呼びだされた場合には、最後にそのユーザタスクを処理したユーザコードが格納されます。
     コラム
     ユーザタスクに指定するIDにハイフン等EL式で直接利用できない文字が含まれている場合には ${im_operation_users['foo-bar-
     baz']}形式で指定することにより値の取得ができます。
     注意
     システム変数の格納方式の設定
     システム変数の格納方式の設定(is-system-variable-save-as-object)がtrueの場合は、暗黙のオブジェクト
     "im bpm system variables" オブジェクトの要素として"im operation users" オブジェクトが格納されます。
     例: ユーザタスク(id: foo_user_task) を処理したユーザコードをEL式にて取得する場合
     $ {im bpm_system_variables.im_operation_users.foo_user_task}
```

```
システム変数の格納方式の設定の詳細については、「 IM-BPM 設定ファイルリファレンス 」-「 システム変数の格納方式の設定 」
を参照してください。
```
## IM-LogicDesigner連[携](#page-36-1)

IM-LogicDesigner連携の仕様について説明します。

```
項目
```
- [IM-LogicDesigner](#page-35-0)タスク
- [IM-LogicDesigner](#page-36-0)リスナ

## [IM-LogicDesigner](#page-0-0)タス[ク](#page-35-0)

「IM-LogicDesignerタスク」を利用することで、プロセス内からIM-LogicDesignerで作成した任意のロジックフローを呼び出すことが可能で す。

## <span id="page-34-2"></span>ロジックフローへの入力データの構[築](#page-34-2)

IM-LogicDesignerタスクのプロパティ「入力データ」を設定することで、ロジックフローに対して変数のデータなどを連携することが可能で す。

## <span id="page-34-3"></span>ロジックフローの出力データの返[却](#page-34-3)

IM-LogicDesignerタスクのプロパティ「結果変数を格納する」を設定することで、ロジックフローの実行結果をプロセスインスタンス変数に格 納することが可能です。格納される実行結果は、ロジックフロー実行結果オブジェクトです。

<span id="page-35-0"></span>ロジックフロー実行結果オブジェクトは、IM-LogicDesignerタスクのプロパティ「結果変数名」に設定した名前のプロセスインスタンス変数に 格納されます。プロパティ「結果変数名」を設定しなかった場合は、ロジックフロー実行結果オブジェクトの第1階層のプロパティがそれぞれプ ロセスインスタンス変数として格納されます。

エラーハンドリング

ロジックフローでは、フロー中にエラー終了エレメントを配置することが可能です。エラー終了エレメントは、エラーメッセージプロパティに任 意のエラーメッセージを設定できます。

プロセス側ではエラーキャッチイベントを配置することで、IM-LogicDesignerのロジックフローからスローされたエラーをキャッチすることが 可能です。スローされたエラーは、そのエラーメッセージに合致するエラーコードが設定されたエラーキャッチイベントにてキャッチされます。 このため、ロジックフロー内で複数のエラー終了エレメントが配置されていた場合に、プロセス側ではそれぞれのエラーを判別し、処理を進める ことが可能です。

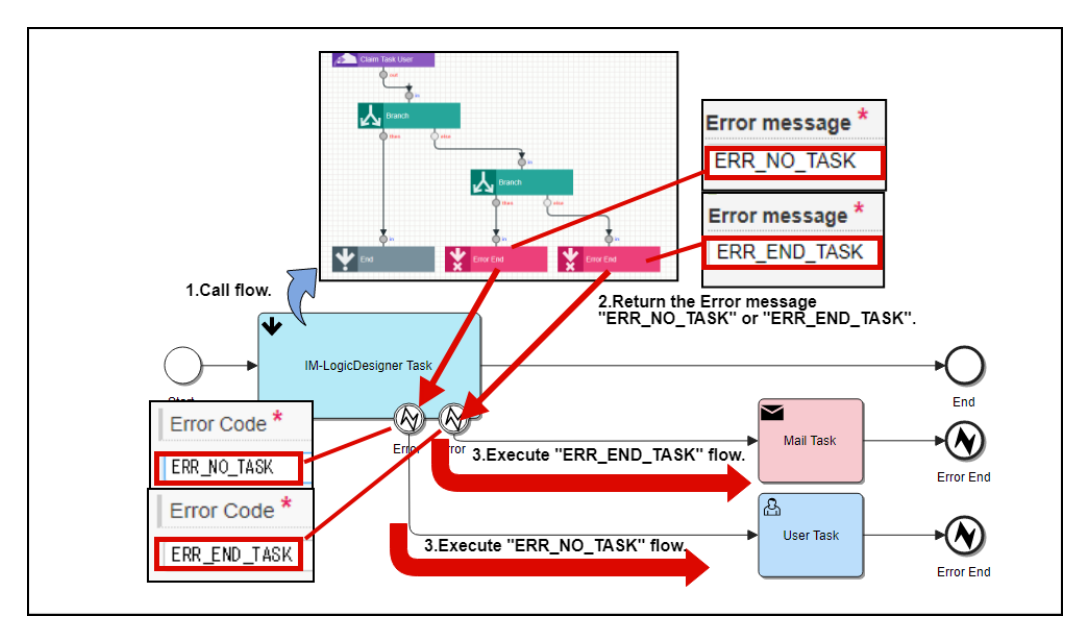

図:エラーハンドリングのイメージ

## [IM-LogicDesigner](#page-0-0)リス[ナ](#page-36-0)

エグゼキューションやユーザタスクのイベントリスナとして、IM-LogicDesignerで作成したロジックフローを設定することが可能です。IM-LogicDesignerリスナを設定することで、イベントの発生時に設定したロジックフローが呼び出されます。

ロジックフローへの入力データの構[築](#page-36-2)

#### 入力データ

IM-LogicDesignerリスナのプロパティ「入力データ」を設定することで、ロジックフローに対して変数のデータなどを連携することが可能で す。

#### 暗黙オブジェクト

ロジックフローの入力値として、[暗黙オブジェクト](index.html#function-specification-el-reserved-objects)を受け取ることが可能です。暗黙オブジェクトの詳細については、「暗黙オブジェクト」を 参照してください。

下記のjsonをロジックフローの「入出力設定」の「入力」に設定してください。

■ 実行リスナとしてロジックフローを使用する場合
```
{
 "execution" : {
  "id" : "",
  "processInstanceId" : "",
  "eventName" : "",
  "businessKey" : "",
  "processDefinitionId" : "",
  "parentId" : "",
  "superExecutionId" : "",
  "currentActivityId" : "",
   "currentActivityName" : "",
   "tenantId" : "",
  "variablesLocal" : {},
  "variables" : {}
 }
}
```
タスクリスナとしてロジックフローを使用する場合 i,

```
{
 "task" : {
  "id" : "",
  "name" : "",
   "description" : "",
   "priority" : 0,
   "processInstanceId" : "",
  "executionId" : "",
  "processDefinitionId" : "",
  "createTime" : 0,
  "taskDefinitionKey" : "",
  "isSuspended" : true,
   "tenantId" : "",
   "formKey" : "",
   "execution" : {
   "id" : "",
   "processInstanceId" : "",
   "eventName" : "",
   "businessKey" : "",
   "processDefinitionId" : "",
    "parentId" : "",
    "superExecutionId" : "",
    "currentActivityId" : "",
    "currentActivityName" : "",
    "tenantId" : "",
    "variablesLocal" : {},
    "variables" : {}
  },
  "eventName" : "",
  "delegationState" : "",
   "owner" : "",
   "assignee" : "",
   "dueDate" : 0,
   "category" : "",
  "candidates" : [{
   "type": "",
   "userId": "",
   "groupId": "",
   "taskId": "",
    "processDefinitionId": "",
    "processInstanceId": ""
   }],
   "variablesLocal" : {},
   "variables" : {}
 }
}
```
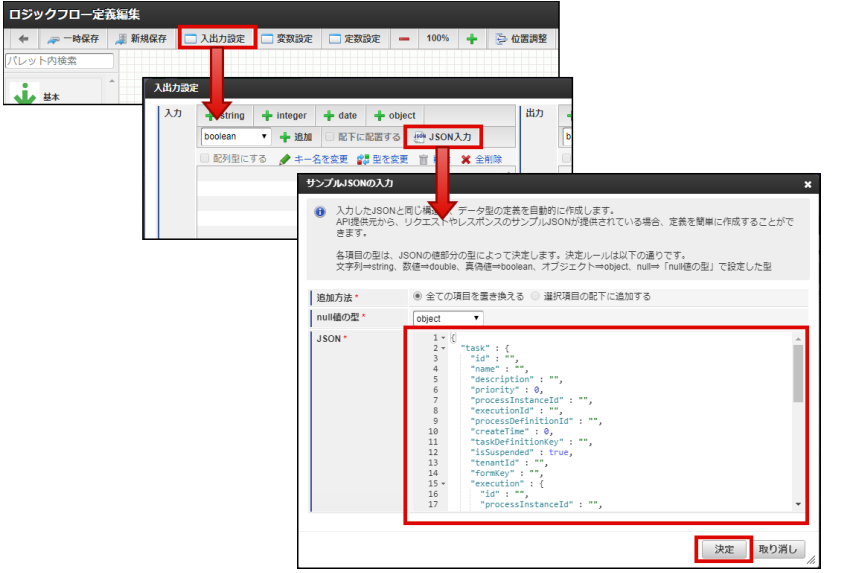

図:ロジックフローの「入出力設定」のイメージ

createTime と dueDate は「型を変換」から型を date に変換してください。

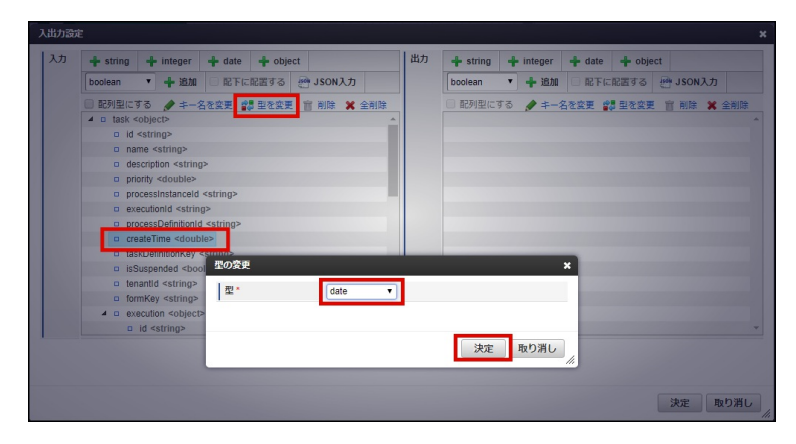

図:「型を変換」のイメージ

<span id="page-37-0"></span>ロジックフローの出力データの返[却](#page-37-0)

IM-LogicDesignerリスナのプロパティ「結果変数を格納する」を設定することで、ロジックフローの実行結果をプロセスインスタンス変数に格 納することが可能です。格納される実行結果は、ロジックフロー実行結果オブジェクトです。

ロジックフロー実行結果オブジェクトは、IM-LogicDesignerリスナのプロパティ「結果変数名」に設定した名前のプロセスインスタンス変数に 格納されます。プロパティ「結果変数名」を設定しなかった場合は、ロジックフロー実行結果オブジェクトの第1階層のプロパティがそれぞれプ ロセスインスタンス変数として格納されます。

エラーハンドリング

IM-LogicDesignerリスナにおいては、エラーキャッチイベントでエラーをハンドリングできません。 ロジックフローがエラー終了エレメントで終了した場合、例外が発生し、トランザクションが全てロールバックされます。

### OpenRules連[携](#page-38-0)

OpenRules連携の仕様について説明します。

```
項目
   対応フォーマット
 \simリソース
   パラメータ
 \alpha
```
#### <span id="page-37-1"></span>[対応フォーマット](#page-7-0)

OpenRules連携では、xls形式のファイルのみ対応しています。

<span id="page-38-0"></span>xlsx形式及び、DMN形式のフォーマットには対応していません。

### <span id="page-38-1"></span>[リソース](#page-7-1)

IM-BPM for Accel Platform におけるOpenRules連携では、OpenRulesにおける設定ファイル群 (openrules.config) もデプロイする必要があ ります。 BPMプロジェクト内に設定ファイル群 (openrules.config) も含めて配置してください。 OpenRules連携では、ビジネスルールタスク実行時に、クラスローダによりWEB-INF/work/\_jars配下に展開されたルールファイル、設定ファイ ル群を参照し実行します。

### <span id="page-38-2"></span>[パラメータ](#page-7-2)

OpenRules連携では、ビジネスルールタスクのパラメータとして、以下の項目を設定する必要があります。

ルールファイル

Excel(xls)により定義されたルールファイル

デシジョン (Decision)

実行するデシジョン

入力コンセプト (Input Concepts)

入力パラメータとして利用するコンセプト コンセプトに含まれる各パラメータが、プロセスインスタンスの持つ変数名と一致している場合、その値が利用されます。

**■ 出力コンセプト (Output Concepts)** 

出力として指定されているコンセプト名 出力コンセプトに含まれるデータをプロセスインスタンスに返却します。

結果変数名

結果変数名が未指定の場合は、出力コンセプトの内容をそのままプロセスインスタンスの変数としてマージします。 結果変数名が指定されている場合、出力コンセプトの内容をプロセスインスタンスの変数に結果変数名を利用してセットします。

### IM-Workflow/Forma/IM-BIS連[携](#page-40-0)

IM-Workflow/Forma/IM-BIS連携の仕様について説明します。

```
項目
```
- [IM-Workflow/Forma/IM-BIS](#page-38-3)連携について
- [起票による連携](#page-39-0)
- [申請による連携](#page-40-1)
- [ワークフロー終了時の連携](#page-41-0) m.
- [トランザクション](#page-41-1)

#### <span id="page-38-3"></span>[IM-Workflow/Forma/IM-BIS](#page-7-2)連携につい[て](#page-38-3)

IM-BPM for Accel Platformでは、ワークフロー連携として以下の連携機能が存在します。

■ IM-Workflow連携

コンテンツとしてIM-FormaDesignerを利用していないワークフローを指します。

IM-FormaDesigner IM-Workflow連携機能との連携 ×.

コンテンツとしてIM-FormaDesignerと連携しているワークフローを指します。

IM-BIS連携

それぞれの連携では、起票、および申請の連携が可能です。

[起票による連携](#page-7-3)

<span id="page-39-0"></span>起票による連携では、起票タスク (DraftTask)による連携が行われます。 起票タスクの処理の流れは以下の通りです。

起票用パラメータを作成する

プロセスインスタンス側から受け渡されたフローID、ユーザデータID、案件名、案件番号、 起票者コード、優先度等を元に起票用パラ メータを作成します。

前処理プログラムの指定がある場合には、前処理を実行します。 à.

前処理は、縦配置、横配置等複雑な起票パラメータが必要となる場合に利用します。 それぞれ以下のインタフェースを実装する必要があります。

- IM-Workflow: jp.co.intra\_mart.activiti.engine.delegate.ImWorkflowDraftPreprocess
- IM-FormaDesigner + IM-Workflow: jp.co.intra\_mart.activiti.engine.delegate.ImFormaDraftPreprocess
- IM-BIS: jp.co.intra\_mart.activiti.engine.delegate.ImBisDraftPreprocess
- ワークフローの起票
- タスク情報の登録

ワークフロー連携における状態管理として、タスク情報の登録を行います。 タスク情報には、タスクローカルな変数として以下の内容が格納されます。

- systemMatterId: システム案件ID
- matterNumber: 案件番号
- userDataId: ユーザデータID
- matterResultName: 案件結果変数名
- manipulateMatter: タスクキャンセル時の案件操作方法
- flowName\_{locale}: ロケール分のフロー名

注意

#### システム変数の格納方式の設定

システム変数の格納方式の設定(is-system-variable-save-as-object)がtrueの場合は、タスクローカルな変数 "im bpm system variables" オブジェクトの要素として"systemMatterId" , "matterNumber" , "userDataId" , "matterResultName", "manipulateMatter", "flowName\_{locale}"が格納されます。

[システム変数の格納方式の設定の詳細については、「](http://www.intra-mart.jp/document/library/bpm/public/im_bpm_configuration_reference/texts/im_activiti/im-bpm-config/index.html#??????????????) IM-BPM [設定ファイルリファレンス](http://www.intra-mart.jp/document/library/bpm/public/im_bpm_configuration_reference/index.html) 」-「 システム変数の格納方式の 設定 」を参照してください。

IM-Workflow側の案件プロパティに連携情報を保存します。

ワークフロー案件終了時に、プロセスインスタンスを処理するため、案件プロパティに以下の内容を登録します。 以下の案件プロパティは外部から操作を行わないでください。

■ im\_bpm\_task\_id: タスクID

#### [申請による連携](#page-0-0)

申請による連携では、申請タスク (ApplyTask)による連携が行われます。 申請タスクの処理の流れは以下の通りです。

■ 申請用パラメータを作成する

プロセスインスタンス側から受け渡された以下のパラメータを元に、申請用パラメータを作成します。

- $7D-1D$
- ユーザデータID
- 案件番号
- 案件名
- 申請基準日
- 申請実行者コード
- 申請権限者コード
- 権限者会社コード
- 権限者組織セットコード
- 権限者組織コード

- <span id="page-40-1"></span><span id="page-40-0"></span>優先度
- 処理コメント
- 前処理プログラムの指定がある場合には、前処理を実行します。 ×

前処理は、縦配置、横配置等複雑な起票パラメータが必要となる場合に利用します。 それぞれ以下のインタフェースを実装する必要があります。

- IM-Workflow: jp.co.intra\_mart.activiti.engine.delegate.ImWorkflowApplyPreprocess
- IM-FormaDesigner + IM-Workflow: jp.co.intra\_mart.activiti.engine.delegate.ImFormaApplyPreprocess
- IM-BIS: jp.co.intra\_mart.activiti.engine.delegate.ImBisApplyPreprocess
- ワークフローの申請
- タスク情報の登録

ワークフロー連携における状態管理として、タスク情報の登録を行います。 タスク情報には、タスクローカルな変数として以下の内容が格納されます。

- systemMatterId: システム案件ID
- matterNumber: 案件番号
- userDataId: ユーザデータID
- matterResultName: 案件結果変数名
- manipulateMatter: タスクキャンセル時の案件操作方法
- flowName\_{locale}: ロケール分のフロー名

### 注意

システム変数の格納方式の設定

システム変数の格納方式の設定(is-system-variable-save-as-object)がtrueの場合は、タスクローカルな変数 "im\_bpm\_system\_variables" オブジェクトの要素として"systemMatterId" , "matterNumber" , "userDataId" , "matterResultName", "manipulateMatter", "flowName\_{locale}"が格納されます。

[システム変数の格納方式の設定の詳細については、「](http://www.intra-mart.jp/document/library/bpm/public/im_bpm_configuration_reference/texts/im_activiti/im-bpm-config/index.html#??????????????) IM-BPM [設定ファイルリファレンス](http://www.intra-mart.jp/document/library/bpm/public/im_bpm_configuration_reference/index.html) 」-「 システム変数の格納方式の 設定 」を参照してください。

IM-Workflow側の案件プロパティに連携情報を保存します。

ワークフロー案件終了時に、プロセスインスタンスを処理するため、案件プロパティに以下の内容を登録します。 以下の案件プロパティは外部から操作を行わないでください。

■ im\_bpm\_task\_id: タスクID

#### [ワークフロー終了時の連携](#page-0-0)

ワークフローが終了した場合には、IM-BPM側のプロセスが再開されます。 ワークフローが終了する際のパターンは以下の通りです。

- 承認終了: approveend
- 最終承認: mattercomplete
- 否認: deny
- 取りやめ: discontinue
- 案件操作: matterhandle
- 管理者による案件削除: activedelete
- 削除: delete

ワークフロー終了時には、ワークフローの情報がプロセスインスタンスの変数として格納されます。 結果は以下の項目として参照できます。

■ 正常に完了した場合

承認、否認、案件操作の場合を指します。

- locale: ロケール
- processDate: 処理日時
- systemMatterId: システム案件ID
- userDataId: ユーザデータID
- <span id="page-41-0"></span>contentsId: コンテンツID
- contentsVersionId: コンテンツバージョンID
- routeId: ルートID
- routeVersionId: ルートバージョンID
- flowId: フローID
- flowVersionId: フローバージョンID
- actFlag: 承認フラグ
- lastAuthUserCd: 最終承認ユーザコード
- lastExecUserCd: 最終実行者コード
- lastNodeType: 最終ノード種別
- lastProcessNodeId: 最終処理ノードID
- lastNodeName: 最終処理ノード名
- lastResultStatus: 案件結果
- 案件削除が行われた場合
	- locale: ロケール
	- systemMatterId: システム案件ID
	- userDataId: ユーザデータID
	- lastResultStatus: 案件結果 (案件削除のため"activedelete")
- BPM側から終了した場合

プロセスマイグレーション等が行われた場合です。

- systemMatterId: システム案件ID
- userDataId: ユーザデータID
- lastResultStatus: 案件結果 (結果が存在しないため null)

起票タスク(DraftTask)、申請タスク(ApplyTask)の属性 結果変数名が指定されている場合には案件プロパティの値を結果変数名を利用してプロ セスインスタンスの変数として格納します。 結果変数名が未指定の場合には、プロセスインスタンス変数に案件プロパティの内容がマージされます。

IM-FormaDesignerまたはIM-BISを利用している場合には、Formaデータの内容も変数にマージされます。 案件プロパティとFormaデータ共に同一のキー名が存在した場合にはFormaデータが優先されます。

案件プロパティにおける数値型はLong型、または小数を持つ数値の場合Double型としてプロセスインスタンス変数に格納されます。

### <span id="page-41-1"></span>[トランザクション](#page-0-0)

ワークフロー連携機能は全て IM-BPM for Accel Platformのトランザクション管理内で実行されます。 IM-BPM for Accel Platformでは、IM-Workflowに intra-mart Accel Platform 2016 Summer(Nirvana) より導入されたフロー情報の保存先 としてストレージを使用しないモードにおける実行のみサポートします。

### Elasticsearch連携機[能](#page-47-0)

Elasticsearchとの連携について説明します。

### 項目

- Flasticsearch連携について
- [Elasticsearch](#page-42-0)連携方式
- [登録されるデータ](#page-42-1)
- [連携イベント](#page-43-0)
- [インデックスのパターン](#page-43-1)
- [インデックステンプレート例](#page-48-0)
- **HTTP [Proxy](#page-52-0)**

### <span id="page-41-2"></span>[Elasticsearch](#page-7-3)連携につい[て](#page-41-2)

Elasticsearchは、Elastic社が提供するオープンソース全文検索エンジンです。 <https://www.elastic.co/products/elasticsearch>

Elasticsearchは、データをJSON形式で格納できます。 Elasticsearch連携では、プロセスインスタンスに関する情報をElasticsearchに保存する為の機能です。 保存されたデータは、Elastic社が提供するKibanaを利用することにより可視化する事ができます。 Elasticsearch連携ではプロセスインスタンスに含まれる変数情報も含めて全てElasticsearchに保存するため 業務プロセスで利用されている任意のデータを可視化できます。

#### <span id="page-42-0"></span>[Elasticsearch](#page-0-0)連携方[式](#page-42-0)

Elasticsearchでは、TCP TransportとHTTPによる連携方式があります。 Elasticsearch連携は全てHTTPによるデータの登録を行います。

連携のタイミングは、プロセスの実行が完了する直前です。 Elasticsearchに対し、httpによるバルクリクエストを行います。 連携に失敗した場合、プロセスインスタンスの処理は継続します。

### <span id="page-42-1"></span>[登録されるデータ](#page-0-0)

登録されるデータ例:

```
{
 "_index": "im_bpm-default-20160725",
 "_type": "im_bpm",
 "_id": "AVYfNl7gDFByk9GXT5rc",
 "_score": null,
  source": {
  "source_activity_id": "servicetask1",
  "sequence_flow_id": "flow2",
  "type_activiti": "SEQUENCEFLOW_TAKEN",
  "target activity type": "endEvent",
  "source_activity_type": "serviceTask",
  "target activity id": "endevent1",
  "user_cd": "master",
  "process_definition_id": "service:1:8e28em7kuuyr2m7",
  "source_activity_name": "Service Task",
  "execution_id": "8e2ao18qwuztbm7",
  "process_instance_id": "8e2ao18qwuztbm7",
  "target_activity_behavior_class": "jp.co.intra_mart.activiti.engine.impl.bpmn.behavior.NoneEndEventActivityBehavior",
  "source_activity_behavior_class": "jp.co.intra_mart.activiti.engine.impl.bpmn.helper.ClassDelegate",
  "target_activity_name": "End",
  "time": "2016-07-25T08:21:12+0900",
  "variables": {
   "foo": "FOO",
   "bar": "BAR"
  }
 },
 "fields": {
  "time": [
   1469402472000
  ]
 },
 "sort": [
  1469402472000
 ]
}
```
### [連携イベント](#page-0-0)

Elasticsearchに登録されるプロセス内のイベントデータは以下の種類が存在します。

- アクティビティの開始: activity\_started  $\blacksquare$
- アクティビティの完了: activity\_completed ٠
- アクティビティのキャンセル: activity\_cancelled
- アクティビティに対するシグナルの受信: activity\_signaled ×
- アクティビティに対するメッセージの受信: activity\_message\_received
- アクティビティに対するエラーの受信: activity\_error\_received
- シーケンスフローによる遷移: sequenceflow\_taken

- <span id="page-43-0"></span>ユーザタスクの作成: task\_created ö
- ユーザタスクに対する担当者の割当: task\_assigned ö
- ユーザタスクの完了: task\_completed ×
- プロセスインスタンスの開始: process\_started
- プロセスインスタンスの終了: process\_completed
- プロセスインスタンスのエラー終了: process\_completed\_with\_error\_end\_event
- プロセスインスタンスのキャンセル: process\_cancelled

上記のイベントは設定ファイルによりそれぞれデータの登録の制御が可能です。 詳細は設定ファイルリファレンスを御覧ください。

以下のイベントは、プロセスインスタンスに含まれる変数情報も含めてElasticsearchに登録されます。

- ユーザタスクの完了: taks\_completed  $\blacksquare$
- プロセスインスタンスの開始: process\_started ×
- プロセスインスタンスの終了: process\_completed
- プロセスインスタンスのエラー終了: process completed with error end event ×

### <span id="page-43-1"></span>[インデックスのパターン](#page-0-0)

Elasticsearchに対してデータを登録する際、index, typeの指定が行えます。 設定ファイルに含めるindex, typeはプレースホルダを埋め込む事により動的に変更することが可能です。

例: im\_bpm-\${yyyyMMdd}

利用可能な置換文字は以下の通りです。

- yyyyMMdd: 年月日
- yyyyMM: 年月 à.
- yyyy: 年  $\mathbf{r}$
- MM: 月
- dd: 日
- tenantId: テナントID à.

### [インデックステンプレート例](#page-0-0)

Elasticsearchは、事前にindex templateを登録する必要があります。

index template例:

```
{
"index_patterns" : "im_bpm-default-*",
 "mappings" : {
  "im_bpm" : {
   "properties" : {
     "type_activiti" : {
      "type" : "keyword"
    },
    "time" : {
     "type" : "date",
     "format" : "dateOptionalTime"
     },
     "user_cd" : {
      "type" : "keyword"
     },
     "user_name" : {
     "type" : "text",
     "fields" : {
      "raw" : {
        "type" : "keyword"
       }
      }
     },
     "process_definition_id" : {
      "type" : "text",
      "fields" : {
```

```
"raw" : {
   "type" : "keyword"
  }
}
},
"process_instance_id" : {
 "type" : "keyword"
},
"execution_id" : {
 "type" : "keyword"
},
"activity_id" : {
"type" : "keyword"
},
"activity_name" : {
 "type" : "text",
 "fields" : {
  "raw" : {
   "type" : "keyword"
  }
}
},
"activity_type" : {
 "type" : "keyword"
},
"behavior_class" : {
 "type" : "text",
 "fields" : {
 "raw" : {
  "type" : "keyword"
  }
 }
},
"activity_cause" : {
 "type" : "text",
 "fields" : {
  "raw" : {
   "type" : "keyword"
  }
 }
},
"activity_cause_activity_impl" : {
 "properties" : {
  "id" : {
   "type" : "keyword"
  },
  "async" : {
   "type" : "boolean"
  },
  "exclusive" : {
   "type" : "boolean"
  },
  "height" : {
   "type" : "long"
  },
  "scope" : {
   "type" : "boolean"
  },
  "width" : {
   "type" : "long"
  },
  "x" : {
   "type" : "long"
  },
  "v" : f"type" : "long"
  }
 }
},
"activity cause event subscription entity" : {
 "properties" : {
  "activity" : {
   "properties" : {
     "id" : {
```

```
IM-BPM for Accel Platform — IM-BPM 仕様書 第18版 2024-04-01
```

```
"type" : "keyword"
    },
     "async" : {
     "type" : "boolean"
    },
     "exclusive" : {
     "type" : "boolean"
    },
     "height" : {
     "type" : "long"
    },
    "scope" : {
     "type" : "boolean"
    },
     "width" : {
     "type" : "long"
    },
    "x" : f"type" : "long"
    },
    "y" : {
     "type" : "long"
    }
   }
  },
  "activityId" : {
   "type" : "keyword"
  },
  "created" : {
   "type" : "date",
   "format" : "epoch_millis"
  },
  "eventName" : {
   "type" : "text",
   "fields" : {
    "raw" : {
     "type" : "keyword"
    }
   }
  },
  "eventType" : {
   "type" : "text",
   "fields" : {
    "raw" : {
     "type" : "keyword"
    }
   }
  },
  "executionId" : {
   "type" : "keyword"
  },
  "id" : {
   "type" : "keyword"
  },
  "processDefinitionId" : {
   "type" : "keyword"
  },
  "processInstanceId" : {
   "type" : "keyword"
  },
  "revision" : {
   "type" : "long"
  },
  "tenantId" : {
   "type" : "text",
  "fields" : {
   "raw" : {
     "type" : "keyword"
    }
   }
  }
 }
},
"activity_cause_job_entity" : {
```

```
"properties" : {
  "duedate" : {
   "type" : "date",
   "format" : "epoch_millis"
  },
  "exclusive" : {
   "type" : "boolean"
  },
  "executionId" : {
   "type" : "keyword"
  },
  "id" : {
   "type" : "keyword"
  },
  "jobHandlerConfiguration" : {
   "type" : "text",
   "fields" : {
    "raw" : {
     "type" : "keyword"
    }
   }
  },
  "jobHandlerType" : {
   "type" : "text",
   "fields" : {
    "raw" : {
     "type" : "keyword"
    }
   }
  },
  "jobType" : {
   "type" : "text",
   "fields" : {
    "raw" : {
     "type" : "keyword"
    }
   }
  },
  "processDefinitionId" : {
   "type" : "keyword"
  },
  "processInstanceId" : {
   "type" : "keyword"
  },
  "retries" : {
   "type" : "long"
  },
  "revision" : {
  "type" : "long"
  },
  "tenantId" : {
   "type" : "text",
   "fields" : {
    "raw" : {
     "type" : "keyword"
    }
   }
  }
 }
},
"error_code" : {
 "type" : "text",
 "fields" : {
 "raw" : {
  "type" : "keyword"
 }
}
},
"message_name" : {
 "type" : "text",
 "fields" : {
  "raw" : {
   "type" : "keyword"
  }
```

```
}
},
"message_data" : {
"type" : "text",
"fields" : {
  "raw" : {
   "type" : "keyword"
  }
}
},
"signal_name" : {
"type" : "text",
"fields" : {
 "raw" : {
   "type" : "keyword"
  }
 }
},
"signal_data" : {
"type" : "text",
"fields" : {
 "raw" : {
   "type" : "keyword"
  }
}
},
"activity_duration" : {
"type" : "long"
},
"nested process definition id" : {
"type" : "keyword"
},
"nested_process_instance_id" : {
"type" : "keyword"
},
"process_cause" : {
 "type" : "text",
"fields" : {
 "raw" : {
   "type" : "keyword"
  }
}
},
"process_cause_activity_impl" : {
 "properties" : {
  "id" : {
  "type" : "keyword"
  },
  "async" : {
   "type" : "boolean"
  },
  "exclusive" : {
   "type" : "boolean"
  },
  "height" : {
   "type" : "long"
  },
  "scope" : {
   "type" : "boolean"
  },
  "width" : {
   "type" : "long"
  },
  "x" : f"type" : "long"
  },
  "y" : {
   "type" : "long"
  }
 }
},
"process_cause_event_subscription_entity" : {
 "properties" : {
  "activity" : {
```

```
"properties" : {
  "id" : {
   "type" : "keyword"
  },
  "async" : {
   "type" : "boolean"
  },
  "exclusive" : {
   "type" : "boolean"
  },
  "failedJobRetryTimeCycleValue" : {
   "type" : "text",
   "fields" : {
    "raw" : {
      "type" : "keyword"
    }
   }
  },
  "height" : {
   "type" : "long"
  },
  "scope" : {
   "type" : "boolean"
  },
  "width" : {
   "type" : "long"
  },
  "x" : {
   "type" : "long"
  },
  "y" : {
   "type" : "long"
  }
 }
},
"activityId" : {
"type" : "keyword"
},
"configuration" : {
"type" : "text",
 "fields" : {
  "raw" : {
   "type" : "keyword"
  }
 }
},
"created" : {
"type" : "date",
"format" : "epoch_millis"
},
"eventName" : {
 "type" : "text",
 "fields" : {
  "raw" : {
   "type" : "keyword"
  }
 }
},
"eventType" : {
 "type" : "text",
 "fields" : {
  "raw" : {
   "type" : "keyword"
  }
 }
},
"executionId" : {
"type" : "keyword"
},
"id" : {
 "type" : "keyword"
},
"processDefinitionId" : {
 "type" : "text",
```

```
"fields" : {
    "raw" : {
     "type" : "keyword"
    }
   }
  },
  "processInstanceId" : {
   "type" : "keyword"
  },
  "revision" : {
  "type" : "long"
  },
  "tenantId" : {
   "type" : "keyword"
  }
}
},
"process_cause_job_entity" : {
 "properties" : {
  "duedate" : {
  "type" : "date",
  "format" : "epoch_millis"
  },
  "exceptionMessage" : {
   "type" : "text",
   "fields" : {
    "raw" : {
     "type" : "keyword"
    }
   }
  },
  "exclusive" : {
   "type" : "boolean"
  },
  "executionId" : {
   "type" : "keyword"
  },
  "id" : {
   "type" : "keyword"
  },
  "jobHandlerConfiguration" : {
   "type" : "text",
   "fields" : {
    "raw" : {
     "type" : "keyword"
    }
   }
  },
  "jobHandlerType" : {
   "type" : "text",
   "fields" : {
    "raw" : {
     "type" : "keyword"
    }
   }
  },
  "jobType" : {
   "type" : "text",
   "fields" : {
    "raw" : {
     "type" : "keyword"
    }
   }
  },
  "lockExpirationTime" : {
   "type" : "date",
   "format" : "epoch_millis"
  },
  "lockOwner" : {
   "type" : "text",
   "fields" : {
    "raw" : {
     "type" : "keyword"
    }
```

```
}
  },
  "processDefinitionId" : {
   "type" : "keyword"
  },
  "processInstanceId" : {
   "type" : "keyword"
  },
  "retries" : {
   "type" : "long"
  },
  "revision" : {
  "type" : "long"
  },
  "tenantId" : {
   "type" : "text",
   "fields" : {
    "raw" : {
      "type" : "keyword"
    }
   }
  }
 }
},
"process_duration" : {
"type" : "long"
},
"sequence_flow_id" : {
"type" : "text"
},
"source_activity_id" : {
"type" : "keyword"
},
"source activity name" : {
"type" : "text",
 "fields" : {
 "raw" : {
  "type" : "keyword"
 }
}
},
"source_activity_type" : {
"type" : "text",
 "fields" : {
 "raw" : {
  "type" : "keyword"
 }
}
},
"source_activity_behavior_class" : {
"type" : "text",
 "fields" : {
 "raw" : {
   "type" : "keyword"
  }
}
},
"target_activity_id" : {
 "type" : "keyword"
},
"target_activity_name" : {
"type" : "text",
 "fields" : {
 "raw" : {
  "type" : "keyword"
 }
}
},
"target_activity_type" : {
 "type" : "text",
 "fields" : {
  "raw" : {
   "type" : "keyword"
  }
```

```
}
},
"target activity behavior class" : {
"type" : "text",
"fields" : {
 "raw" : {
   "type" : "keyword"
  }
}
},
"task_id" : {
"type" : "keyword"
},
"task_name" : {
 "type" : "text",
 "fields" : {
  "raw" : {
   "type" : "keyword"
  }
}
},
"task_definition_key" : {
 "type" : "text",
 "fields" : {
  "raw" : {
   "type" : "keyword"
  }
}
},
"description" : {
"type" : "text",
"fields" : {
  "raw" : {
   "type" : "keyword"
  }
 }
},
"assignee" : {
"type" : "text",
"fields" : {
 "raw" : {
   "type" : "keyword"
  }
 }
},
"owner" : {
"type" : "text",
"fields" : {
 "raw" : {
  "type" : "keyword"
  }
}
},
"category" : {
 "type" : "text",
"fields" : {
 "raw" : {
  "type" : "keyword"
  }
 }
},
"due date" : {
 "type" : "date",
"format" : "dateOptionalTime"
},
"form_key" : {
"type" : "text",
"fields" : {
  "raw" : {
   "type" : "keyword"
  }
 }
},
"priority" : {
```

```
"type" : "text",
    "fields" : {
     "raw" : {
      "type" : "keyword"
     }
    }
   },
   "task_duration" : {
    "type" : "long"
   }
  }
 }
}
}
     コラム
  H
     上記テンプレートに加えて、プロセスインスタンスで利用される変数 (variables) 配下のプロパティを個別に指定する必要がありま
     す。
     変数(variables)配下に日付型の変数が存在する場合、Long値(エポックミリ秒)としてElasticsearchに登録されます。
     そのため、日付型の変数項目に対しては、必要に応じて下記の例のようにマッピング定義を登録してください。
       ・・・
      "variables" : {
        "properties" : {
          "dateVariable" : {
            "type": "date",
           "format": "epoch_millis"
          }
        }
      },
       ・・・
```
### <span id="page-52-0"></span>HTTP [Proxy](#page-0-0)

Elasticsearchに対してHTTP Proxyが必要となる場合には、Proxyの指定をシステムプロパティで行います。

例:

```
httpの場合
  -Dhttp.proxyHost=127.0.0.1 -Dhttp.proxyPort=9080
httpsの場合
  -Dhttps.proxyHost=127.0.0.1 -Dhttps.proxyPort=9080
```

```
利用されているアプリケーションサーバに対して設定を行ってください。
  Resinの場合には、{RESIN_HOME}/conf/resin.properties に含まれる jvm_args プロパティに追記します。
```
### <span id="page-52-1"></span>マルチテナン[ト](#page-52-1)

マルチテナントについて説明します。

```
項目
    バーチャルテナント
 \mathbf{r} .
```
### <span id="page-52-2"></span>[バーチャルテナント](#page-7-4)

IM-BPM for Accel Platformではバーチャルテナント単位でプロセス実行エンジンを持ちます。 また、プロセスに関連したデータベーステーブルは全てテナントデータベース内において管理されます。

注意 Activitiでは、マルチテナントとして同一テーブル内に定義したテナントIDを利用したテナント管理や、データベーススキーマをテ ナント毎に切り替える機能が存在しますが、 IM-BPM for Accel Platform ではこれらのテナント管理機構はサポートしていませ ん。 API等に含まれるパラメータ "tenantId" を指定する必要はありません。

### <span id="page-53-0"></span>Java AP[I](#page-53-0)

Java APIについて説明します。

- 項目
	- [パッケージ](#page-53-1)
- Java[ターゲットバージョン](#page-53-2)
- [プロセスエンジンの取得](#page-53-3)
- [API](#page-53-4)

### <span id="page-53-1"></span>[パッケージ](#page-7-4)

IM-BPM for Accel Platformが提供する機能は、 jp.co.intra\_mart.activiti パッケージです。

IM-BPM for Accel Platformでは、Javaパッケージ名に \*.impl.\* が含まれているクラス、インタフェースは直接の利用を推奨しません。 \*.impl.\* が含まれたクラス、インタフェースは将来的に互換性の無い変更を加える可能性があります。

### <span id="page-53-2"></span>Java[ターゲットバージョン](#page-7-0)

IM-BPM for Accel Platformの提供するJava API群は全て Java7に対応したコード、バイトコードとなります。 Java7以降の環境で動作します。

### <span id="page-53-3"></span>[プロセスエンジンの取得](#page-7-1)

テナント毎に管理されたプロセス実行エンジンは jp.co.intra\_mart.activiti.engine.ProcessEngineFactory クラスから取得する事ができま す。

Activiti標準で提供されている jp.co.intra\_mart.activiti.engine.ProcessEngines クラスからは取得できません。

#### <span id="page-53-4"></span>[API](#page-7-2)

APIの詳細に関しては、APIドキュメントを御覧ください。

### REST API

REST APIについて説明します。

```
項目
について
認証方式
 認可
エンドポイント
 Swagger
```
REST API[ドキュメント](#page-55-1)  $\alpha$ 

### REST API[について](#page-7-2)

IM-BPM for Accel Platformが提供するREST APIは、HTTPプロトロルを使用しプロセスの実行に関する様々な処理を呼び出すことが可能です。 REST APIはコンテンツタイプとして、application/json (JSON)形式のみ対応しています。 REST APIとして利用可能な機能は以下のとおりです。

デプロイ

- <span id="page-54-0"></span>プロセスエンジン情報の取得 ×
- 実行状態の操作
- フォームデータの操作
- アクティビティ履歴の操作
- 履歴詳細に対する操作
- プロセスインスタンス履歴に対する操作
- ユーザタスクに関する操作
- 変数操作履歴
- ジョブの操作
- 全体管理情報の取得
- 差配管理
- プロパティリソースへのアクセス
- プロセス定義情報に対する操作
- プロセスインスタンスに対する操作
- シグナルに関する操作
- ユーザタスクに関する操作
- インポート/エクスポート

#### <span id="page-54-1"></span>[認証方式](#page-7-3)

REST APIは以下の認証方式に対応しています。

Cookieに紐づくセッションの認証状態に依存する方式 ×.

アプリケーションサーバが発行するセッションIDおよびアカウントコンテキストの状態に依存する方式です。 コンテキストの状態を確認後、認可によるチェックが行われます。

Basic認証

Basic認証による認証方式です。 認証後、ログイン状態として扱われ認可によるチェックが行われます。

OAuth認証

OAuth2.0の仕様に準拠した認証フローによる認証方式です。 認証後、ログイン状態として扱われ認可によるチェックが行われます。

コラム Basic認証を利用する場合には、httpsプロトコルの利用を強く推奨します。

#### <span id="page-54-2"></span>[認可](#page-0-0)

REST APIは全ての呼び出し先に対し認可リソースを持ちます。 intra-mart Accel Platform認可設定において、IM-BPM REST API認可種別が存在します。

#### 注意

IM-BPM for Accel Platformの画面では、画面表示に必要となる情報を全てREST API経由で取得しています。 その為、認可設定の変更により画面が正常に動作しなくなる場合があります。

#### <span id="page-54-3"></span>[エンドポイント](#page-0-0)

REST APIは認証方式によって、呼び出し先のエンドポイントが異なります。

■ Cookieに紐づくセッションの認証状態に依存する方式

http(s)://{HOST}:{PORT}/{CONTEXT\_PATH}/api/bpm/.... プロトコル、ホスト名、ポート番号、コンテキストパスは環境にあわせて置き換えてください。 例:

<https://example.org/imart/api/bpm/management/engine>

i. Basic認証

```
http(s)://{HOST}:{PORT}/{CONTEXT_PATH}/api/basic/bpm/....
プロトコル、ホスト名、ポート番号、コンテキストパスは環境にあわせて置き換えてください。
例:
```
<https://example.org/imart/api/basic/bpm/management/engine>

OAuth認証

```
http(s)://{HOST}:{PORT}/{CONTEXT_PATH}/api/bearer/bpm/....
プロトコル、ホスト名、ポート番号、コンテキストパスは環境にあわせて置き換えてください。
例:
```
<https://example.org/imart/api/bearer/bpm/management/engine>

#### <span id="page-55-0"></span>[Swagger](#page-0-0)

REST APIはSwagger Specに対応しています。

intra-mart Accel Platformに組み込まれているSwagger UIを通じてREST APIの確認、実行ができます。

Swagger UIは、以下のURLから確認できます。

```
http(s)://{HOST}:{PORT}/{CONTEXT_PATH}/swagger_ui/?url=/{CONTEXT_PATH}/api-docs/im_bpm_rest
プロトコル、ホスト名、ポート番号、コンテキストパスは環境にあわせて置き換えてください。
例:
```
[https://example.org/imart/swagger\\_ui/?url=/imart/api-docs/im\\_bpm\\_rest](https://example.org/imart/swagger_ui/?url=/imart/api-docs/im_bpm_rest)

### コラム

Swagger Specを元に、Swagger CodeGenを利用するとREST APIクライアントコードの自動生成を行うことが可能です。 <https://github.com/swagger-api/swagger-codegen>

Swagger CodeGenにより作成されたスタブコードの動作保証は行っておりません。

### <span id="page-55-1"></span>REST API[ドキュメント](#page-0-0)

APIの詳細に関しては、REST APIドキュメントを御覧ください。

### EL[式](#page-56-0)

EL式について説明します。

項目

- [暗黙オブジェクト](#page-56-1)  $\mathbf{u}$  .
- [変数の操作](#page-56-2)

### [暗黙オブジェクト](#page-7-2)

ELで利用可能な暗黙オブジェクトは以下の通りです。

authenticatedUserId (String)

```
認証済みユーザコード
プロセスを実行する際のユーザコードが格納されています。
このユーザコードはアカウントコンテキストの持つユーザコードと同等です。
タスクを非同期に実行、タイマーをトリガとした処理、並列ゲートウェイ等、実行単位が別のスレッドとなる処理を介した場合には、値に
nullが格納されます。
```
execution (DelegateExecution) ×

> 実行時のエグゼキューションです。 \${execution.id}: エグゼキューションIDの取得 \${execution.processInstanceId}: プロセスインスタンスIDの取得 \${execution.processBusinessKey}: 業務キーの取得 \${execution.processDefinitionId}: プロセス定義IDの取得 \${execution.superExecutionId}: 親エグゼキューションID \${execution.currentActivityId}: 実行中のアクティビティID

<span id="page-56-1"></span><span id="page-56-0"></span>\${execution.currentActivityName}: 実行中のアクティビティ名 \${execution.getVariable("varName")}: 変数の取得

task (DelegateTask)

実行中のタスク情報です。 この暗黙オブジェクトは、ユーザタスク等に設定するタスクリスナでのみ利用可能です。

im\_operation\_users (Map<String, String>) ö

```
ユーザタスクを処理したユーザコードを持ちます。
${im_operation_users['my-user-task']} "my-user-task"というIDを持つタスクを処理したユーザコードの取得
```

```
注意
システム変数の格納方式の設定
システム変数の格納方式の設定(is-system-variable-save-as-object)がtrueの場合は、暗黙オブジェクト
"im bpm system variables" オブジェクトの要素として"im operation users" オブジェクトが格納されます。
例: ユーザタスク(id: my-user-task) を処理したユーザコードをEL式にて取得する場合
$ {im_bpm_system_variables.im_operation_users['my-user-task']}
システム変数の格納方式の設定の詳細については、「 IM-BPM 設定ファイルリファレンス 」-「 システム変数の格納方式の
設定 」を参照してください。
```
### <span id="page-56-2"></span>[変数の操作](#page-7-3)

#### 変数の存在確[認](#page-7-4)

暗黙オブジェクト execution を利用します。 \${execution.getVariable('myVarName') != null}

変数の追[加](#page-7-0)

暗黙オブジェクト execution を利用します。 DelegateExpression等で利用します。 \${execution.setVariable('myVarName', 'VALUE')}

変数の削[除](#page-7-1)

暗黙オブジェクト execution を利用します。 DelegateExpression等で利用します。 \${execution.removeVariable('myVarName')}

### アーカイ[ブ](#page-57-0)

IM-BPM for Accel Platform では完了したプロセスインスタンスのデータを退避する機能を用意しており、これを「アーカイブ」機能と呼びま す。

アーカイブの仕様について説明します。

- 項目
	- [アーカイブ機能](#page-56-3)
- [アーカイブ対象の指定](#page-57-1)
- [アーカイブするデータの保存先](#page-57-2)

### <span id="page-56-3"></span>[アーカイブ機能](#page-7-1)

- アーカイブの対象は、完了したプロセスインスタンスです。
- アーカイブ用のテーブルにデータを退避します。
- [アーカイブ](index.html#document-texts/function_specification/job/archive/index)は、アーカイブジョブ(「ジョブー覧」 「アーカイブ」)によって実行されます。

#### <span id="page-57-1"></span><span id="page-57-0"></span>[アーカイブ対象の指定](#page-7-2)

アーカイブ対象は、以下の指定された条件を満たす完了したプロセスインスタンスです。

- プロセスインスタンスの開始日時  $\mathbf{r}$
- プロセスインスタンスの終了日時
- プロセス定義キー
- プロセス定義バージョン
- プロセスインスタンスID

各条件の指定方法については、「[ジョブ一覧](index.html#document-texts/function_specification/job/index)」 - 「[アーカイブ](index.html#document-texts/function_specification/job/archive/index)」を参照してください。

条件を指定しない場合は、全ての完了したプロセスインスタンスがアーカイブの対象とされます。

### <span id="page-57-2"></span>[アーカイブするデータの保存先](#page-7-3)

アーカイブするデータは、全てデータベースに保存されます。 プロセスインスタンスの開始日時の月単位でテーブルが作成されます。

テーブル名は以下の規則に沿って作成されます。

プロセスインスタンスの開始された月を数字6桁で表します。

- (例) 2016年11月1日 ⇒ 201611 j.
- (例) 2017年1月15日 ⇒ 201701

元のテーブル名の一部分を、上記の数字に置き換えて作成します。

- (例) ACT\_HI\_PROCINST ⇒ ACT\_201611\_PROCINST  $\mathbf{r}$
- (例) ACT\_HI\_ACTINST ⇒ ACT\_201701\_ACTINST

アーカイブする対象のテーブルは以下です。

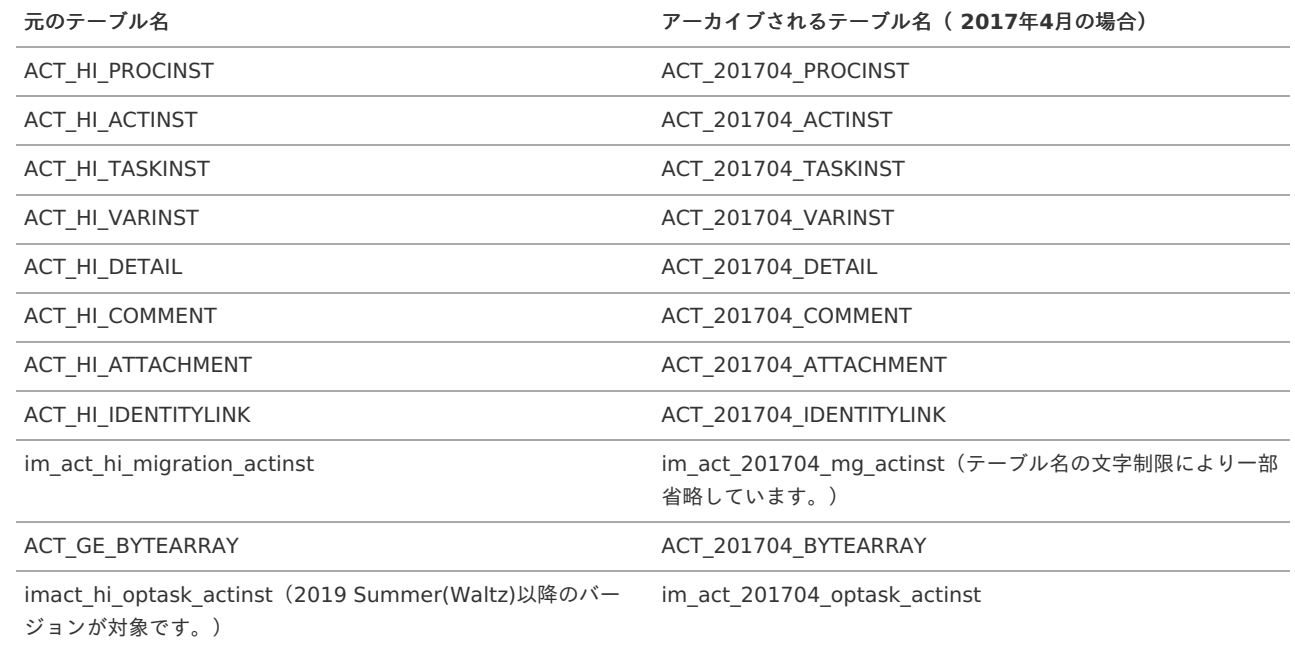

### コラム

コールアクティビティで呼び出されたプロセスインスタンスについては、呼び出し元のプロセスインスタンスの開始日付に依存しま す。 プロセスインスタンスAの開始日時が2017年1月25日で、プロセスインスタンスBをコールアクティビティで2017年2月1日に呼び 出した場合、どちらも2017年1月の開始日時による規則に沿ってアーカイブされます。

プロセスインスタンスBが完了していても、プロセスインスタンスAが完了していない場合はアーカイブされません。

### ジョブ一[覧](#page-58-0)

IM-BPM for Accel Platform では以下のジョブを利用しています。

<span id="page-58-0"></span>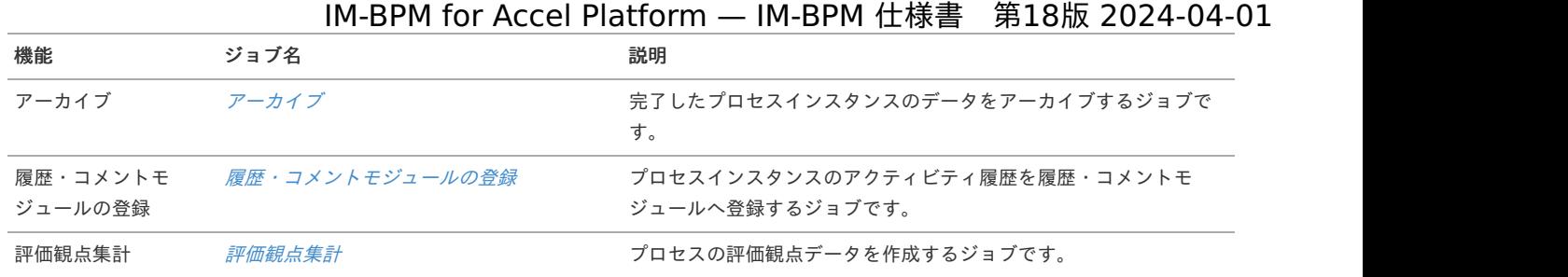

### <span id="page-58-1"></span>アーカイ[ブ](#page-58-1)

### ジョブ概[要](#page-7-5)

完了したプロセスインスタンスのデータをアーカイブするジョブです。 完了していないプロセスインスタンスは、アーカイブされません。

#### 実行パラメー[タ](#page-7-6)

■ ジョブに指定するパラメータリストです。

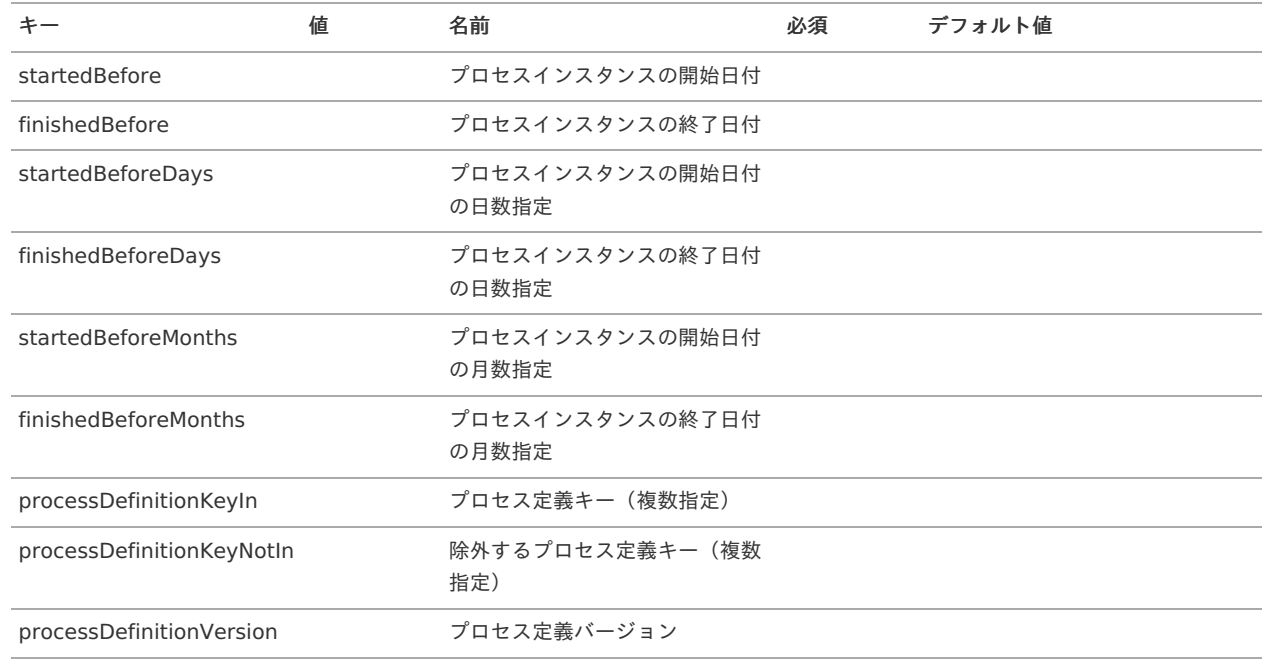

#### **startedBefore** (プロセスインスタンスの開始日付) プロセスインスタンスの開始日付を"yyyy-MM-dd"形式で指定します。

- **finishedBefore**(プロセスインスタンスの終了日付) プロセスインスタンスの終了日付を"yyyy-MM-dd"形式で指定します。
- **startedBeforeDays**(プロセスインスタンスの開始日付の日数指定) 現在日から過去の日数を指定します。指定された日付より以前に開始されたプロセスインスタンスを対象とします。 (例)3を指定した場合、現在日が2017-01-17の場合、2017-01-13 23:59:999以前の開始したプロセスインスタンスを対象とします。
- **finishedBeforeDays**(プロセスインスタンスの終了日付の日数指定) 現在日から過去の日数を指定します。指定された日付より以前に終了されたプロセスインスタンスを対象とします。 (例)3を指定した場合、現在日が2017-01-17の場合、2017-01-13 23:59:999以前の終了したプロセスインスタンスを対象とします。
- **startedBeforeMonths**(プロセスインスタンスの開始日付の月数指定) 現在月から過去の月数を指定します。指定された日付より以前に開始されたプロセスインスタンスを対象とします。 (例)3を指定した場合、現在日が2017-01-17の場合、2016-09-30 23:59:999以前の開始したプロセスインスタンスを対象とします。
- **finishedBeforeMonths**(プロセスインスタンスの終了日付の月数指定) 現在月から過去の月数を指定します。指定された日付より以前に終了されたプロセスインスタンスを対象とします。

(例)3を指定した場合、現在日が2017-01-17の場合、2016-09-30 23:59:999以前の終了したプロセスインスタンスを対象とします。

- **processDefinitionKeyIn**(プロセス定義キー(複数指定)) カンマ区切りで対象にするプロセス定義キーを指定します。指定しない場合、全てのプロセス定義を対象とします。
- **processDefinitionKeyNotIn**(除外するプロセス定義キー(複数指定)) カンマ区切りで除外するプロセス定義キーを指定します。指定しない場合、全てのプロセス定義を対象とします。
- **processDefinitionVersion**(プロセス定義バージョン) プロセス定義バージョンを指定します。指定しない場合、全てのバージョンを対象とします。

ジョブネッ[ト](#page-7-4)

このジョブが使用するジョブネットです。

アーカイブ

#### <span id="page-59-0"></span>履歴・コメントモジュールの登[録](#page-59-0)

#### ジョブ概[要](#page-7-5)

プロセスインスタンスのアクティビティ履歴を履歴・コメントモジュールへ登録するジョブです。 完了済み・実行中問わず全てのプロセスインスタンスに対して実行されます。

#### 実行パラメー[タ](#page-7-6)

このジョブに実行パラメータはありません。

#### ジョブネッ[ト](#page-7-4)

■ このジョブが使用するジョブネットです。

履歴・コメントモジュールのデータ登録(プロセスインスタンスのアクティビティ履歴)

#### <span id="page-59-1"></span>評価観点集[計](#page-59-1)

#### ジョブ概[要](#page-7-5)

プロセスの評価観点データを作成するジョブです。 以下の内容を算出します。

- システム日付とカレンダー日付との休日を除いた差分日数 休日は「テナント管理 - カレンダーメンテナンス - カレンダー一覧」より定義している、各カレンダーIDの休日設定から判定しています。
- タスクの平均処理時間
- ユーザ別のタスク平均処理時間 差配管理向けの平均処理時間は「タスクインスタンス履歴テーブル」の「担当割当時間」と「終了時間」の差分時間の平均値としていま す。

集計されたデータは、「差配管理画面」の表示に使用されます。

実行パラメー[タ](#page-7-6)

このジョブに実行パラメータはありません。

ジョブネッ[ト](#page-7-4)

このジョブが使用するジョブネットです。

評価観点集計

関連ドキュメン[ト](#page-60-0)

<span id="page-60-0"></span>関連ドキュメントについて説明します。

- 項目
- [概要](#page-60-1)
- [関連ドキュメントの設定方法について](#page-60-2)
- [関連ドキュメントの設定種別について](#page-60-3)

#### <span id="page-60-1"></span>[概要](#page-7-1)

プロセス定義および、限られたアクティビティに関連したドキュメントを紐づけることができます。

<span id="page-60-2"></span>[関連ドキュメントの設定方法について](#page-7-2)

関連ドキュメントは以下に対して設定することができます。

- プロセス定義
- スタートイベント
- ユーザタスク
- マニュアルタスク ×

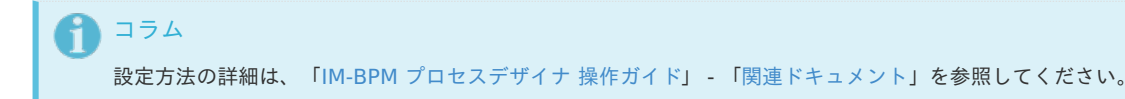

### <span id="page-60-3"></span>[関連ドキュメントの設定種別について](#page-7-3)

関連ドキュメントは、「デプロイ資材に含めるドキュメント」と「外部サイト」を選択することができます。 デプロイ資材に含めるドキュメントの場合は、デプロイ資材のドキュメントのファイル名を指定します。 外部サイトの場合は、URLを指定します。

デプロイ資材に含めるドキュメントの場合は、各関連する画面からダウンロードすることができます。 外部サイトの場合は、各関連する画面からURLに対するページを開きます。

### コラム

Ħ

設定種別の詳細は、「IM-BPM [プロセスデザイナ](http://www.intra-mart.jp/document/library/bpm/public/im_bpm_process_designer_guide/index.html) 操作ガイド」 - [「関連ドキュメント](http://www.intra-mart.jp/document/library/bpm/public/im_bpm_process_designer_guide/texts/process_editor_guide/common_property/relation_document.html)」を参照してください。 関連する画面については、「IM-BPM [ユーザ操作ガイド](http://www.intra-mart.jp/document/library/bpm/public/im_bpm_user_guide/index.html)」を参照してください。

### オプショナルタス[ク](#page-63-0)

IM-BPM for Accel Platform では、プロセスインスタンスの実行の流れとは関係なく、ユーザが判断したタイミングでタスクを追加できる機能 を用意しています。

追加される可能性のあるタスクをあらかじめ想定しておき、プロセス定義内に配置しておくことができます。 このように定型的に定義されたタスクのことを「オプショナルタスク」と呼びます。

### 項目

- [概要](#page-61-0)
- [プロセスデザイナでの設定](#page-62-0) m.
- [タスクの追加](#page-63-1)
- [プロセスインスタンスの履歴](#page-65-0)
- [マイグレーション](#page-66-0)

#### [概要](#page-0-0)

プロセスデザイナで「オプショナル」設定をオンにしたフローエレメントは、オプショナルタスクとして扱われます。

オプショナルタスクは他のフローエレメントと接続されておらず、プロセスインスタンスの通常の実行の流れとは独立しています。 プロセス開始時、または開始後の任意のタイミングで、プロセスインスタンスの関係者が「タスク追加」画面からタスクを追加できます。

IM-BPM for Accel Platform — IM-BPM 仕様書 第18版 2024-04-01

<span id="page-61-0"></span>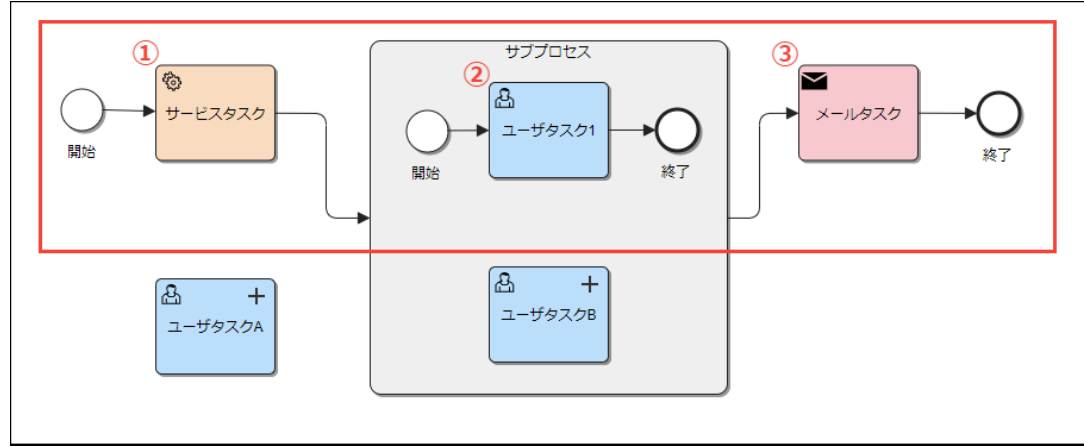

図:プロセスインスタンスの実行の流れ

上記の図でいうと、プロセスインスタンスの通常の実行の流れにおいては(1)~(3)のタスクのみが実行されます。 ユーザタスクAとユーザタスクBはオプショナルタスクであり、この実行の流れからは独立しています。 この2つのタスクは、それぞれタスクの追加が行われることで実行されます。

### [プロセスデザイナでの設定](#page-0-0)

配置したフローエレメントのプロパティにて「オプショナル」設定をオンにすることで、そのフローエレメントはオプショナルタスクとして動作 します。

以下の種類のフローエレメントに対して設定可能です。

- タスク  $\blacksquare$
- ユーザタスク i,
- スクリプトタスク
- サービスタスク
- メールタスク
- マニュアルタスク
- 受信タスク
- コールアクティビティ
- IM-LogicDesignerタスク
- 申請タスク
- 起票タスク

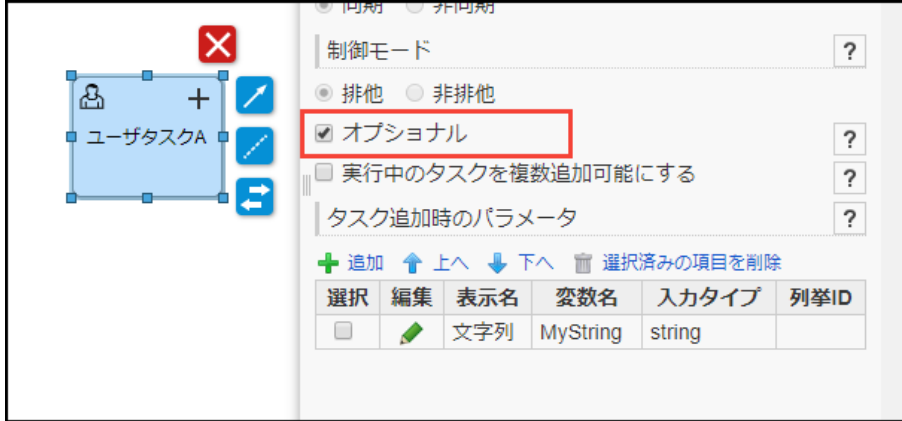

図:「オプショナル」の設定

オプショナルタスクのプロパティとして、以下を設定可能です。

■ 実行中のタスクを複数追加可能にする

オンにした場合、このタスクが既に実行中であっても再度追加でき、複数個のタスクが同時に実行できます。 ただし、追加したタスクがまだ実行されておらず [事前追加状態](index.html#function-specification-optional-task-add-tasks) である場合は、再度の追加は行えません。 オフにした場合は同時に1つしかタスクを追加できません。

■ タスク追加時のパラメータ このタスクで用いられるパラメータを定義できます。 各パラメータについて、表示名・変数名・入力タイプを設定可能です。 詳細については次項の [オプショナルタスクのパラメータ](index.html#function-specification-optional-task-parameter) を参照してください。

<span id="page-62-0"></span>コラム 設定方法の詳細については、「IM-BPM [プロセスデザイナ](http://www.intra-mart.jp/document/library/bpm/public/im_bpm_process_designer_guide/index.html) 操作ガイド」 - [「ユーザタスク](http://www.intra-mart.jp/document/library/bpm/public/im_bpm_process_designer_guide/texts/process_editor_guide/element_property/task/user_task.html)」 (※ユーザタスクの場合)を参照してく ださい。

<span id="page-62-1"></span>オプショナルタスクのパラメー[タ](#page-62-1)

オプショナルタスクには、パラメータを任意の数だけ定義できます。 定義したパラメータは、ユーザがタスクの追加を行う際に画面に表示され、ユーザは入力タイプに応じた値を任意で入力します。 実際にタスクが実行された際に、パラメータの値は追加されたこのタスクからのみ参照できるエグゼキューション変数に格納されます。

各パラメータには、個別に以下を定義します。

表示名

このパラメータの表示名を定義します。 タスクの追加を行う際に表示され、ユーザにこのパラメータを認識・区別してもらうために用いられます。

変数名

このパラメータの変数としての名前を定義します。

タスクが実行された際、この名前でエグゼキューションに変数が作られ、ユーザが入力した値が格納されます。

入力タイプ i,

> このパラメータの型を定義します。 以下の種類から選択します。

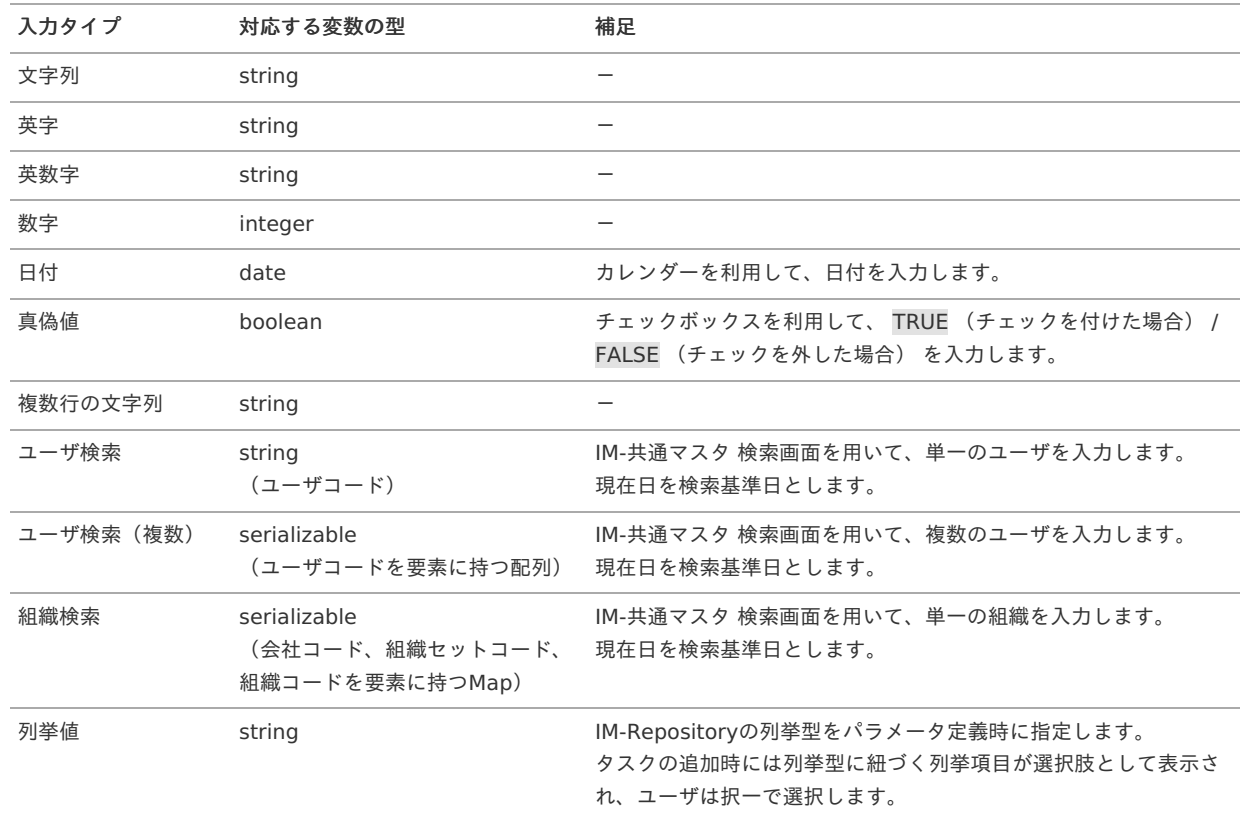

#### 列挙ID i,

入力タイプに「列挙値」を選択した場合に表示されます。 IM-Repositoryの列挙型のIDを指定します。 検索画面を用いて列挙型を選択することも可能です。

### コラム

IM-Repositoryの列挙型の詳細については、「IM-Repository [ユーザ操作ガイド](http://www.intra-mart.jp/document/library/iap/public/im_repository/im_repository_user_guide/index.html)」 - [「列挙](http://www.intra-mart.jp/document/library/iap/public/im_repository/im_repository_user_guide/texts/guidance/enumeration/index.html)」を参照してください。

#### <span id="page-62-2"></span>制[約](#page-62-2)

オプショナルタスクは、通常のフローエレメントと異なり、以下のような制約を持ちます。

- シーケンスフローの始点・終点として指定できない
- 境界イベントを設定できない
- <span id="page-63-0"></span>マルチインスタンスを設定できない ×
- 実行モードを非同期に設定できない
- マルチインスタンスが設定されたコンテナ内に配置できない ×

#### <span id="page-63-1"></span>[タスクの追加](#page-0-0)

プロセスインスタンスに対してタスクを追加するための画面のことを「タスク追加」画面と呼びます。 以下の2通りの方法で「タスク追加」画面を開き、オプショナルタスクを追加することが可能です。

プロセス開始時にタスクを追加する場合 プロセスデザイナでの設定が必要です。 プロセス定義のプロパティとして「開始時にオプショナルタスクの追加を行う」をオンにすることで、プロセス開始時に自動的に開かれ ます。

プロセスインスタンスの開始者がこれを行えます。

任意のタイミングでタスクを追加する場合

開始済みのプロセスインスタンスについて、プロセス詳細画面・プロセス参照画面のヘッダメニューから開くことができます。 プロセスインスタンスの関係者がこれを行えます。

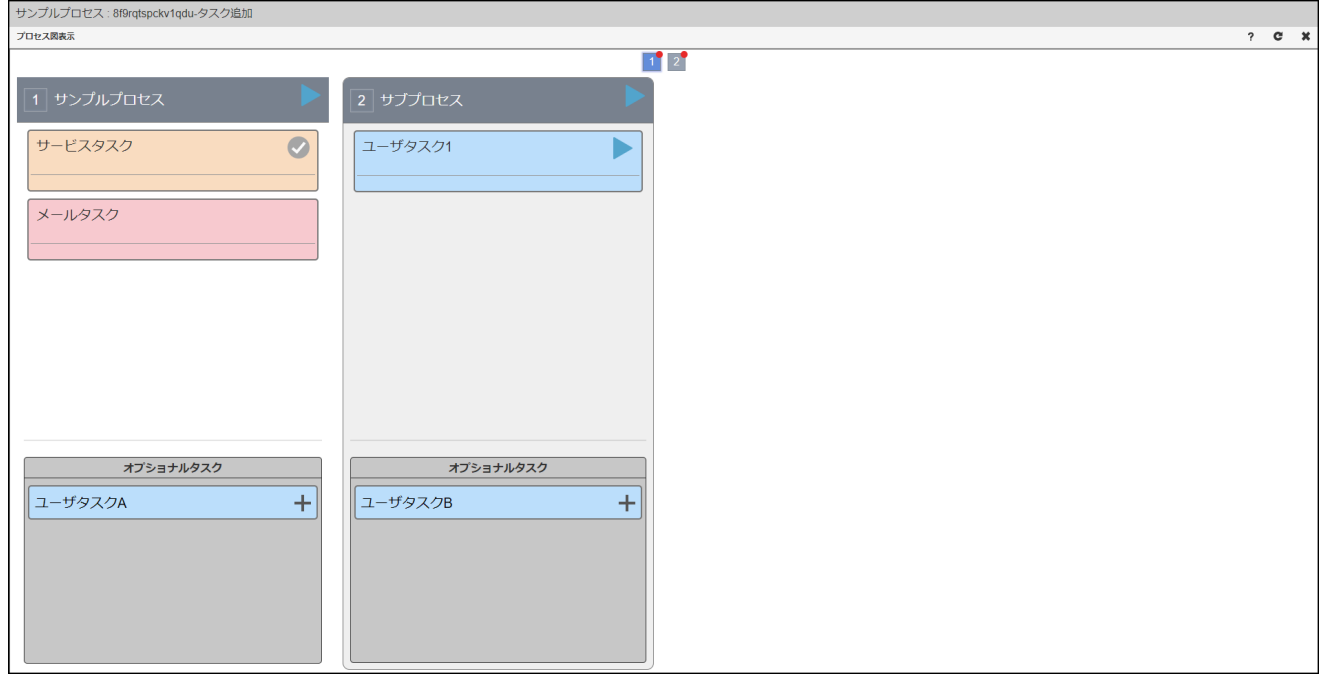

図:「タスク追加」

タスクを追加する際には、オプショナルタスクに定義された各パラメータの値を入力する必要があります。 詳細については、前述の [オプショナルタスクのパラメータ](index.html#function-specification-optional-task-parameter) を参照してください。

コラム 「タスク追加」画面の詳細については、「IM-BPM [ユーザ操作ガイド](http://www.intra-mart.jp/document/library/bpm/public/im_bpm_user_guide/index.html)」 - [「タスクを追加する](http://www.intra-mart.jp/document/library/bpm/public/im_bpm_user_guide/texts/basic_guide/add_task/index.html)」を参照してください。

追加されたタスクの実行タイミン[グ](#page-7-3)

オプショナルタスクは、通常のフローエレメント同様、コンテナ(プロセスインスタンス自体、またはサブプロセス·イベントサブプロセス)に 所属しています。

タスクを追加した際、そのオプショナルタスクが所属するコンテナの状態に応じて、追加されたタスクは以下のように振舞います。

■ コンテナが実行中である場合 追加されたタスクは即座に実行されます。

IM-BPM for Accel Platform — IM-BPM 仕様書 第18版 2024-04-01

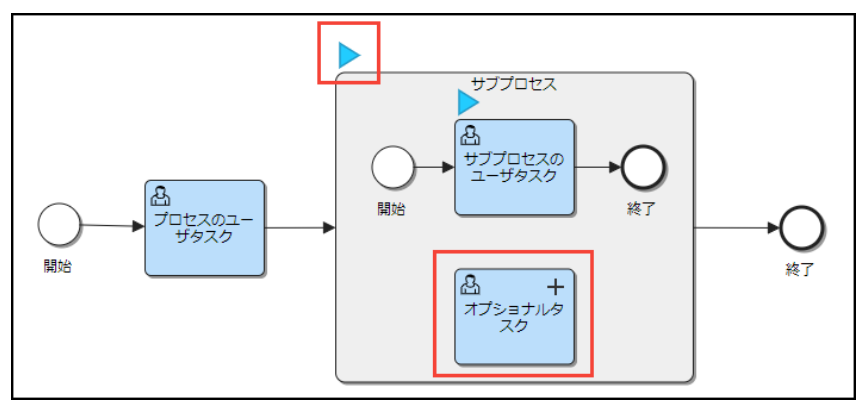

図:コンテナに所属しているオプショナルタスクが即座に実行されるプロセスの状態

コンテナが実行中ではない場合 i,

> 追加されたタスクは、事前追加状態として扱われ、即座には実行されません。 プロセスインスタンスの実行状態が所属しているコンテナに到達し、コンテナが実行中になった際に実行されます。

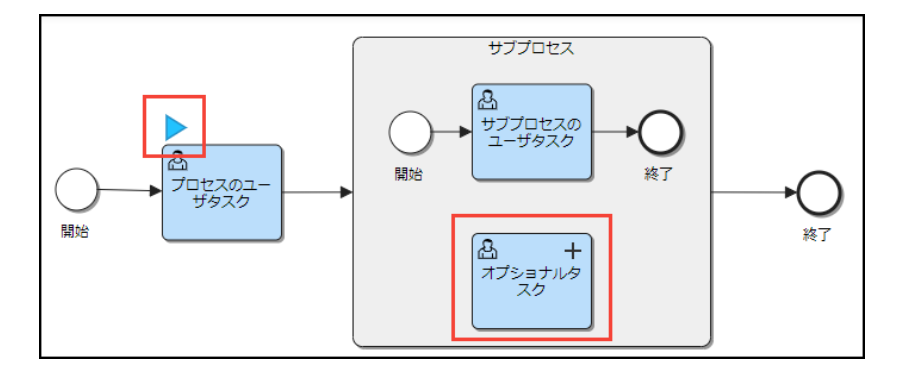

図:コンテナに所属しているオプショナルタスクが事前追加状態になるプロセスの状態

### コラム

所属するコンテナが複数実行されている場合は、タスクの追加を行うことはできません。

# コラム

コンテナに所属する追加されたタスクが実行中の場合は、コンテナは完了しません。

### [プロセスインスタンスの履歴](#page-0-0)

プロセスインスタンスに追加されたタスクは、プロセスインスタンスの履歴に時系列で表示されます。 履歴画面では、オプショナルタスクを追加したユーザ、および追加した際のパラメータの詳細を確認できます。

<span id="page-65-0"></span>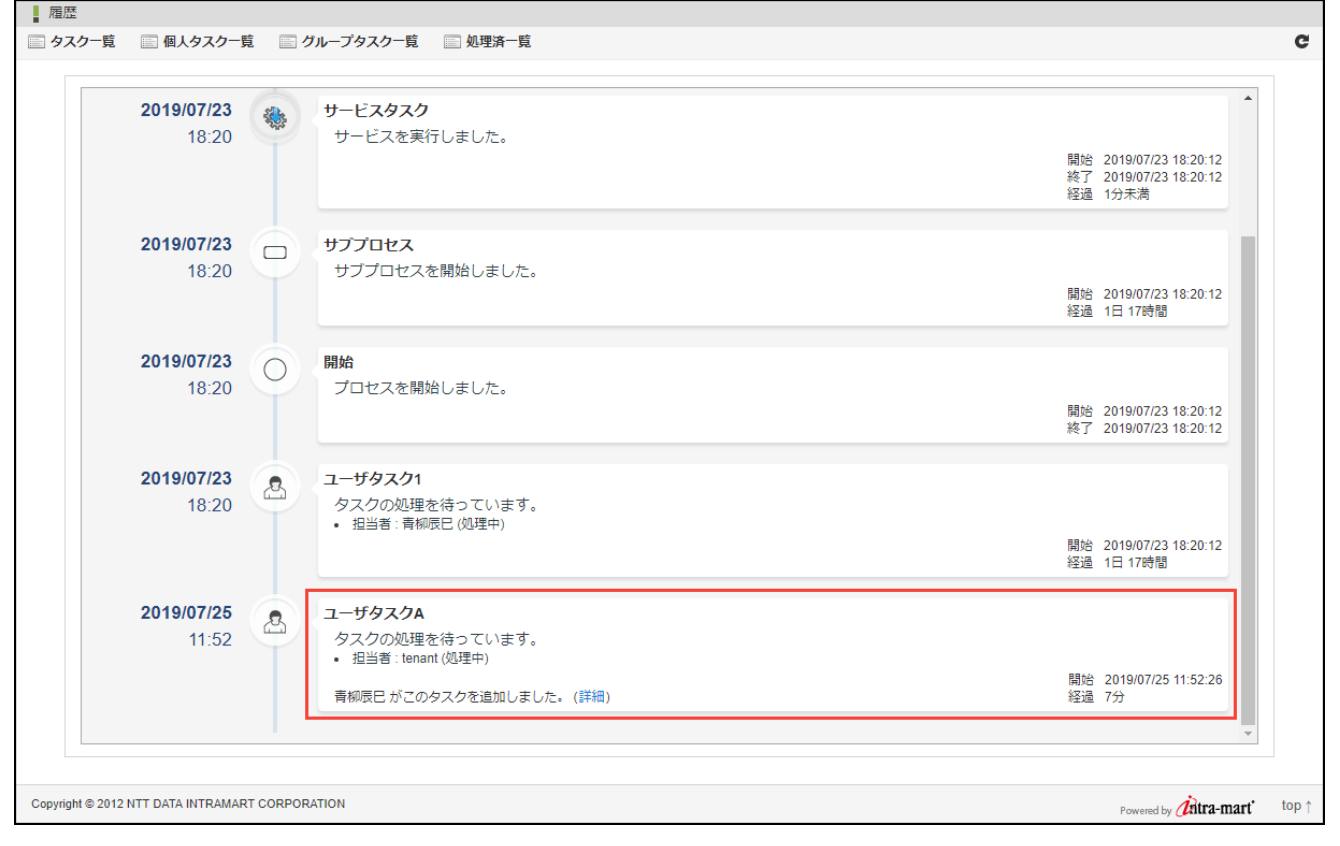

図:「タスク履歴」

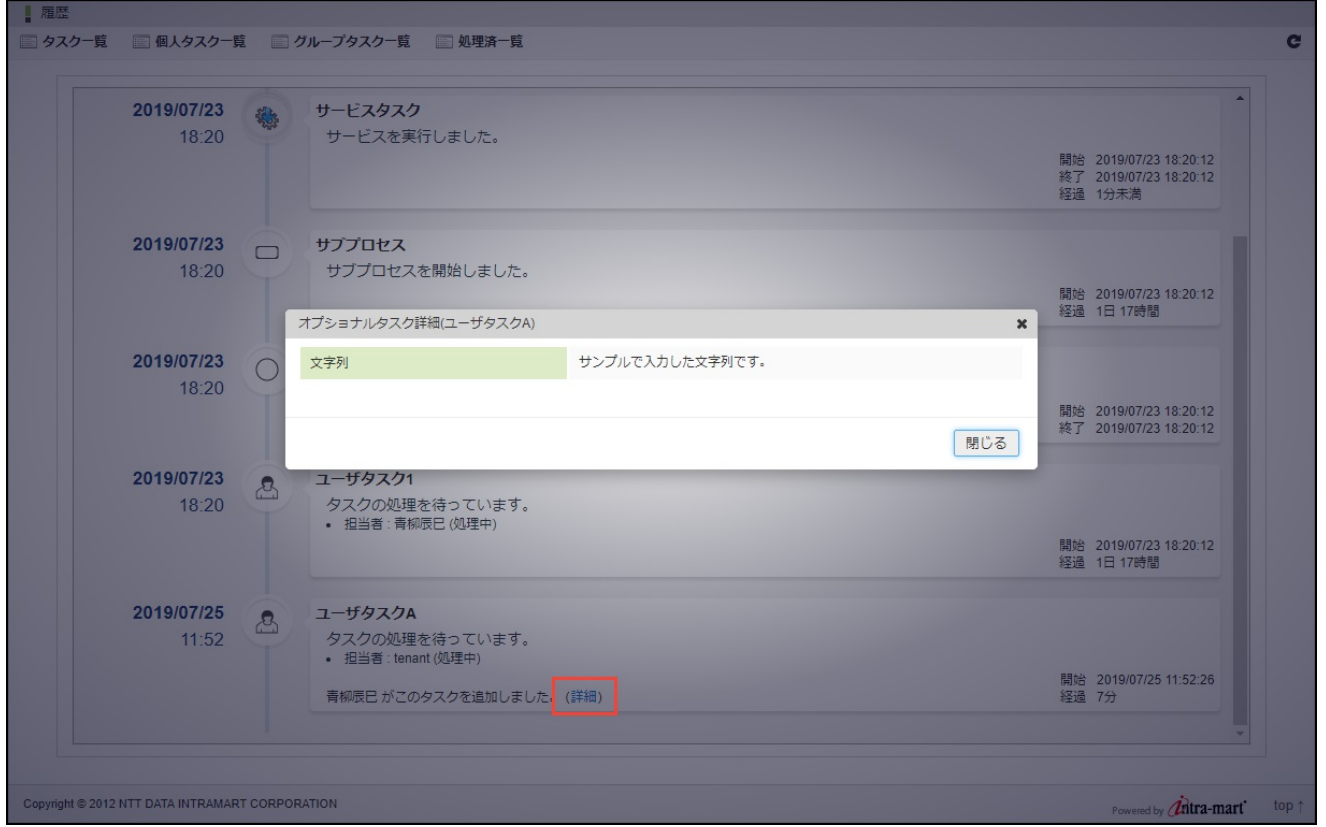

図:「オプショナルタスク詳細」

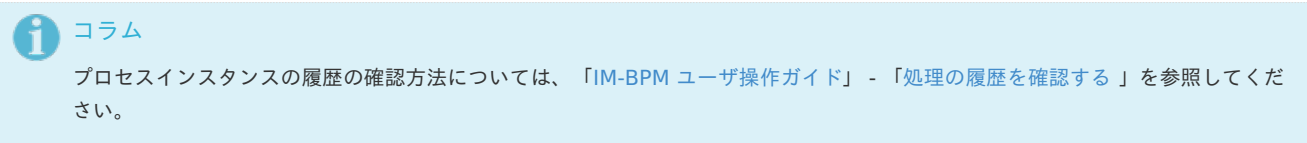

### [マイグレーション](#page-0-0)

追加されたオプショナルタスクを含むプロセスインスタンスをマイグレーションする際、オプショナルタスクを引き継ぐかを選択できます。

- <span id="page-66-0"></span>引き継がないことを選択した場合 ö 移行後のプロセスインスタンスには、オプショナルタスクは追加されません。
- 引き継ぐことを選択した場合 × 移行後のプロセスインスタンスで実行中のコンテナにて、移行前のオプショナルタスクと同一のアクティビティIDを持つオプショナル タスクが追加されます。

### アドホックタス[ク](#page-69-0)

IM-BPM for Accel Platform では、プロセスインスタンスの実行の流れとは関係なく、ユーザが判断したタイミングでタスクを追加できる機能 を用意しています。

追加される可能性のあるタスクをあらかじめプロセス内に定義せず、タスク追加時に自由に作成できます。 このような非定型なタスクのことを「アドホックタスク」と呼びます。

#### 項目

- [概要](#page-66-1)
- [プロセスデザイナでの設定](#page-67-0)
- [タスクの追加](#page-69-1)
- [プロセスインスタンスの履歴](#page-71-0)
- [マイグレーション](#page-72-0)

#### <span id="page-66-1"></span>[概要](#page-0-0)

プロセスデザイナで「アドホックタスクを使用する」設定をオンにしたプロセスには、アドホックタスクを追加できます。

アドホックタスク\_サンプル: 8feetijueeopsy1-タスク追加 プロセス図非表示  $?$   $C X$  $1$  2 2 サブプロセス タスクA (通常) タスクC (通常) タスクE (アドホックタスク)  $\blacktriangleright$ サブプロセス  $\boxed{\mathbf{B}}$ ∩ **タスクC (通常)**  $\overline{\mathbb{B}}$ **タスクA (通常)** O A<br>タスクD (オプシ<br>ョナル) 開始 纳了 品 +<br>タスクB (オプミ<br>ョナル) 追加可能タスク 追加可能タスク その他のタスクを追加する  $\pm$ その他のタスクを追加する タスクB (オプショナル)  $+$ タスクD (オプショナル)  $\ddot{}$ ← 表示倍率: - 100 % +

アドホックタスクは、通常のタスクとは異なり、追加されるまではプロセスインスタンス内に存在していません。 プロセス開始後の任意のタイミングで、プロセスインスタンスの関係者が「タスク追加」画面からタスクを追加できます。

#### 図:「タスク追加」

追加されたアドホックタスクは、ユーザタスクとしてプロセスインスタンス内に配置されますが、プロセス図には表示されません。 プロセスインスタンスの履歴や、各タスク一覧から確認できます。

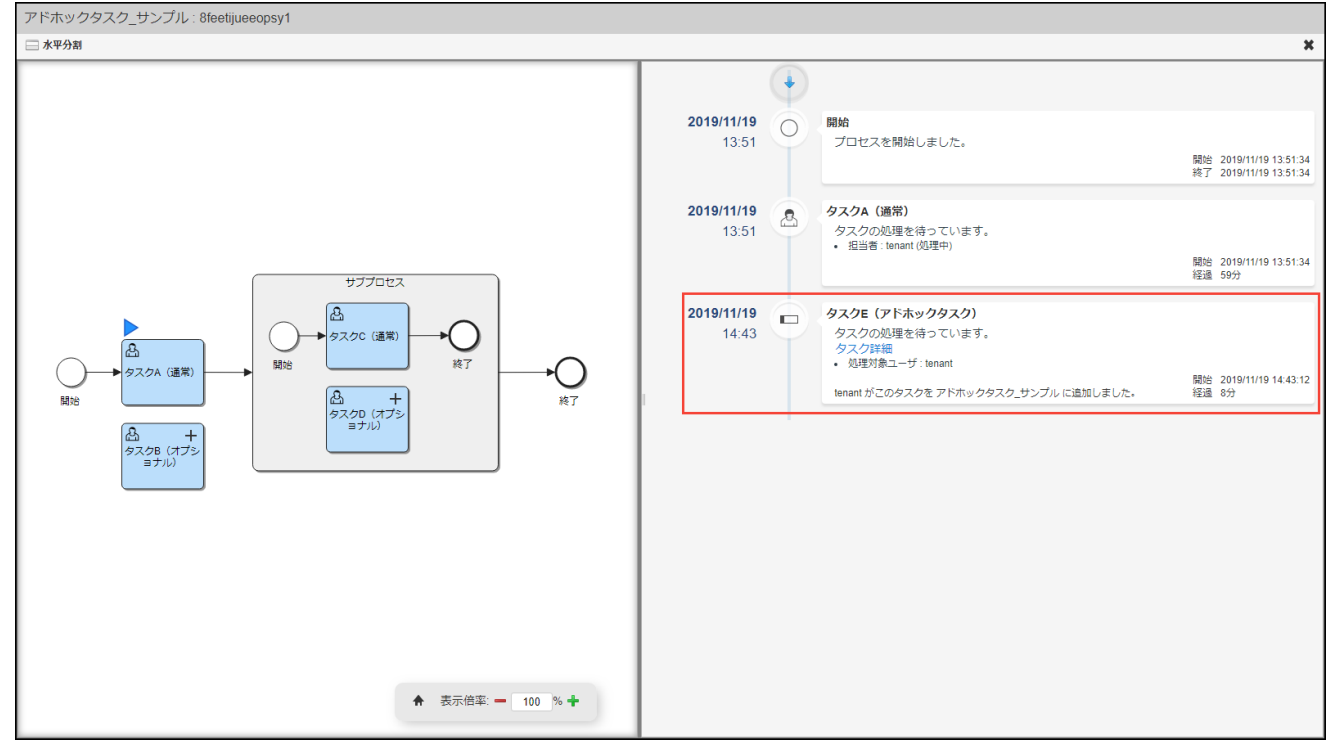

図:「プロセス参照」 - 「プロセス図とタイムラインを拡大表示」

### <span id="page-67-0"></span>[プロセスデザイナでの設定](#page-0-0)

プロセスのプロパティにて「アドホックタスクを使用する」設定をオンにすることにより、そのプロセス、および、配下のサブプロセスに対し て、アドホックタスクを追加できます。

このとき、あわせて「アドホックタスクのフォームキー」を入力する必要があります。

指定可能なフォームは、チケットモジュール内で管理されている、チケットマスタです。

「チケットマスタ検索」をクリックしてチケットマスタを検索して指定するか、または ticket: プレフィクスに続いてチケットマスタのマスタID を入力します。

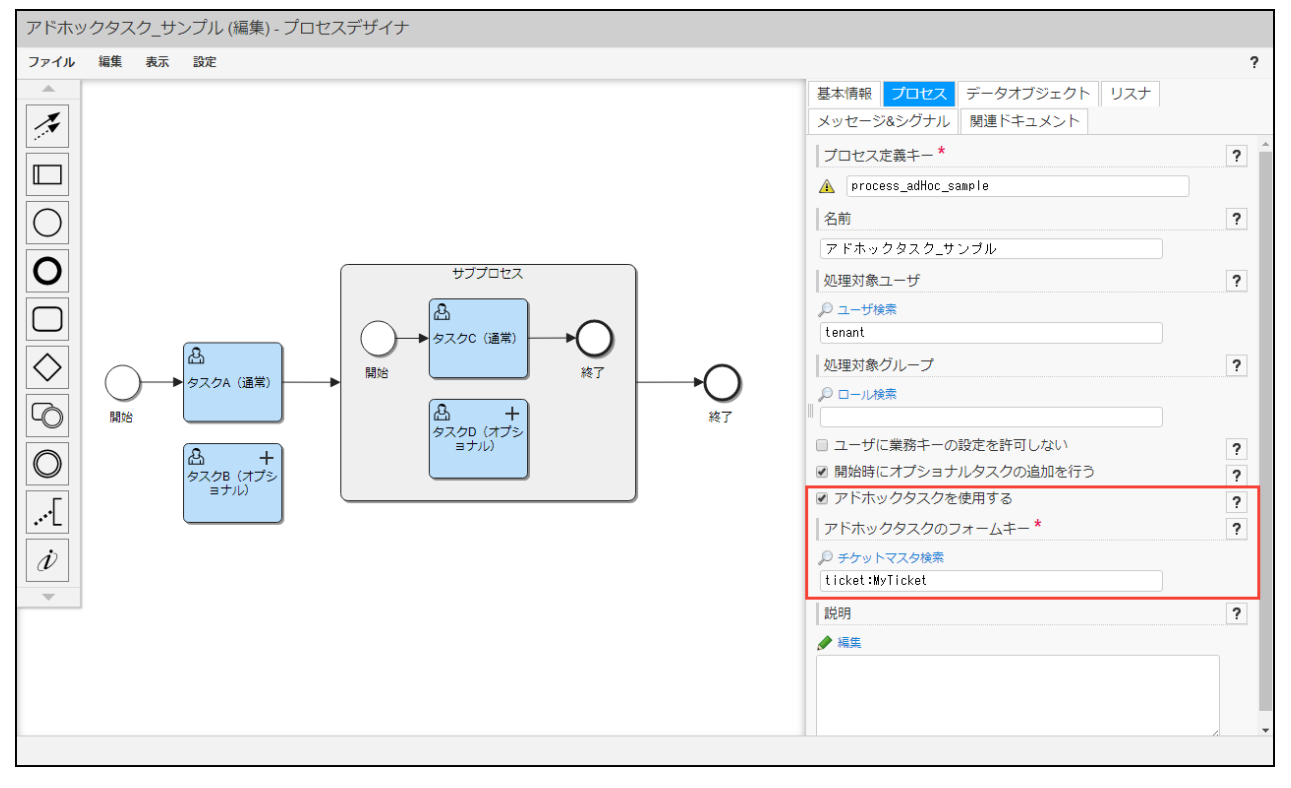

図:「プロセスエディタ」 - 「プロセス」 - 「アドホックタスクを使用する」

コラム 設定方法の詳細については、「IM-BPM [プロセスデザイナ](http://www.intra-mart.jp/document/library/bpm/public/im_bpm_process_designer_guide/index.html) 操作ガイド」 - [「プロセス](http://www.intra-mart.jp/document/library/bpm/public/im_bpm_process_designer_guide/texts/process_editor_guide/process_definition_property/process.html)」を参照してください。 また、チケットモジュールについては、[「チケットモジュール管理者操作ガイド](https://www.intra-mart.jp/document/library/iap/public/im_ticket/im_ticket_administrator_guide/index.html)」を参照してください。

#### [タスクの追加](#page-0-0)

プロセスインスタンスに対してタスクを追加するための画面のことを「タスク追加」画面と呼びます。 「タスク追加」画面は、開始したプロセスインスタンスのプロセス詳細画面・プロセス参照画面のヘッダメニューから開くことができます。 プロセスインスタンスの関係者がこれを行えます。

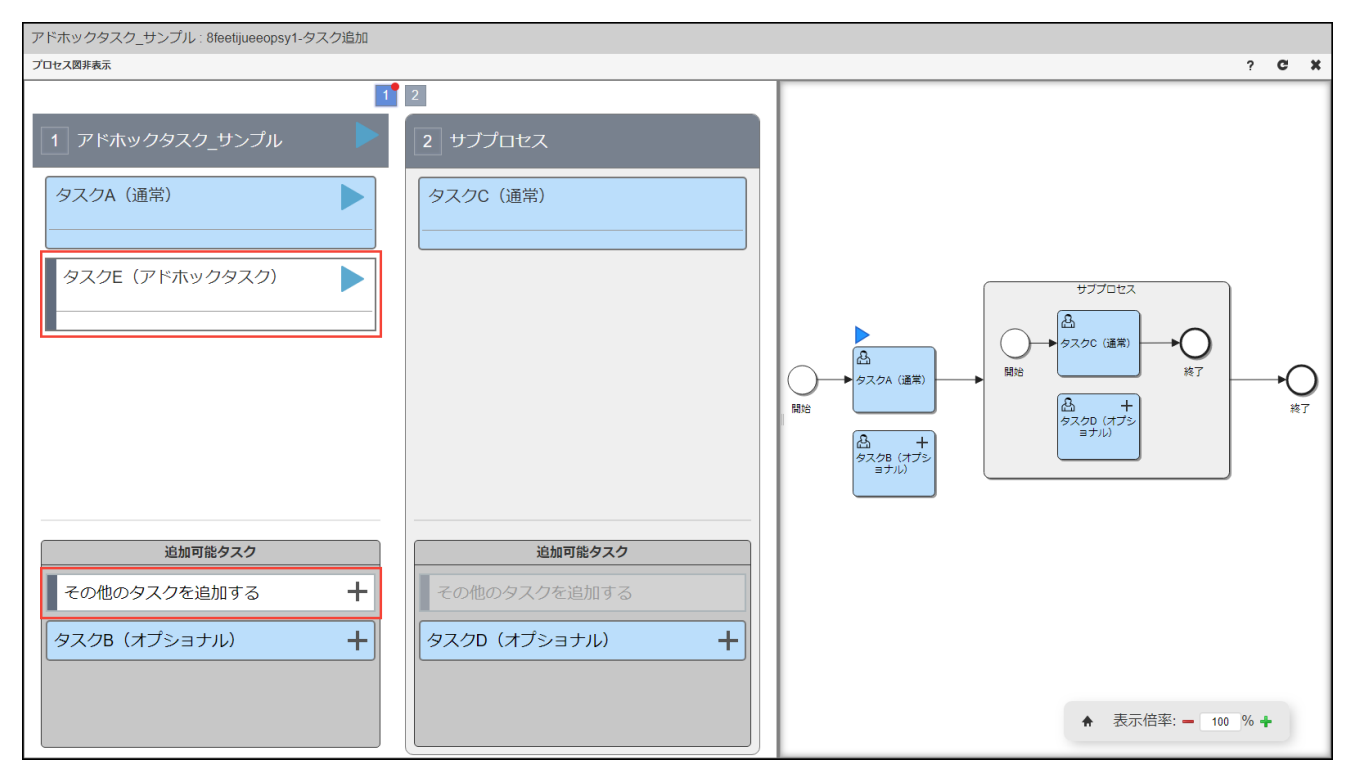

図:「プロセス参照」 - 「タスク追加」 - 「その他のタスクを追加する」

現在実行中のコンテナには、「その他のタスクを追加する」ボタンが表示されます。

「その他のタスクを追加する」ボタンをクリックすることで、プロセス定義に設定された「アドホックタスクのフォームキー」に紐づくフォーム 画面が開かれます。

このフォームに値を入力して登録を行うことで、そのコンテナにアドホックタスクが追加されます。

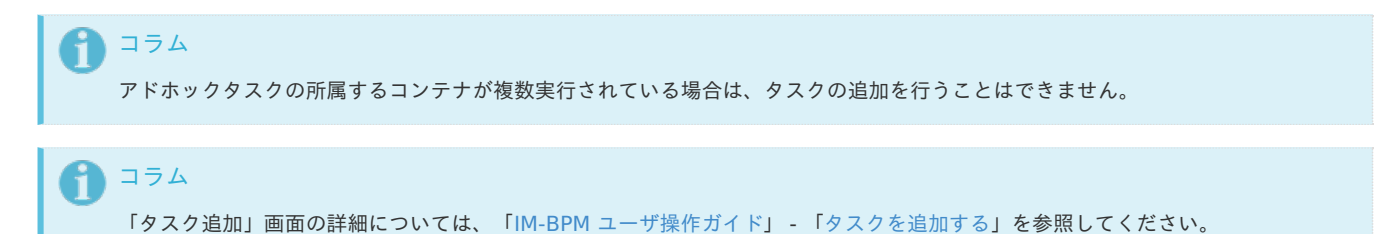

#### タスクのフォーム画面との連[携](#page-69-2)

アドホックタスクのフォーム画面に以下の項目が存在する場合は、項目に入力されたデータがタスクの属性に連携されます。 また、タスク追加後にタスクの属性が変更された場合には、対応するフォームの各項目のデータにも反映されます。

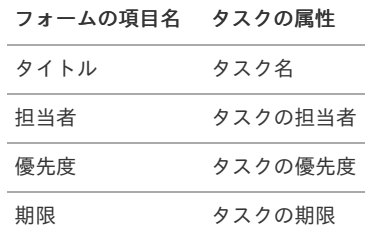

<span id="page-69-2"></span><span id="page-69-1"></span><span id="page-69-0"></span>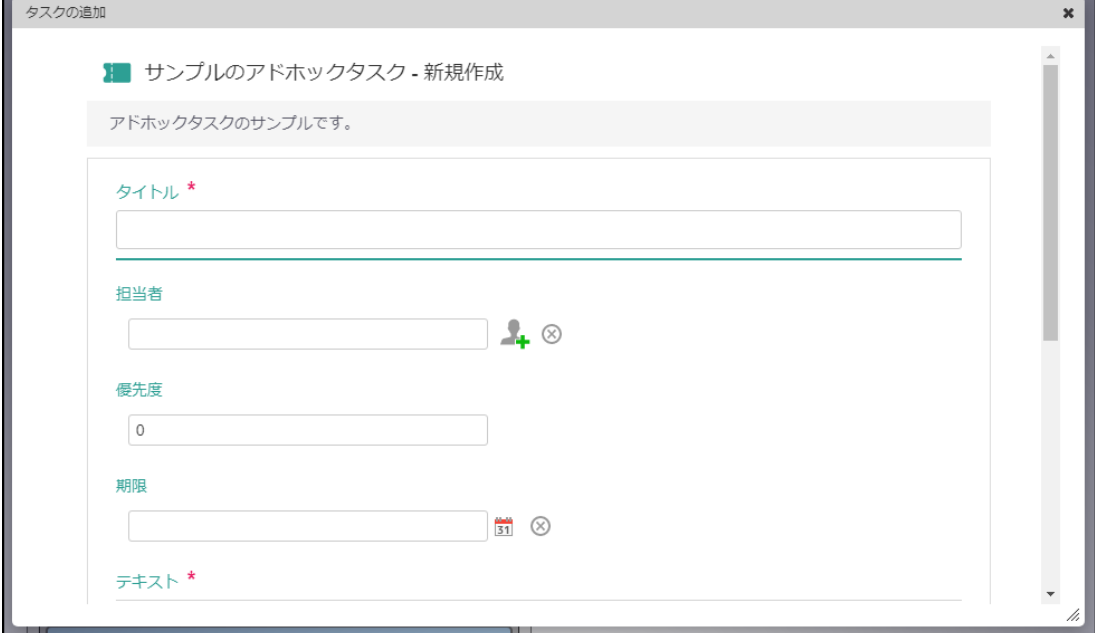

図:連携項目が存在するフォーム画面

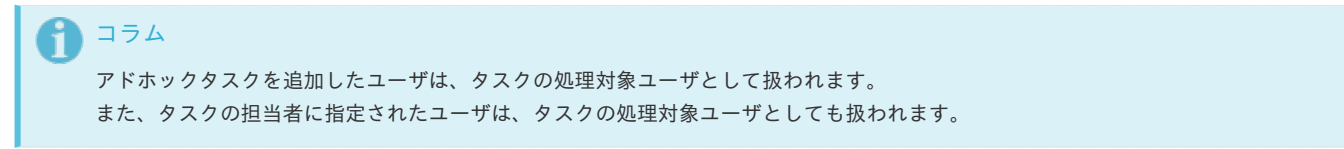

### 追加されたタスクの実行タイミン[グ](#page-7-2)

アドホックタスクは、追加されるといずれかのコンテナ(プロセスインスタンス自体、またはサブプロセス・イベントサブプロセス)に所属し、 ユーザタスクとして即座に実行されます。 タスクの担当者が指定されていた場合は、指定されたそのユーザの個人タスクとして割り当てられます。

そうでない場合は、タスクの処理対象ユーザのグループタスクとして分類されます。

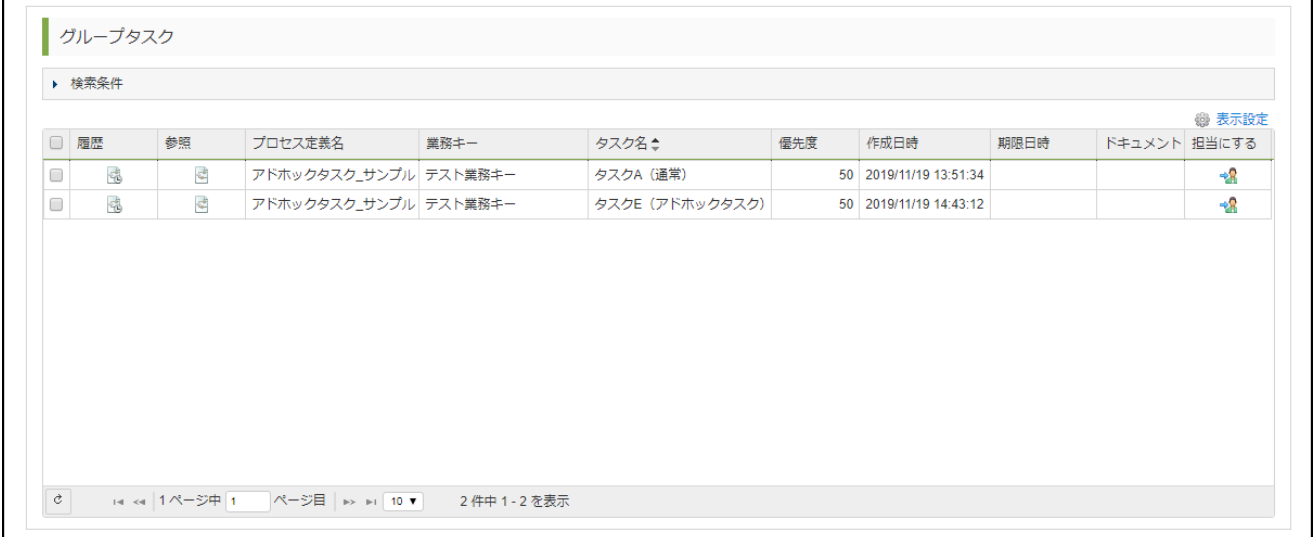

図:「タスク一覧」 - 「グループタスク」

追加されたタスクの処[理](#page-7-3)

アドホックタスクは、通常のユーザタスクと同様に、タスクの担当者がフォーム画面を開いて処理することが可能です。 それに加えて、フォーム画面にて各項目にデータを入力して「更新」ボタンをクリックすることで、処理を行わずに項目のデータのみを更新する ことも可能です。

このとき、「[タスクのフォーム画面との連携](index.html#function-specification-ad-hoc-task-form-related-to-task-attribute)」 で対象となっている項目を更新することで、タスクの属性も変更されます。

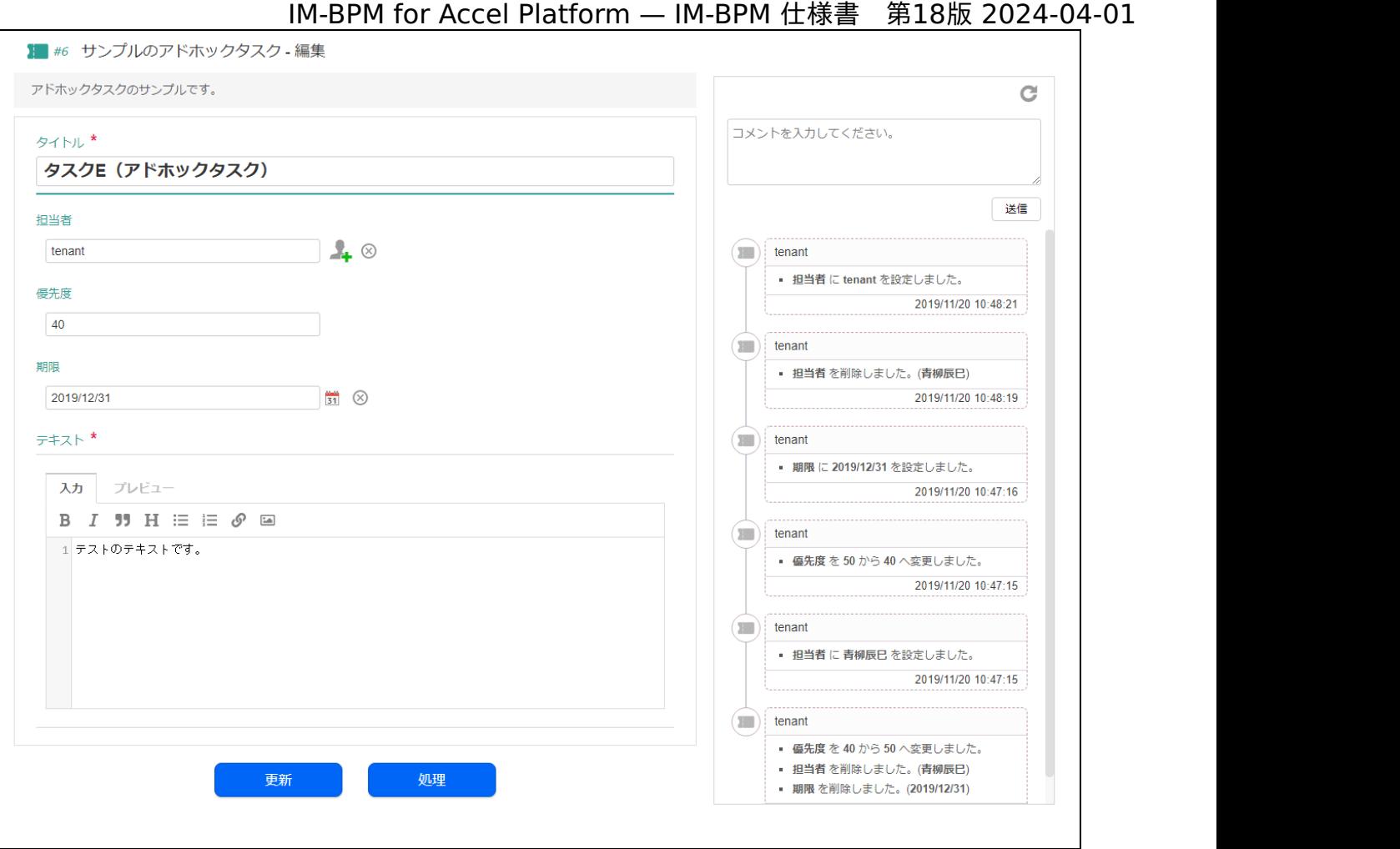

図:「個人タスク一覧」 - 「処理」

# コラム コンテナに所属する追加されたタスクが実行中の場合は、他のタスクをすべて処理してもコンテナは完了しません。

### [プロセスインスタンスの履歴](#page-0-0)

追加されたタスクは、プロセスインスタンスの履歴に時系列で表示されます。 履歴画面では、アドホックタスクを追加したユーザ、アドホックタスクの追加先のコンテナ名、および、現在のフォームのデータの詳細を確認で きます。

<span id="page-71-0"></span>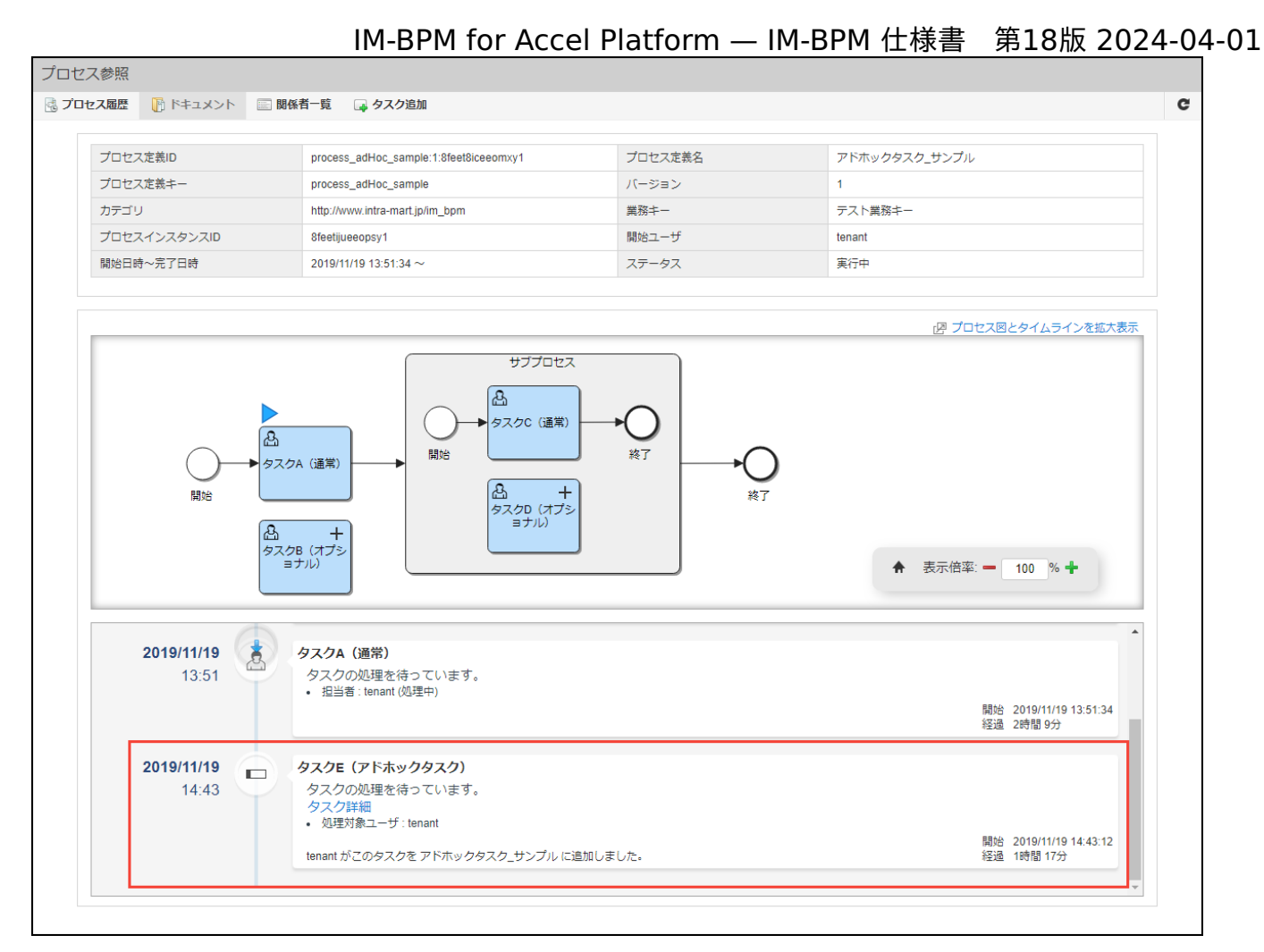

#### 図:「プロセス参照」

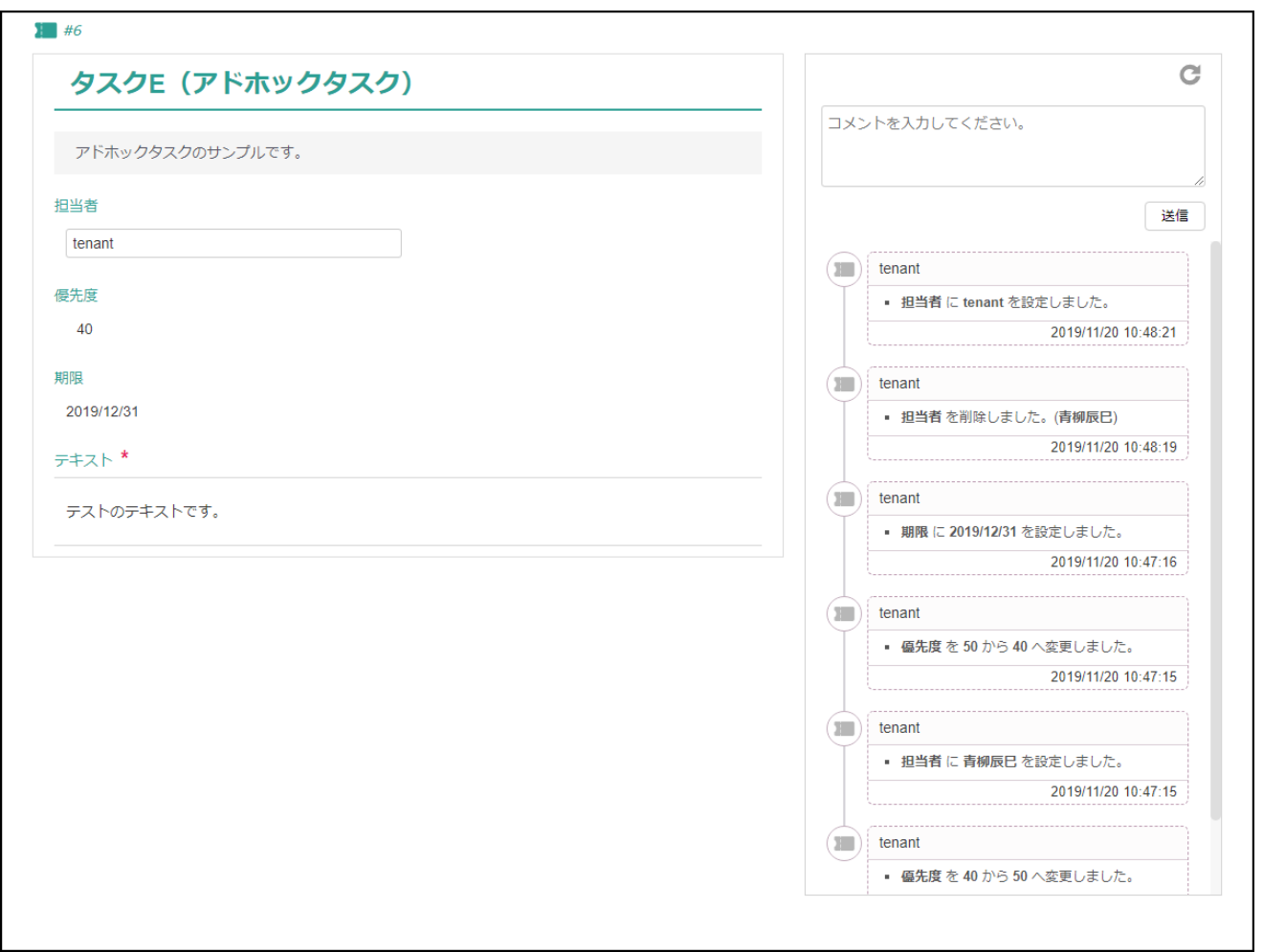
コラム プロセスインスタンスの履歴の確認方法については、「IM-BPM [ユーザ操作ガイド](http://www.intra-mart.jp/document/library/bpm/public/im_bpm_user_guide/index.html)」 - [「処理の履歴を確認する](http://www.intra-mart.jp/document/library/bpm/public/im_bpm_user_guide/texts/basic_guide/user_task/index.html#history-timeline) 」を参照してくだ さい。

# [マイグレーション](#page-0-0)

追加されたアドホックタスクを含むプロセスインスタンスをマイグレーションする際、アドホックタスクを引き継ぐかを選択できます。

- 引き継がないことを選択した場合 移行後のプロセスインスタンスには、アドホックタスクは追加されません。
- 引き継ぐことを選択した場合 移行後のプロセスインスタンスにおいて、移行前のアドホックタスクが所属するコンテナと同一のアクティビティIDを持つコンテナに 対して、アドホックタスクが追加されます。 実行中であるコンテナのみを対象とします。

注意

引き継ぐことを選択した場合について

関係者が設定されているアドホックタスクについては、移行後に同一の関係者が存在しない場合、移行することはできません。

# 一覧画面リクエストパラメー[タ](#page-76-0)

IM-BPM for Accel Platformの各一覧画面は、特定のリクエストパラメータを引き渡すことで、表示内容の絞り込みを行えます。

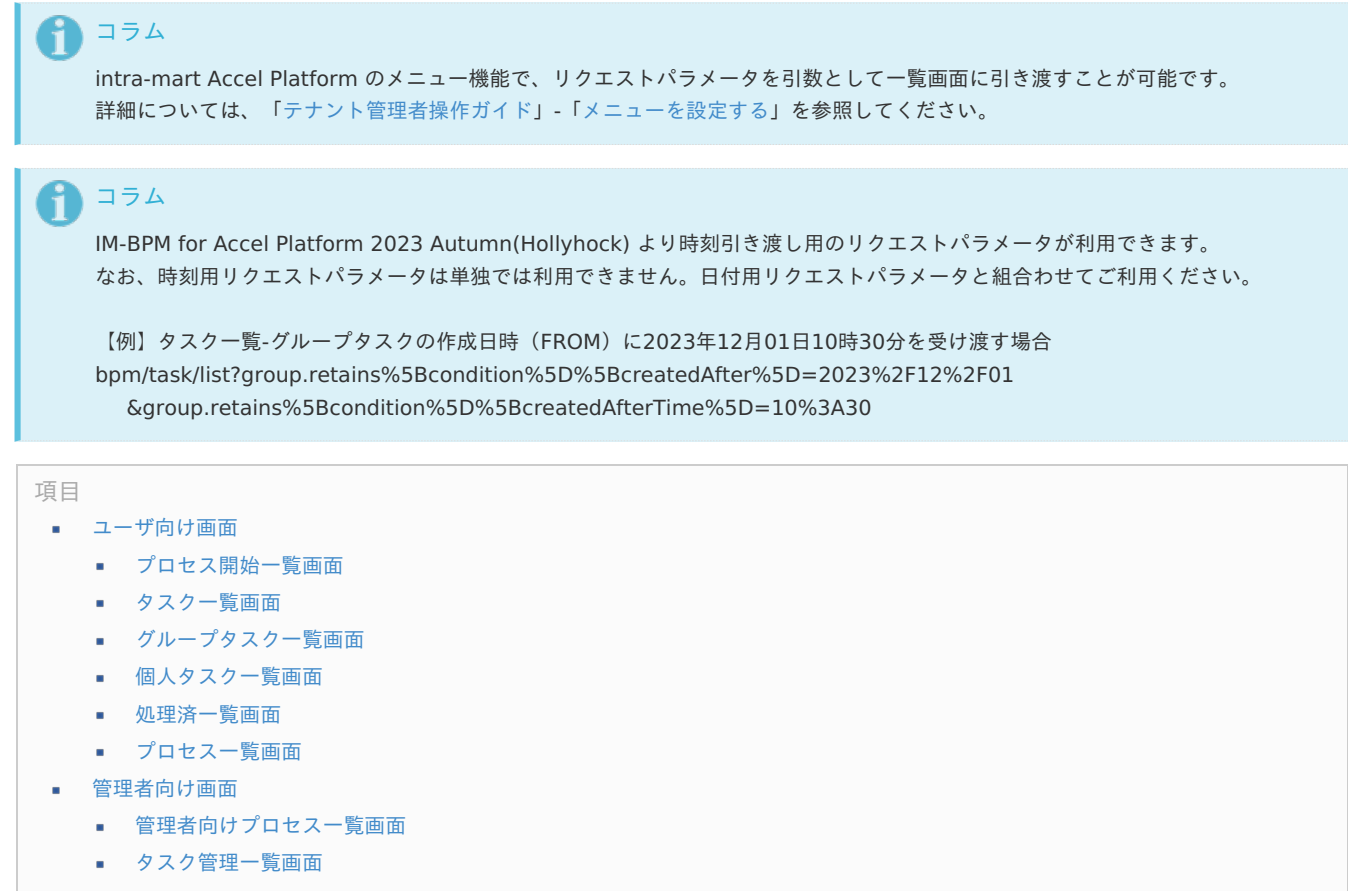

#### <span id="page-73-8"></span><span id="page-73-7"></span><span id="page-73-6"></span><span id="page-73-5"></span><span id="page-73-4"></span><span id="page-73-3"></span><span id="page-73-2"></span><span id="page-73-1"></span>[ユーザ向け画面](#page-8-0)

#### <span id="page-73-0"></span>[プロセス開始一覧画面](#page-8-1)

プロセス開始一覧画面は、以下のリクエストパラメータを受け取ることが可能です。

#### **URL**

bpm/task/startableList

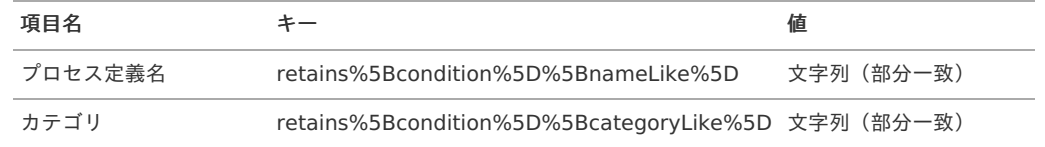

#### [タスク一覧画面](#page-73-1)

タスク一覧画面は、以下のリクエストパラメータを受け取ることが可能です。

#### **URL**

bpm/task/list

#### グループタスク一[覧](#page-7-0)

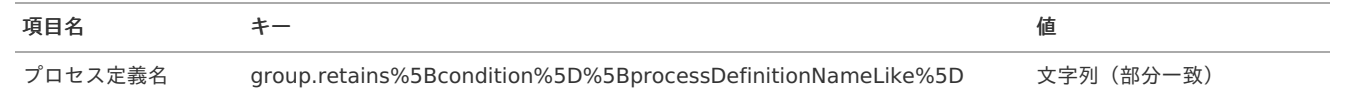

<span id="page-74-0"></span>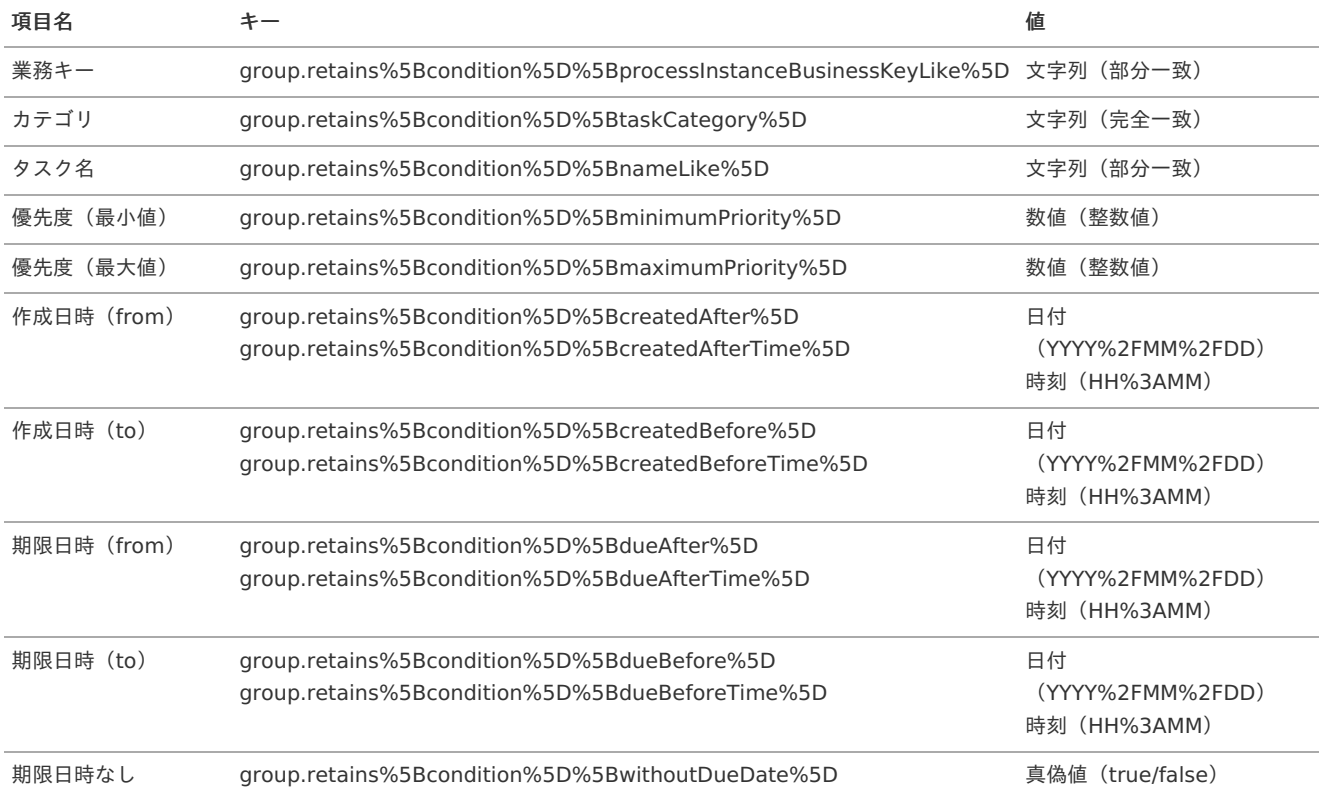

# IM-BPM for Accel Platform — IM-BPM 仕様書 第18版 2024-04-01

個人タスク一[覧](#page-7-1)

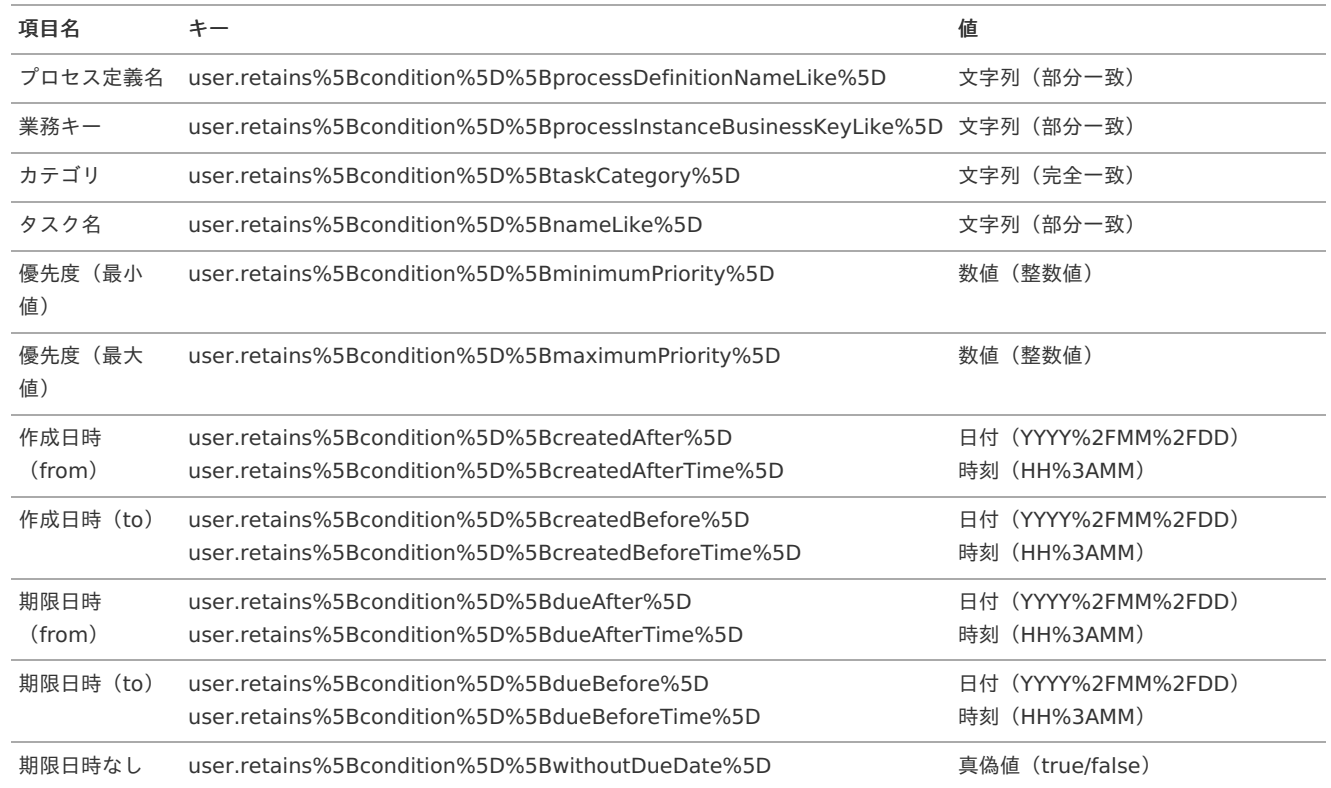

# [グループタスク一覧画面](#page-73-2)

グループタスク一覧画面は、以下のリクエストパラメータを受け取ることが可能です。

**URL**

bpm/task/groupList

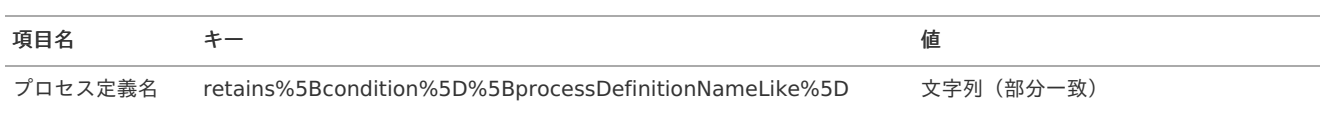

<span id="page-75-1"></span><span id="page-75-0"></span>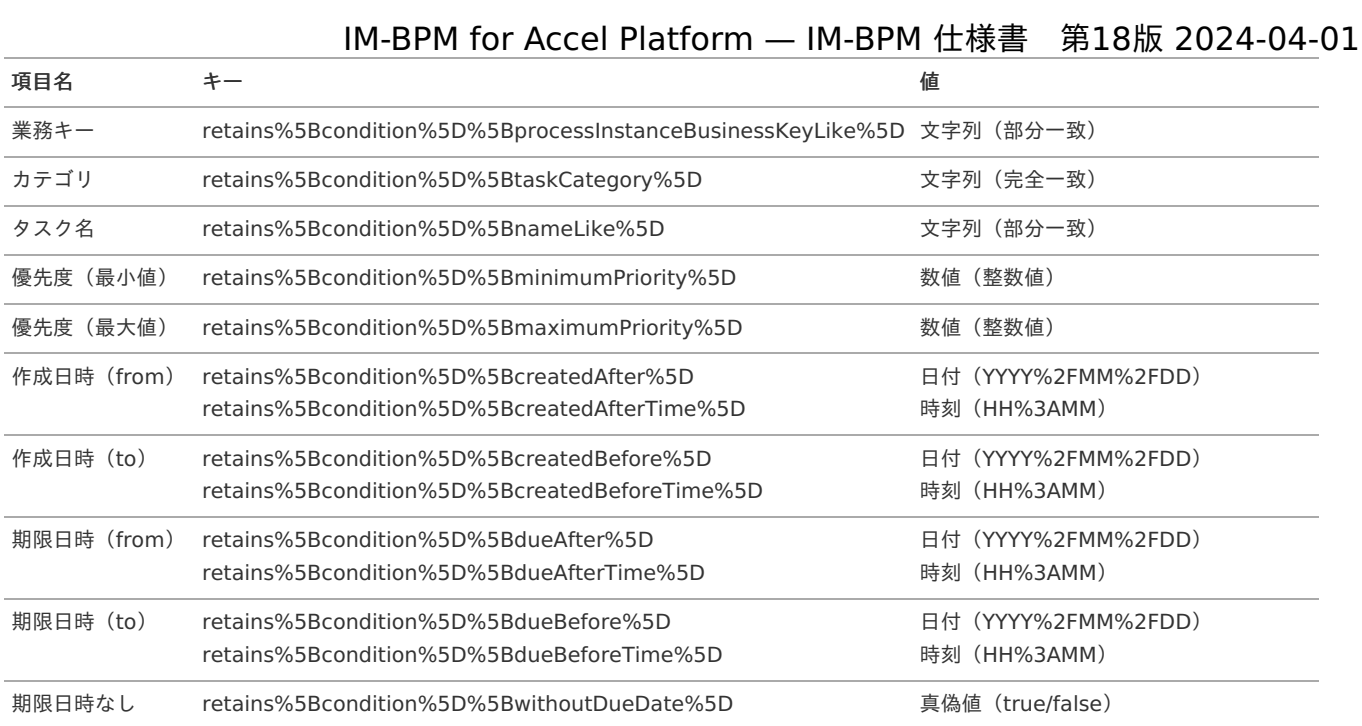

## <span id="page-75-2"></span>[個人タスク一覧画面](#page-73-3)

個人タスク一覧画面は、以下のリクエストパラメータを受け取ることが可能です。

#### **URL**

bpm/task/userList

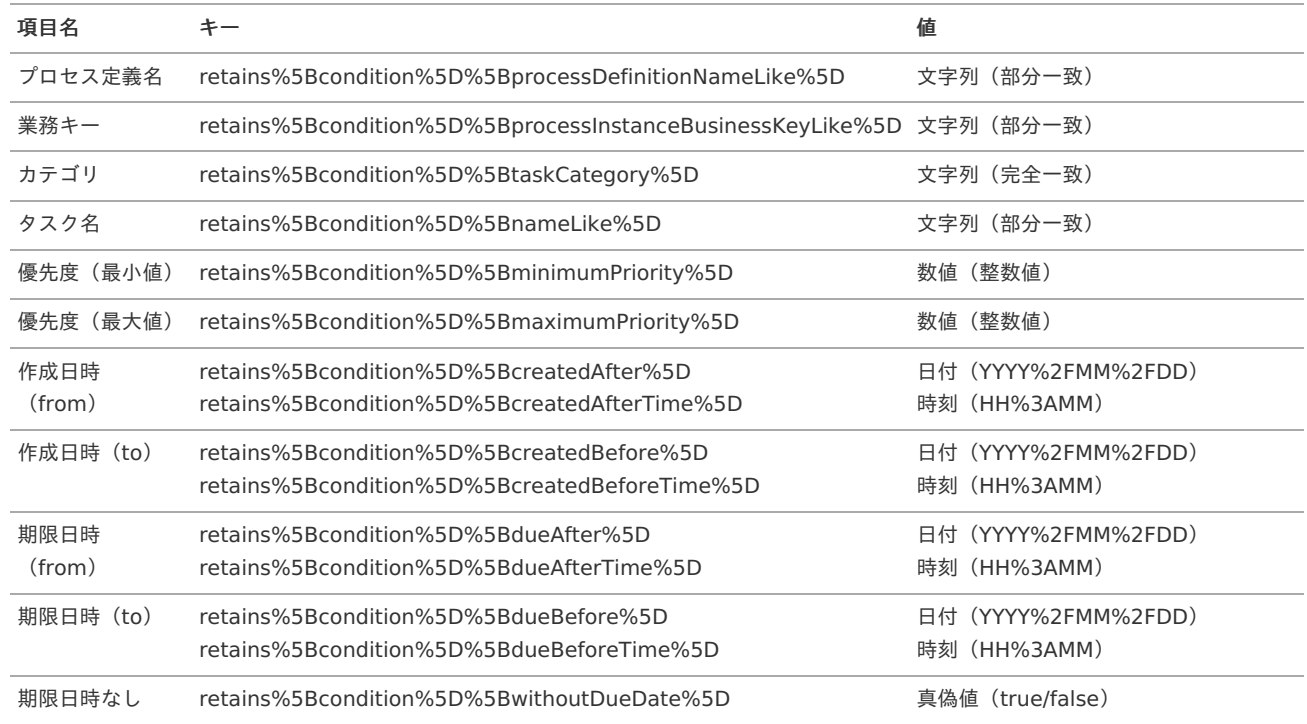

## [処理済一覧画面](#page-73-4)

処理済一覧画面は、以下のリクエストパラメータを受け取ることが可能です。

#### **URL**

bpm/task/processedList

処理済タスク一[覧](#page-0-0)

<span id="page-76-1"></span><span id="page-76-0"></span>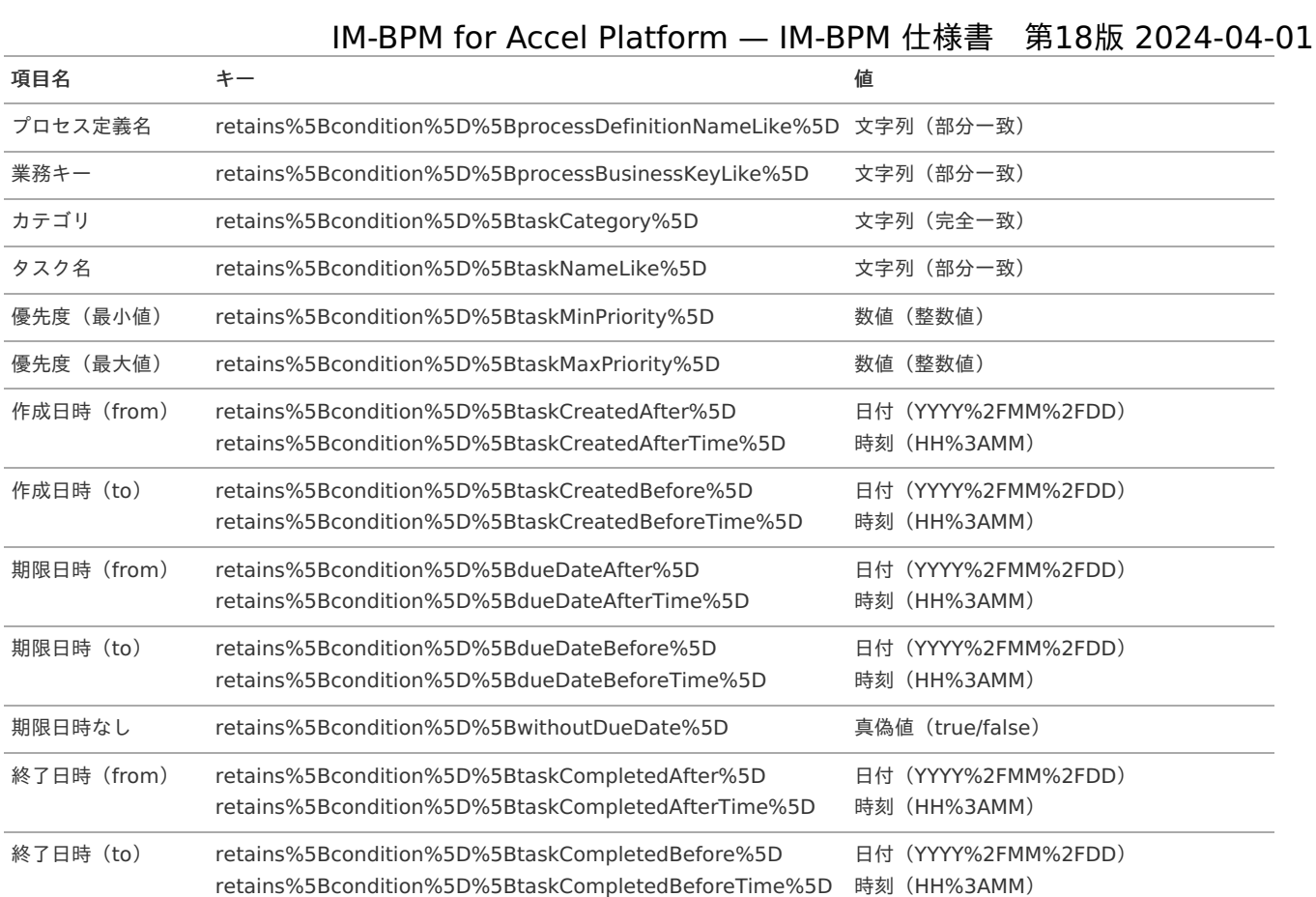

#### 開始済プロセス一[覧](#page-0-0)

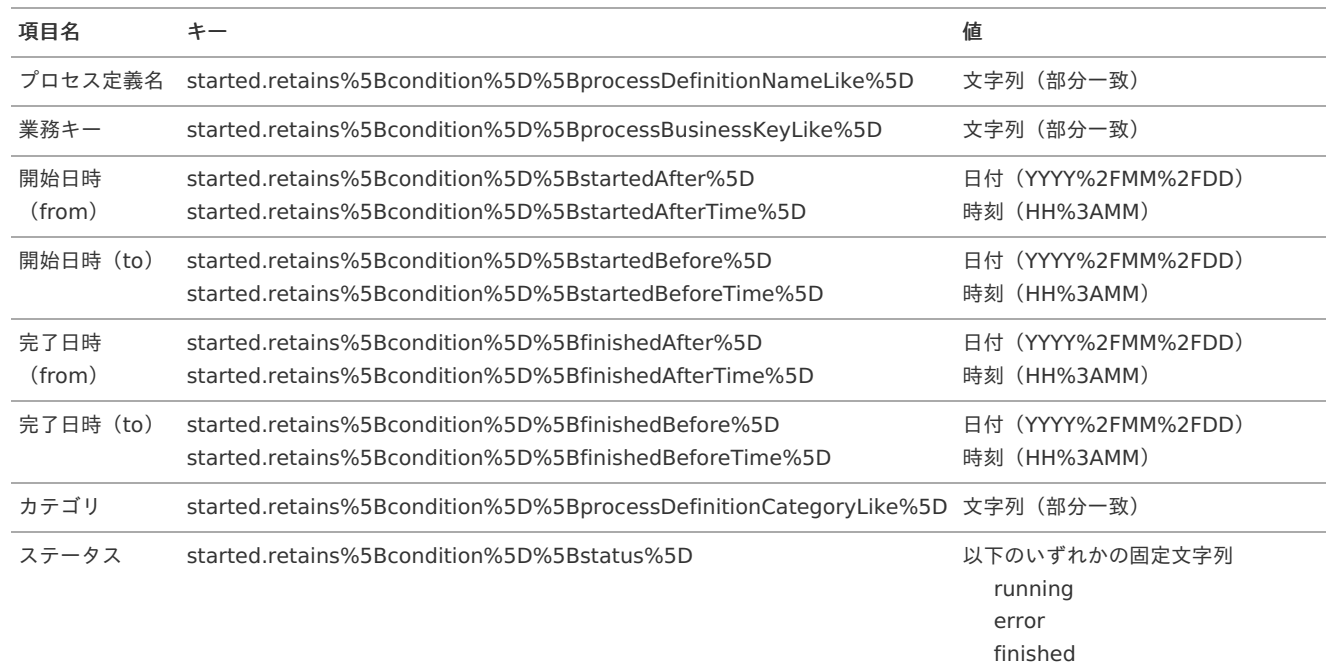

# <span id="page-76-2"></span>[プロセス一覧画面](#page-73-5)

プロセス一覧画面は、以下のリクエストパラメータを受け取ることで指定されたクエリを初期表示できます。

#### **URL**

bpm/process/instance/identitylink

プロセス一覧クエ[リ](#page-0-0)

項目名 キー すいかん 値

クエリID urlParam%5BqueryId%5D= 文字列(完全一致)

## [管理者向け画面](#page-73-6)

# <span id="page-77-0"></span>[管理者向けプロセス一覧画面](#page-73-7)

管理者向けプロセス一覧画面は、以下のリクエストパラメータを受け取ることが可能です。

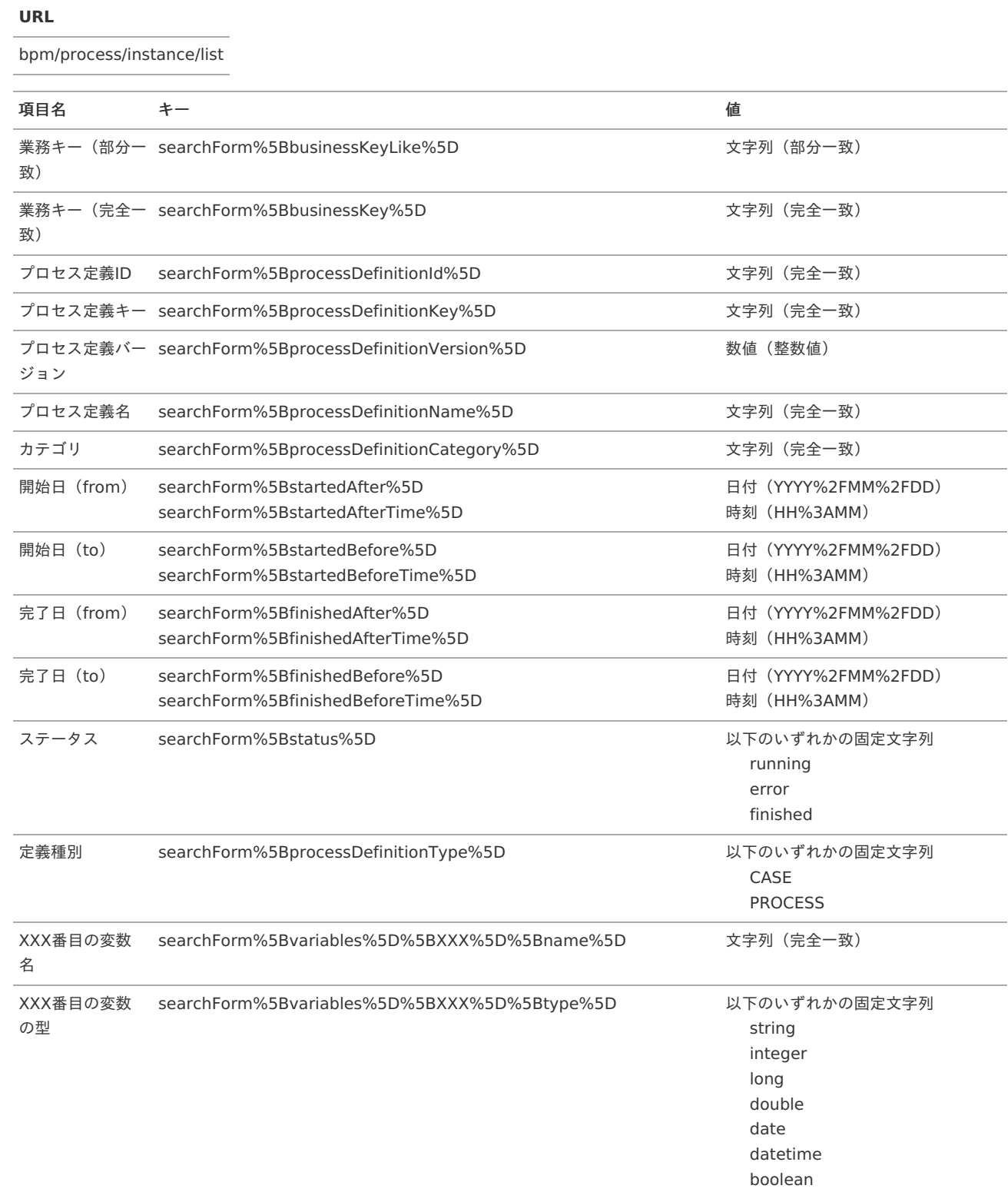

<span id="page-78-0"></span>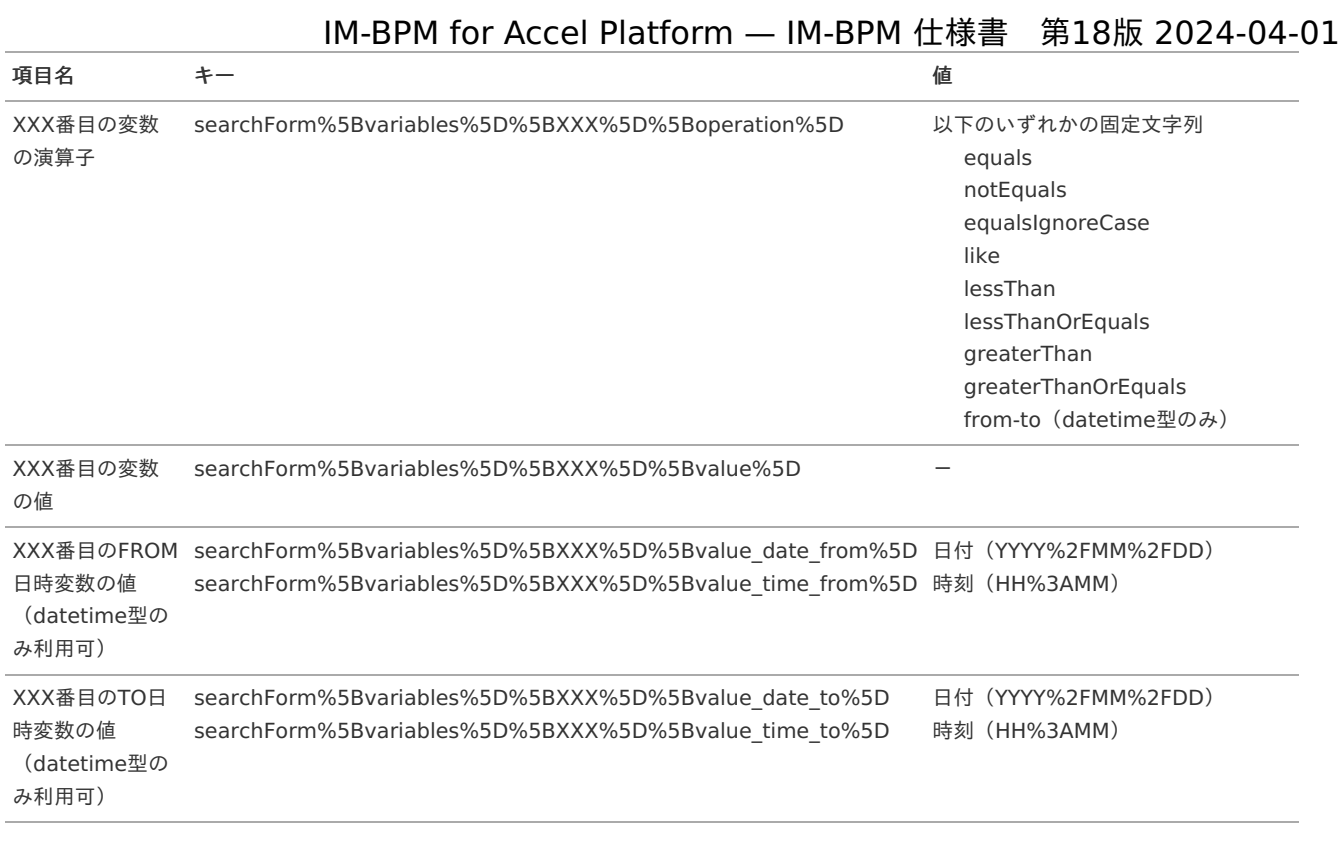

# 注意

業務キーの完全一致と部分一致検索について

業務キー (完全一致) は、2018 Summer(Tiffany)以前のバージョンのみ完全一致で動作します。 2018 Winter(Urara)以降のバージョンで、業務キー(完全一致)を設定した場合、部分一致で動作します。 2018 Summer(Tiffany)以前のバージョンで、業務キー(部分一致)を設定した場合、動作しません。

# コラム

「XXX番目の変数の型:datetime」「XXX番目のFROM日時変数の値」「XXX番目のTO日時変数の値」は、 IM-BPM for Accel Platform 2023 Autumn(Hollyhock) より利用できます。

## <span id="page-78-1"></span>[タスク管理一覧画面](#page-73-8)

タスク管理一覧画面は、以下のリクエストパラメータを受け取ることが可能です。

#### **URL**

bpm/management/taskList

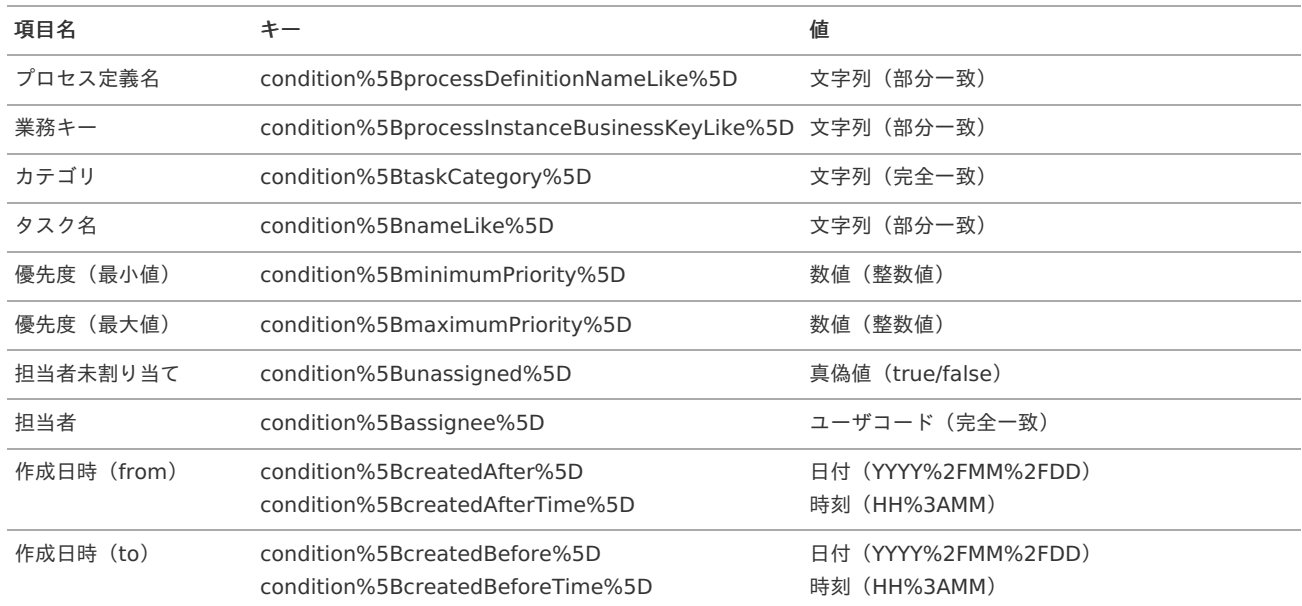

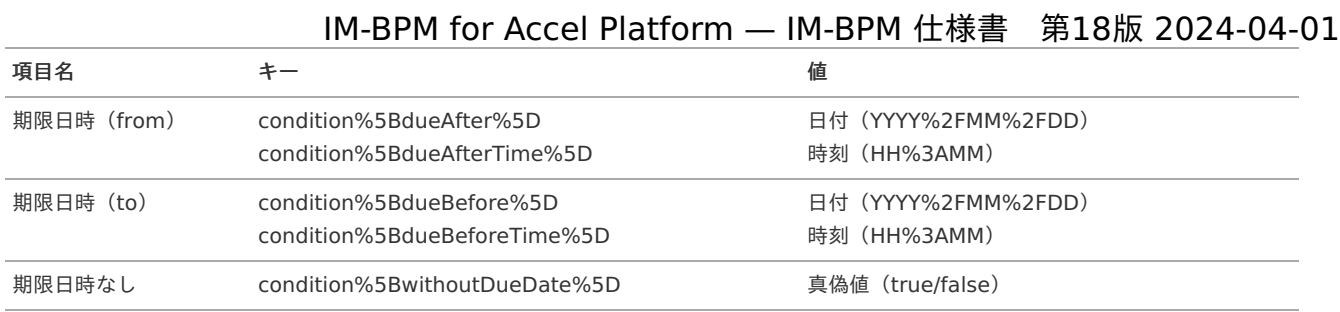

# プロセス図の独自画面での利[用](#page-84-0)

IM-BPM for Accel Platformの特定の画面では、プロセス定義やプロセスインスタンスの情報を、「プロセス図」として表示しています。 2018 Winter(Urara)より、このプロセス図を製品標準画面以外から利用するための機構が提供されています。

プロセス図の種類ごとに表示用のURLが提供されています。

独自画面にインラインフレームを用意し、その中に用途に応じたURLを埋め込むことで、その領域にプロセス図を表示できます。 さらに、ブラウザ上で用意されているAPIを実行し、プロセス図を操作することも可能です。

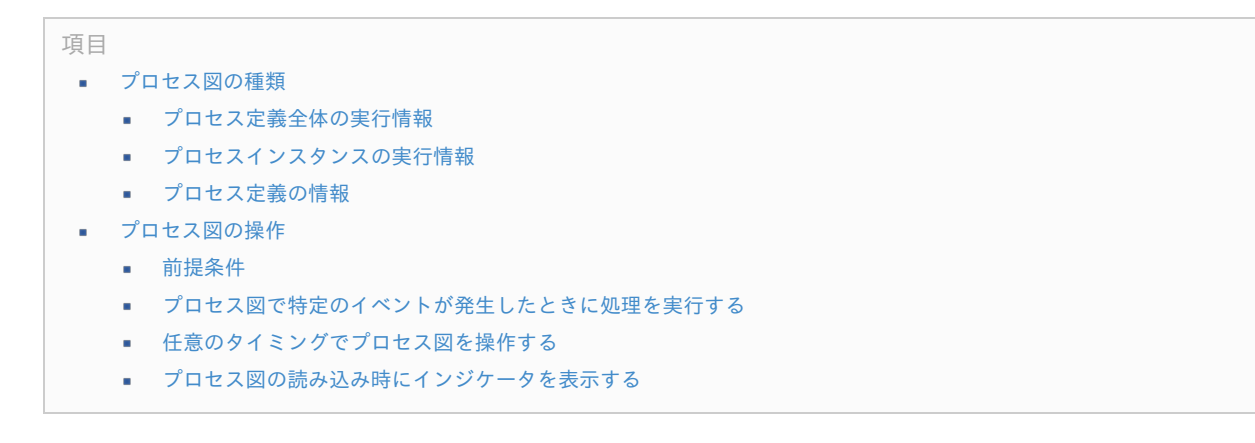

# [プロセス図の種類](#page-0-0)

プロセス図には次の3種類が存在します。

#### <span id="page-79-0"></span>[プロセス定義全体の実行情報](#page-0-0)

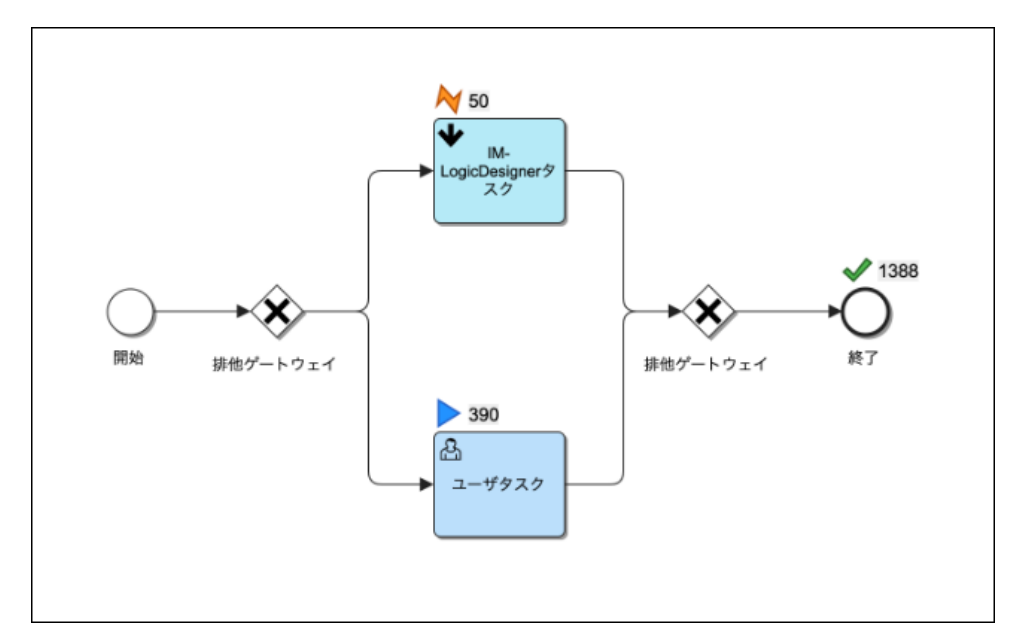

図:プロセス図(プロセス定義全体の実行情報)

指定したプロセス定義の全体の実行情報が表示されるプロセス図です。 IM-BPM管理者のみがアクセス可能です。 URLとパラメータは以下の通りです。

bpm/designer/external/definition/viewer?processDefinitionId={プロセス定義ID}

<span id="page-80-0"></span>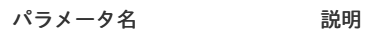

processDefinitionId デプロイされたプロセス定義ID

# <span id="page-80-1"></span>[プロセスインスタンスの実行情報](#page-0-0)

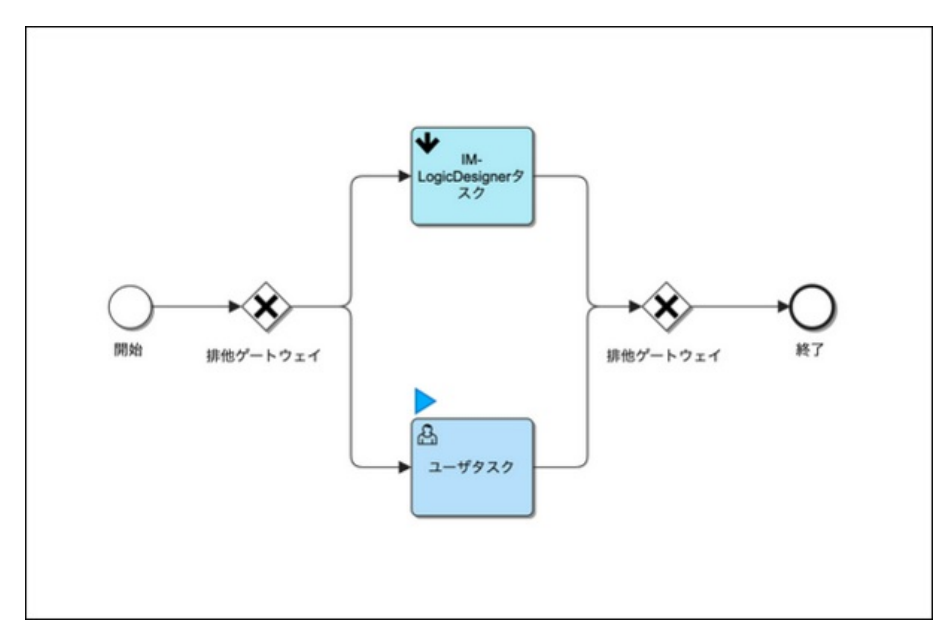

#### 図:プロセス図(プロセスインスタンスの実行情報)

開始済みのプロセスインスタンス一つの実行情報が表示されるプロセス図です。 IM-BPM管理者、またはこのプロセスインスタンスの関係者であるIM-BPMプロセス参照ユーザがアクセス可能です。 URLとパラメータは以下の通りです。

bpm/designer/external/instance/viewer?processInstanceId={プロセスインスタンスID}

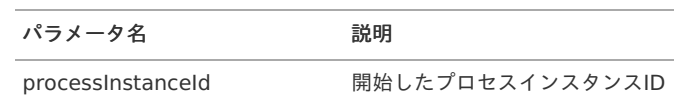

#### <span id="page-80-2"></span>[プロセス定義の情報](#page-0-0)

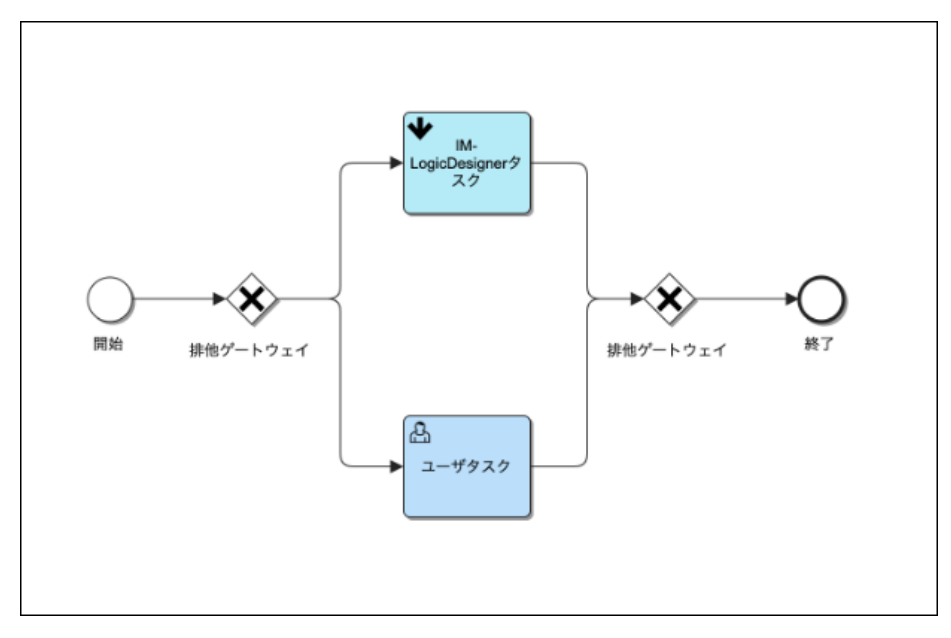

図:プロセス図(プロセス定義の情報)

指定したプロセス定義の図のみが表示されるプロセス図です。 IM-BPM管理者、またはIM-BPMプロセス参照ユーザがアクセス可能です。 URLとパラメータは以下の通りです。

bpm/designer/external/definition/simple/viewer?processDefinitionId={プロセス定義ID}

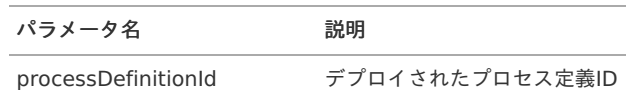

## [プロセス図の操作](#page-0-0)

プロセス図が表示されたインラインフレームに対し、外部からスクリプト処理を実行することで、プロセス図を操作することが可能です。 ここでは、以下の操作の実現方法を説明します。

- プロセス図で特定のイベントが発生したときに処理を実行する
- 任意のタイミングでプロセス図を操作する
- プロセス図の読み込み時にインジケータを表示する

#### [前提条件](#page-8-0)

<span id="page-81-0"></span>DOMオブジェクトの取[得](#page-81-0)

スクリプト処理を実行する際には、事前にインラインフレームのDOMオブジェクトを取得している必要があります。

- 画面にインラインフレーム ( <iframe> タグ) が1つ存在する
- <iframe> タグの name 属性の値が、 iframe1 である

例えば、上記の条件を満たしているとき、インラインフレームのDOMオブジェクトは、次のようなスクリプト処理で取得可能です。

**var** iframe = document.getElementsByName("iframe1")[0];

次項以降のサンプルコードでは、事前に取得したDOMオブジェクトが変数 iframe に代入されていることを前提とします。

#### 画面のロードの完[了](#page-0-0)

インラインフレームに対して処理を実行する際には、その時点で既に以下が完了している必要があります。

- インラインフレームのロード
- プロセス図の読み込み  $\mathbf{r}$  .

前者については、インラインフレームのDOMオブジェクトの onload が実行されることで確認できます。 後者については、プロセス図にてイベント viewer-loaded が発生することで確認できます。 次のようなスクリプト処理で、両者を合わせて確認可能です。

```
if f f i f j f j i i j j j j jiframe.contentWindow.addEventListener("viewer-loaded", function(event) {
   console.log("読み込み完了");
 });
};
```
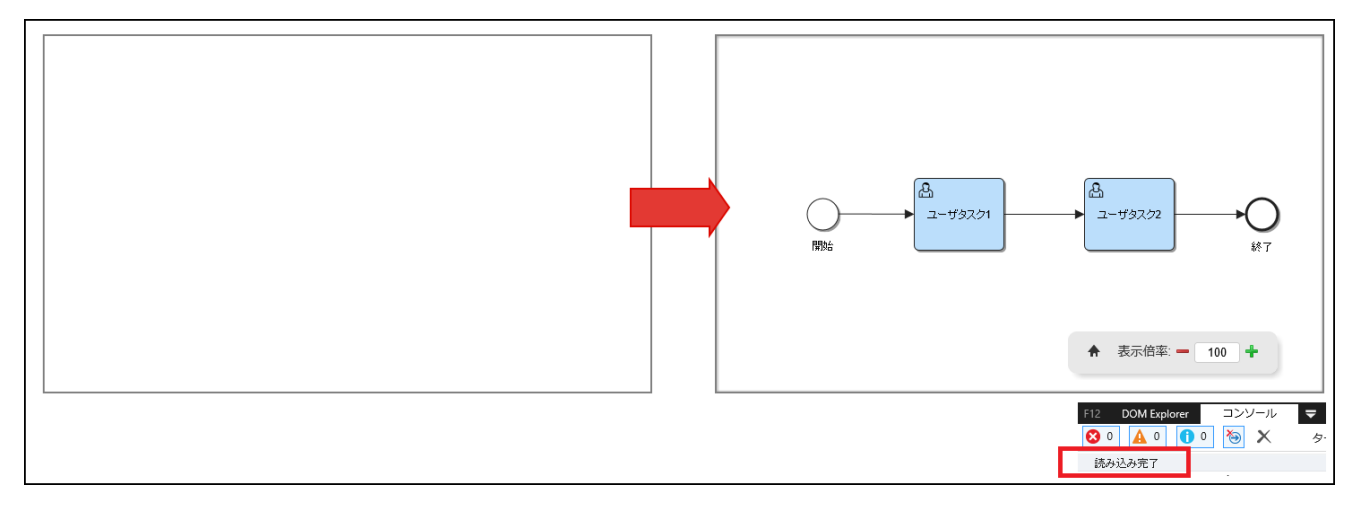

図:画面のロードの完了時の処理

# [プロセス図で特定のイベントが発生したときに処理を実行する](#page-8-1) IM-BPM for Accel Platform — IM-BPM 仕様書 第18版 2024-04-01

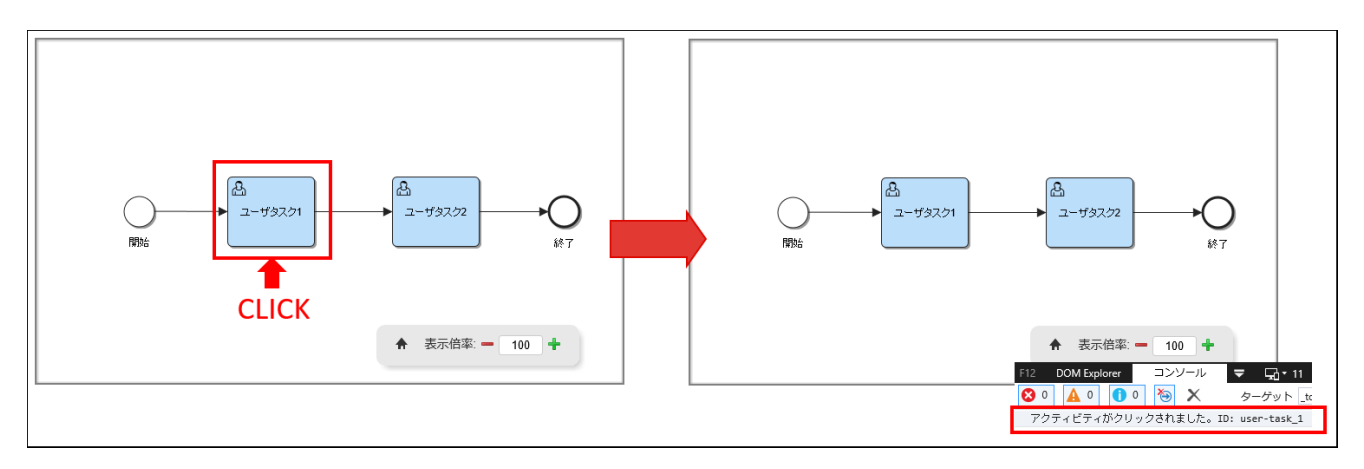

図:イベント発生時の処理(アクティビティがクリックされた場合の例)

<span id="page-82-0"></span>アクティビティのクリックイベント(activity-click[\)](#page-82-0)

プロセス図内のアクティビティがクリックされると、activity-click イベントが発生します。 イベントハンドラにて、アクティビティのクリック時の処理を記述することが可能です。

```
iframe.onload = function() {
 iframe.contentWindow.addEventListener("activity-click", function(event) {
   console.log("アクティビティがクリックされました。ID: " + event.detail.id);
 });
};
```
イベントハンドラの第一引数に渡されるイベントオブジェクトの detail プロパティにて詳細な情報を確認できます。 detail プロパティは以下の子プロパティを持ちます。

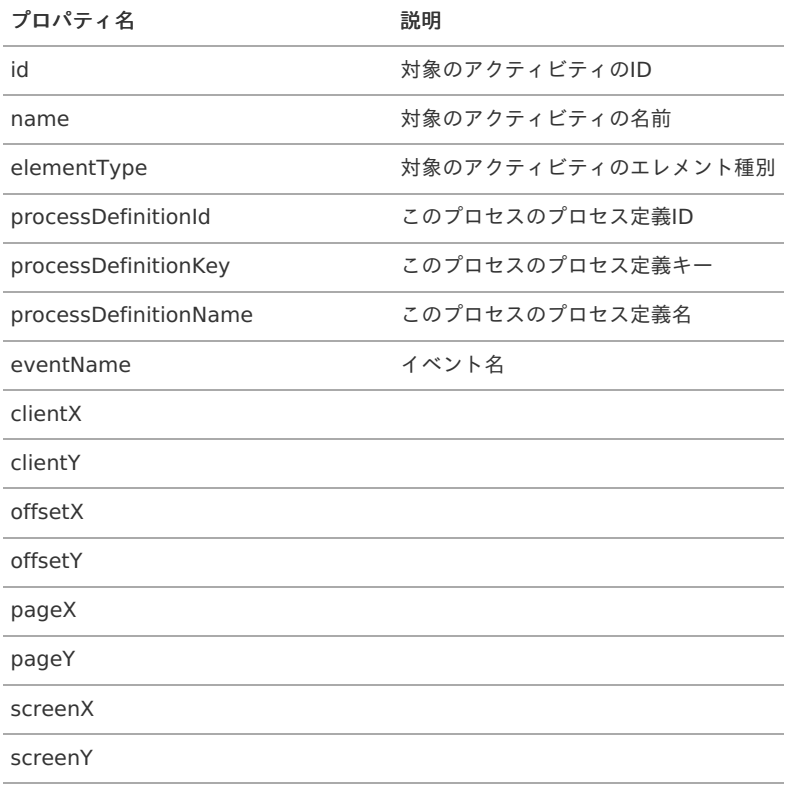

アクティビティのダブルクリックイベント(activity-dblclick[\)](#page-83-0)

プロセス図内のアクティビティがダブルクリックされると、activity-dblclick イベントが発生します。 イベントハンドラにて、アクティビティのダブルクリック時の処理を記述することが可能です。

```
iframe.onload = function() {
 iframe.contentWindow.addEventListener("activity-dblclick", function(event) {
   console.log("アクティビティがダブルクリックされました。ID: " + event.detail.id);
 });
};
```
イベントハンドラの第一引数に渡されるイベントオブジェクトの detail プロパティにて詳細な情報を確認できます。 detail プロパティは以下の子プロパティを持ちます。

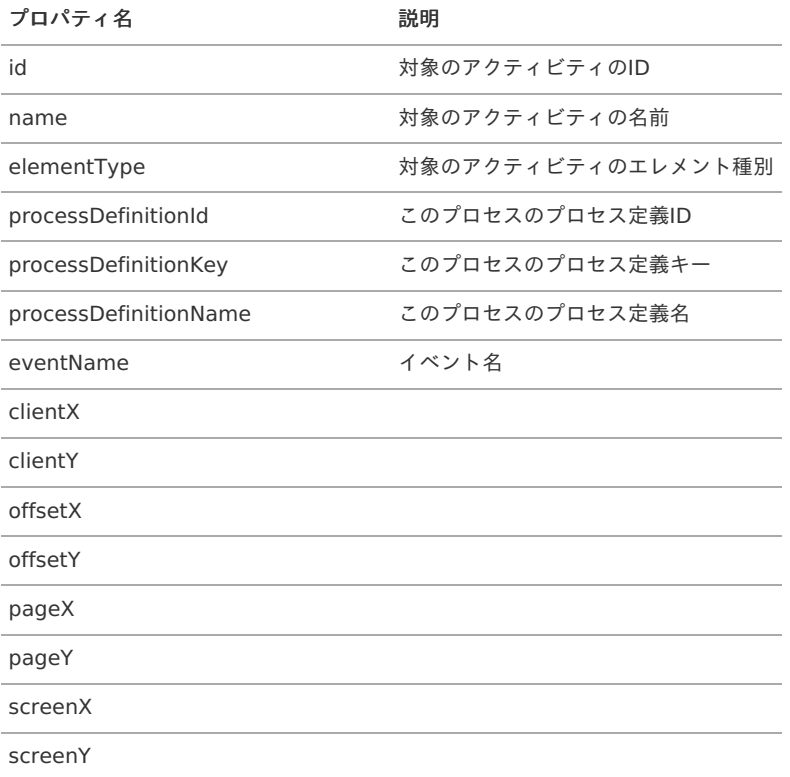

#### <span id="page-83-1"></span>アクティビティのマウスオーバーイベント(activity-mouseenter[\)](#page-83-1)

プロセス図内のアクティビティにマウスカーソルが重なると、activity-mouseenter イベントが発生します。 イベントハンドラにて、アクティビティにマウスカーソルが重なった時の処理を記述することが可能です。

```
iframe.onload = function() {
 iframe.contentWindow.addEventListener("activity-mouseenter", function(event) {
   console.log("アクティビティにマウスカーソルが重なりました。ID: " + event.detail.id);
 });
};
```
イベントハンドラの第一引数に渡されるイベントオブジェクトの detail プロパティにて詳細な情報を確認できます。 detail プロパティは以下の子プロパティを持ちます。

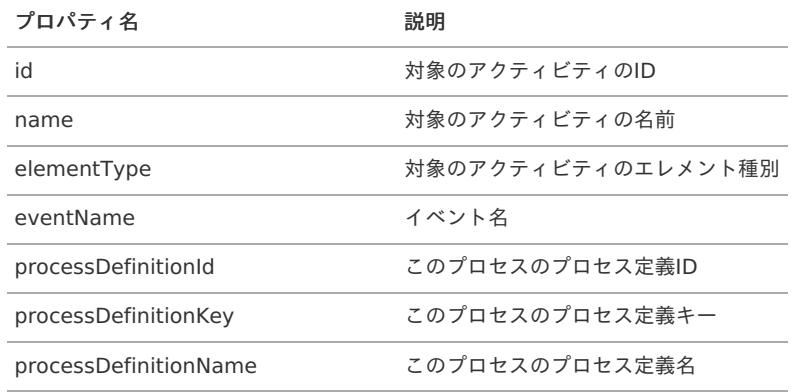

アクティビティのマウスアウトイベント(activity-mouseleave[\)](#page-84-1)

プロセス図内のアクティビティから、マウスカーソルが外れると、activity-mouseleave イベントが発生します。 イベントハンドラにて、アクティビティからマウスカーソルが外れた時の処理を記述することが可能です。

<span id="page-84-1"></span><span id="page-84-0"></span> $if$   $r = r \cdot r \cdot r \cdot \frac{r}{r}$ iframe.contentWindow.addEventListener("activity-mouseleave", **function**(event) { console.log("アクティビティからマウスカーソルが外れました。ID: " + event.detail.id); }); };

イベントハンドラの第一引数に渡されるイベントオブジェクトの detail プロパティにて詳細な情報を確認できます。 detail プロパティは以下の子プロパティを持ちます。

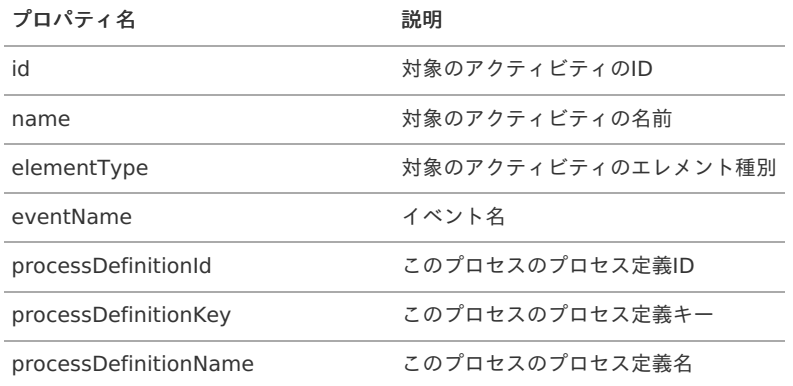

```
注意
```
アクティビティのマウスアウトイベントについて

アクティビティのマウスアウトイベントは、2020 Winter(Azalea)以降のバージョンのみ動作します。 2020 Summer(Zephirine)以前のバージョンでは、プロセス図内のアクティビティからマウスカーソルが外れても activitymouseleave イベントは発生しません。

## [任意のタイミングでプロセス図を操作する](#page-73-1)

<span id="page-84-2"></span>アクティビティの名前を変更する(imbpm.updateActivityName[\)](#page-84-2)

```
プロセス図内のアクティビティの名前を変更します。
```

```
iframe.onload = function() {
 iframe.contentWindow.addEventListener("viewer-loaded", function(event) {
   iframe.contentWindow.imbpm.updateActivityName("user-task_1", "任意のアクティビティ名");
 });
};
```
imbpm.updateActivityName(id, name) メソッドのパラメータ

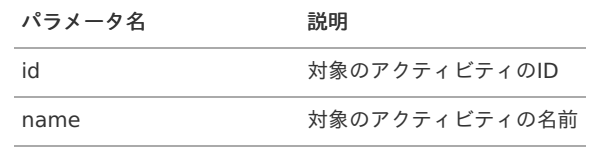

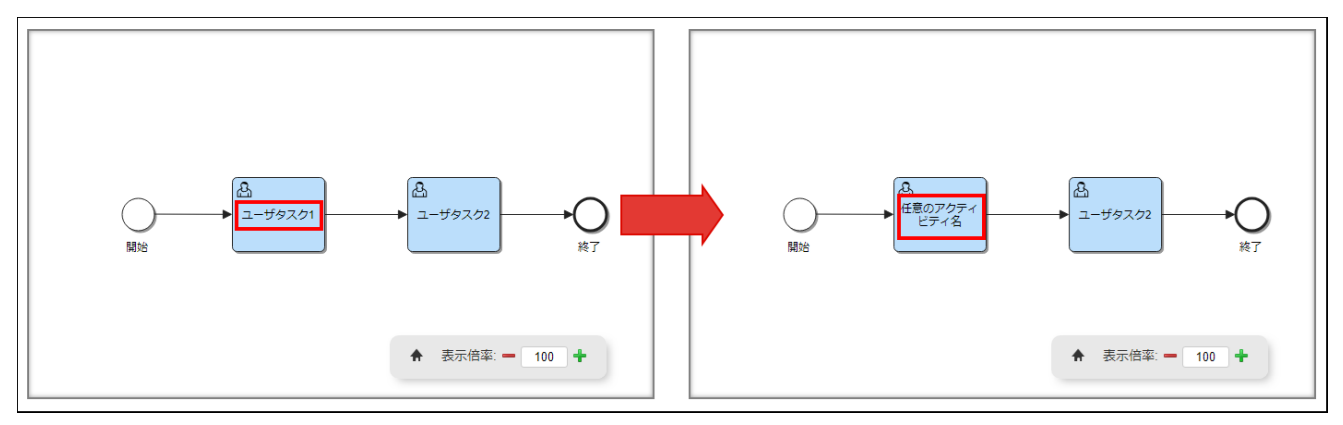

図:アクティビティの名前を変更

プロセスの実行情報を変更する(imbpm.updateProcessStatus[\)](#page-85-1)

<span id="page-85-1"></span><span id="page-85-0"></span>プロセスの実行情報を変更します。

プロセス図内のアクティビティごとに実行情報を指定します。

```
iframe.onload = function() {
 iframe.contentWindow.addEventListener("viewer-loaded", function(event) {
   iframe.contentWindow.imbpm.updateProcessStatus({
     "user-task_1": {
      "active": {
        "count": 10
       },
       "failed": {
        "count": 1
       },
       "complete": {
         "count": 25
       }
     },
     "user-task_2": {
       "active": {
         "count": 20
       },
       "failed": {
         "count": 0
       },
       "complete": {
        "count": 15
       }
     }
   });
 });
};
```
imbpm.updateProcessStatus メソッドのパラメータ

```
{
 "%id%": {
   "active": {
    "count": %activeCount%
   },
   "failed": {
    "count": %failedCount%
   },
   "complete": {
     "count": %completeCount%
   }
 }
}
```
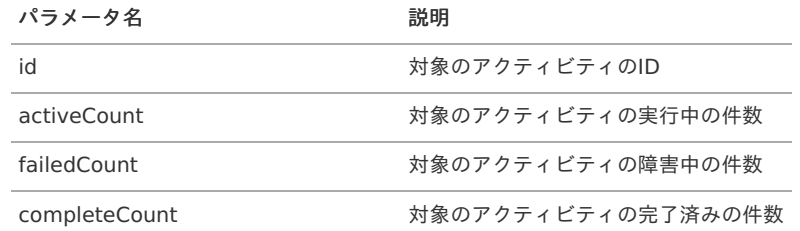

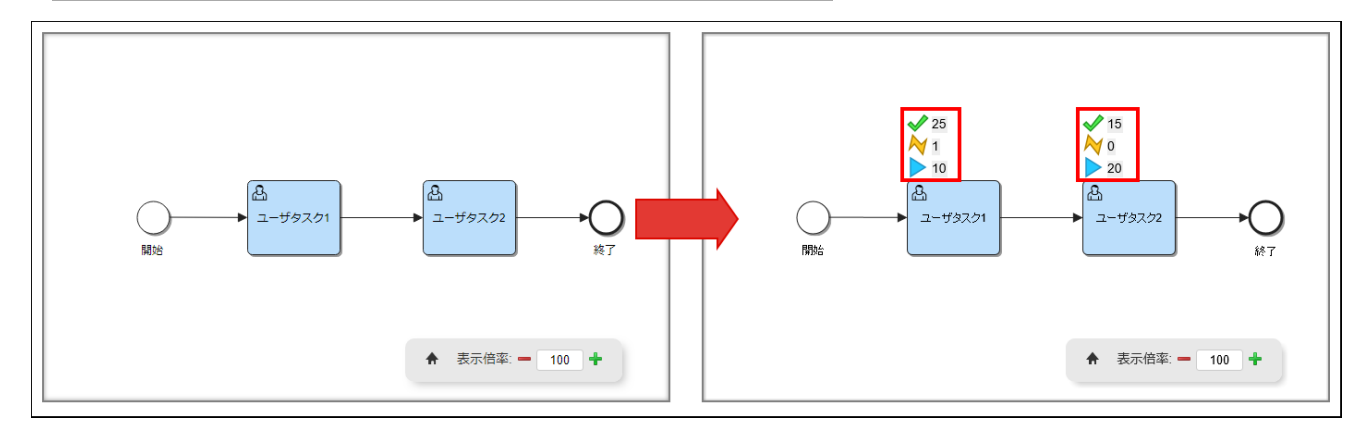

アクティビティの情報を取得する(imbpm.getActivityDetail)

```
プロセス図内のアクティビティの情報を取得します。
```
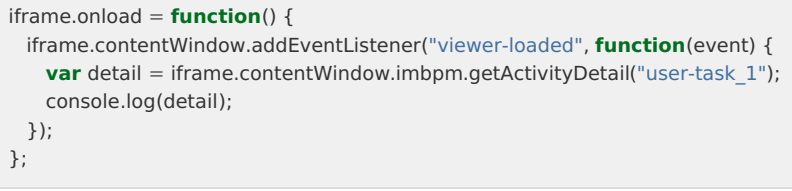

imbpm.getActivityDetail(id) メソッドのパラメータ

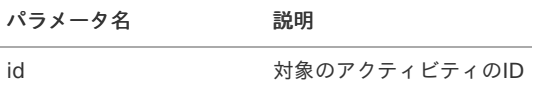

imbpm.getActivityDetail(id) メソッドの戻り値のオブジェクトのプロパティ

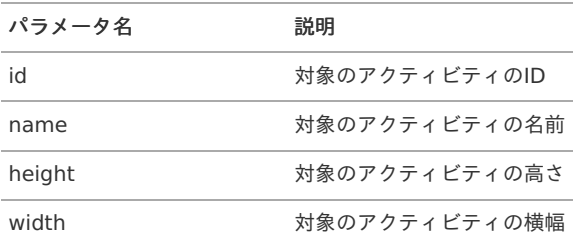

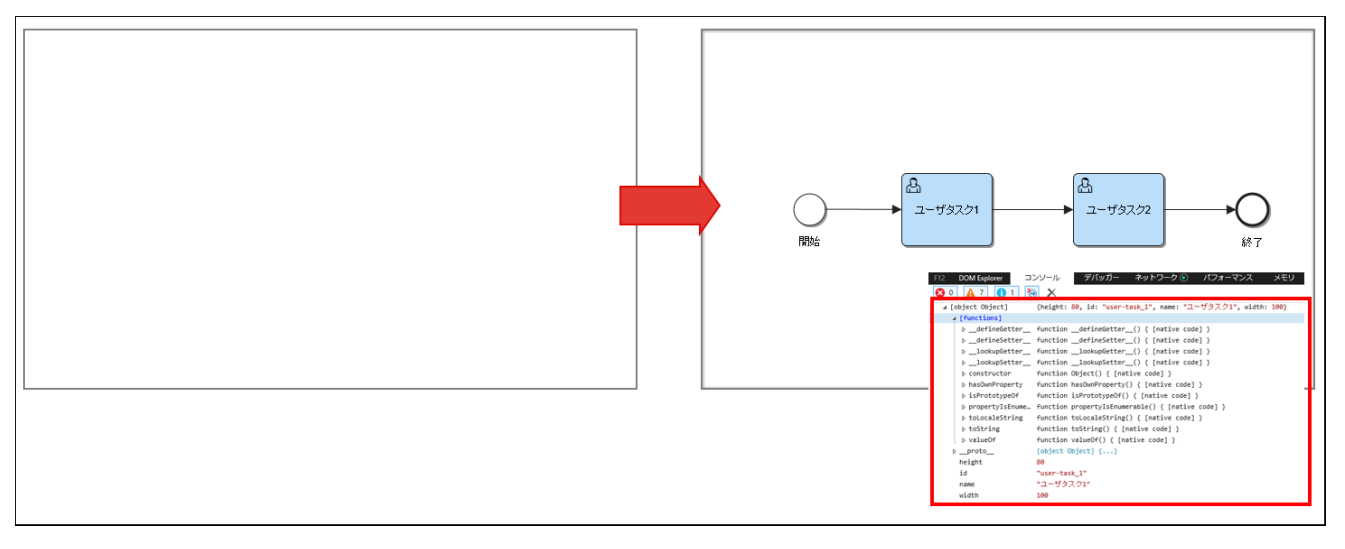

図:アクティビティの情報を取得

<span id="page-86-0"></span>プロセス図の拡大率を変更する(imbpm.setZoom[\)](#page-86-0)

```
プロセス図の拡大率を変更します。
```

```
iframe.onload = function() {
 iframe.contentWindow.addEventListener("viewer-loaded", function(event) {
   iframe.contentWindow.imbpm.setZoom(60);
 });
};
```
imbpm.setZoom(scale) メソッドのパラメータ

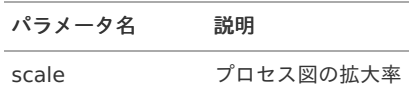

IM-BPM for Accel Platform — IM-BPM 仕様書 第18版 2024-04-01

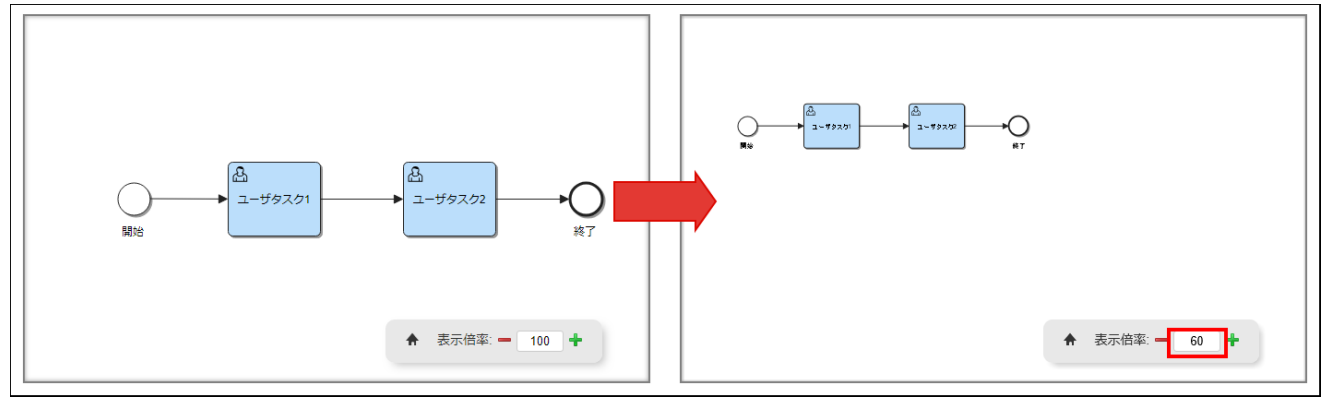

図:プロセス図の拡大率を変更

<span id="page-87-0"></span>指定されたアクティビティが表示される位置へプロセス図を移動する(imbpm.setPosition[\)](#page-87-0)

```
指定されたアクティビティが表示される位置へプロセス図を移動します。
```
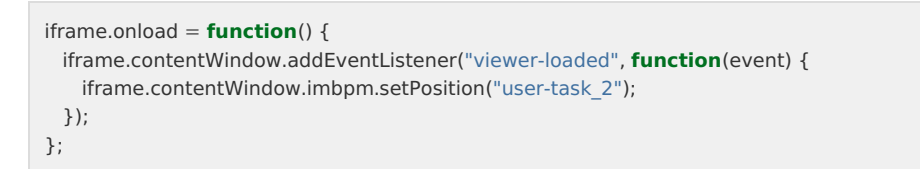

imbpm.setPosition(id) メソッドのパラメータ

パラメータ名 説明 id 対象のアクティビティのID

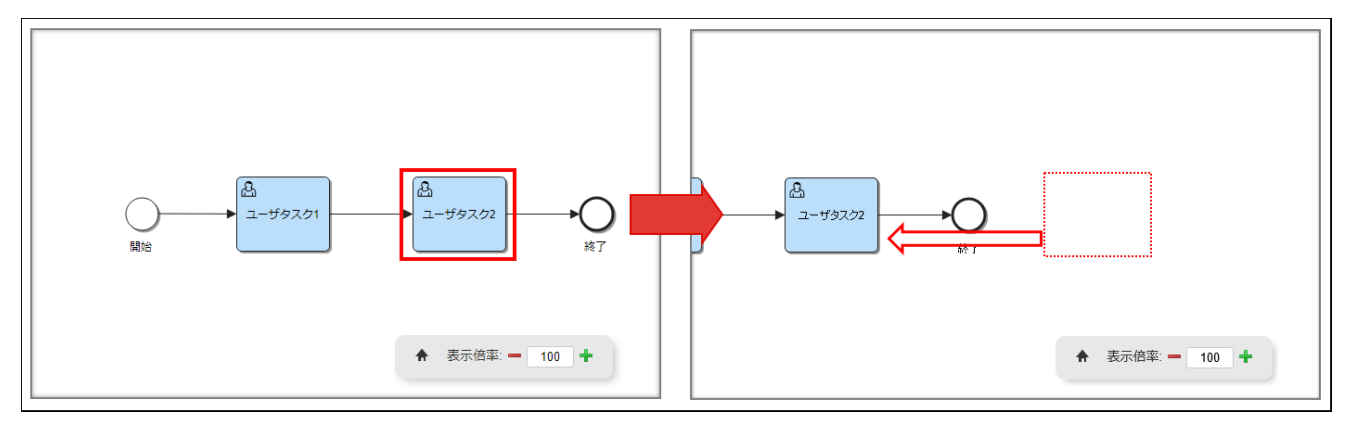

図:アクティビティが表示される位置へプロセス図を移動

<span id="page-87-1"></span>アクティビティの色を変更する(imbpm.setColor[\)](#page-87-1)

指定されたアクティビティの色を変更します。

```
iframe.onload = function() {
 iframe.contentWindow.addEventListener("viewer-loaded", function(event) {
   iframe.contentWindow.imbpm.setColor("user-task_1", "#FF0000");
 });
};
```
imbpm.setColor(id, color) メソッドのパラメータ

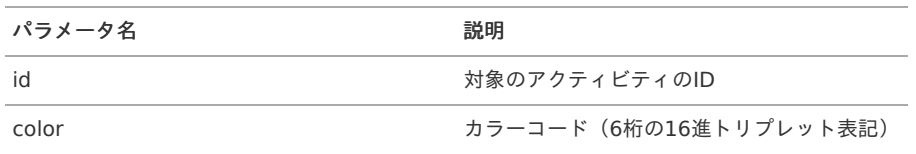

IM-BPM for Accel Platform — IM-BPM 仕様書 第18版 2024-04-01

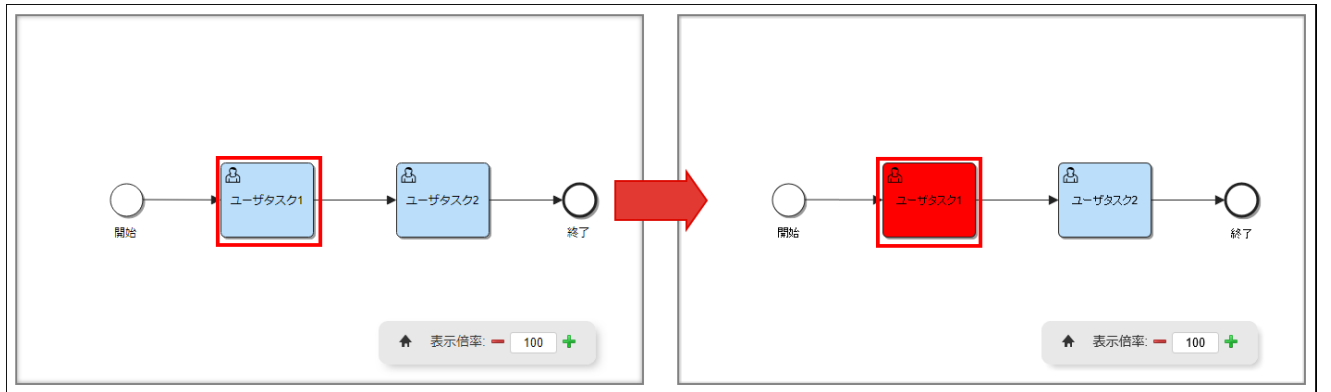

図:アクティビティの色を変更

<span id="page-88-0"></span>アクティビティを選択状態にする(imbpm.activitySelected[\)](#page-88-0)

```
指定されたアクティビティを選択状態にします。
```

```
iframe.onload = function() {
 iframe.contentWindow.addEventListener("viewer-loaded", function(event) {
   iframe.contentWindow.imbpm.activitySelected("user-task_1");
 });
};
```
imbpm.activitySelected(id) メソッドのパラメータ

パラメータ名 説明 id 対象のアクティビティのID

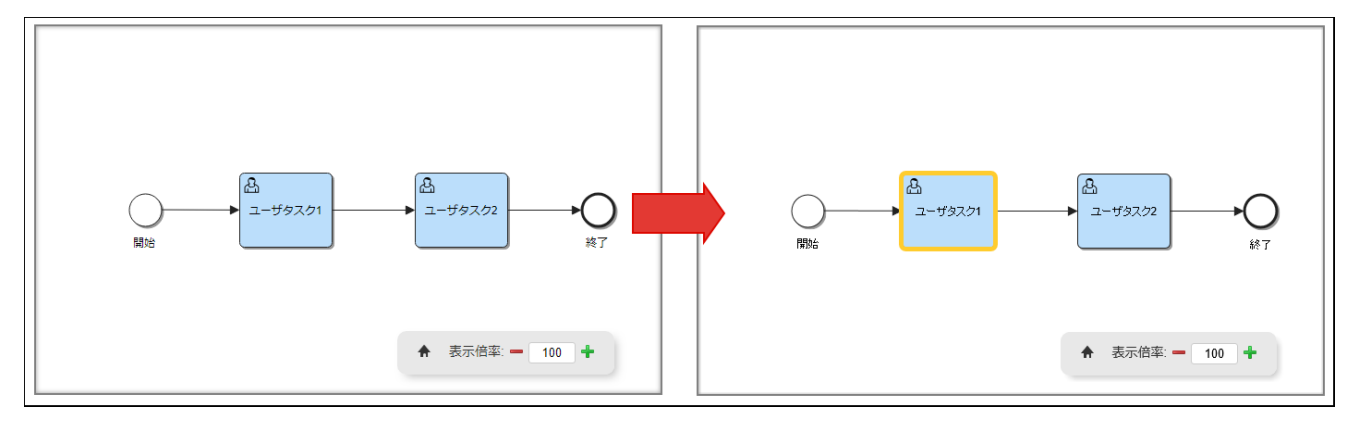

図:アクティビティを選択

アクティビティの選択状態を解除する(imbpm.activityUnSelected[\)](#page-89-0)

指定されたアクティビティの選択状態を解除します。

```
iframe.onload = function() {
 iframe.contentWindow.addEventListener("viewer-loaded", function(event) {
   iframe.contentWindow.imbpm.activityUnSelected("user-task_1");
 });
};
```
imbpm.activityUnSelected(id) メソッドのパラメータ

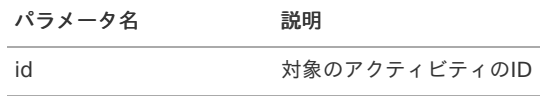

IM-BPM for Accel Platform — IM-BPM 仕様書 第18版 2024-04-01

<span id="page-89-0"></span>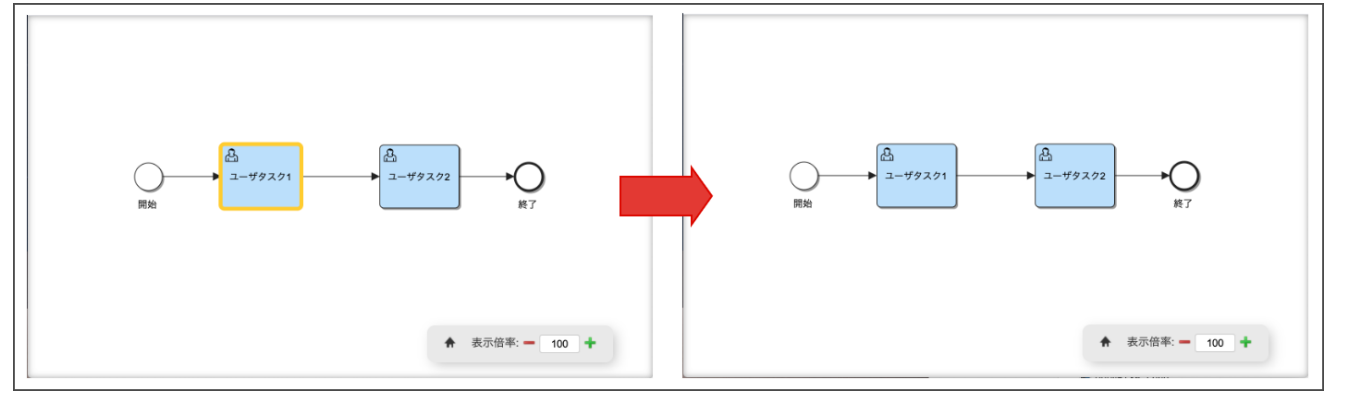

図:アクティビティの選択解除

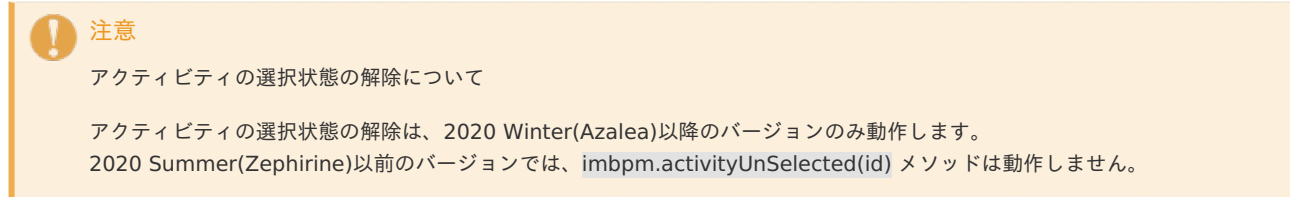

## [プロセス図の読み込み時にインジケータを表示する](#page-73-2)

imuiIndicatorを利用して、プロセス図の読み込み時にインジケータを表示し、読み込み完了時に消去します。

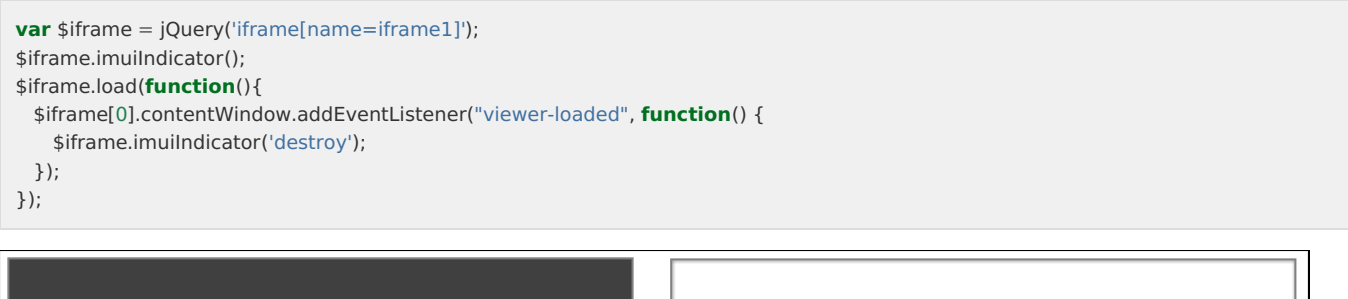

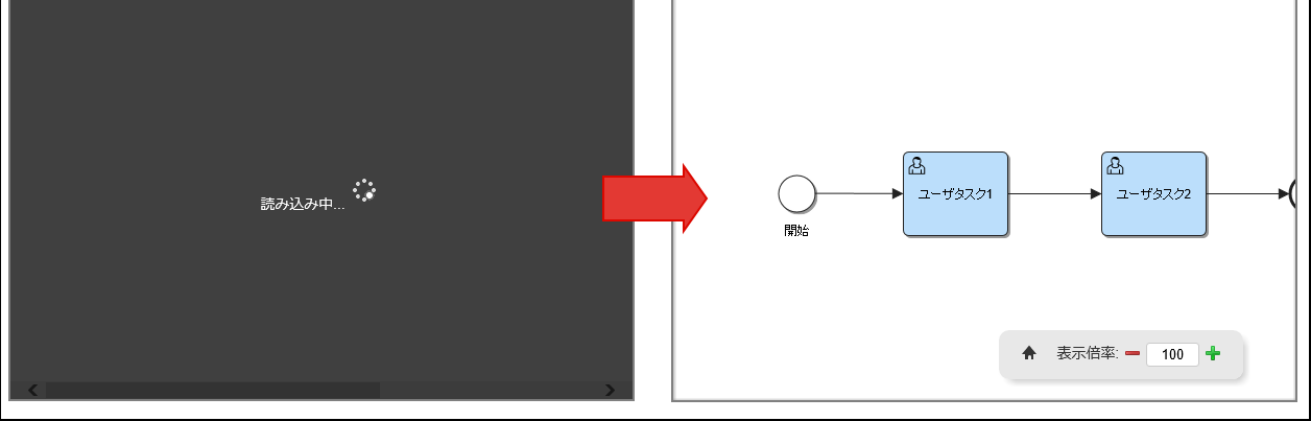

図:プロセス図の読み込み時にインジケータを表示

# IM-BloomMaker連[携](#page-33-0)

IM-BloomMakerエレメント一[覧](#page-2-0)

IM-BPM for Accel Platform では以下のIM-BloomMakerエレメントを提供しています。

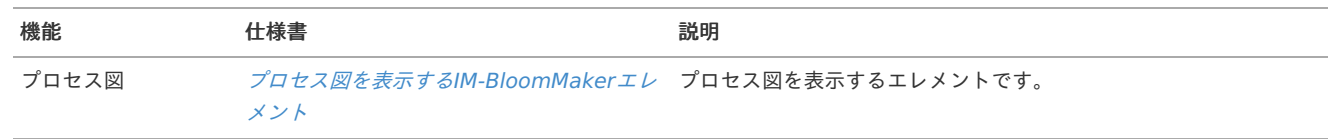

#### IM-BloomMaker連携機能一[覧](#page-7-3)

IM-BPM for Accel Platform では以下のIM-BloomMakerエレメントと連携して、プロセス・ケースの情報をIM-BloomMakerのコンテンツ上で

# IM-BPM for Accel Platform — IM-BPM 仕様書 第18版 2024-04-01

利用する機能を提供しています。

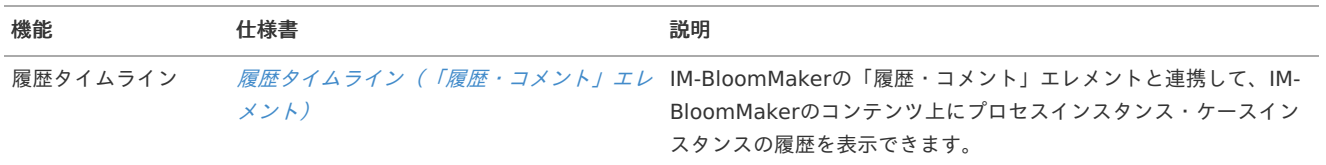